МИНИСТЕРСТВО ОБРАЗОВАНИЯ РЕСПУБЛИКИ БЕЛАРУСЬ

УЧРЕЖДЕНИЕ ОБРАЗОВАНИЯ «ВИТЕБСКИЙ ГОСУДАРСТВЕННЫЙ ТЕХНОЛОГИЧЕСКИЙ УНИВЕРСИТЕТ»

# **ЭЛЕКТРОНИКА И МИКРОПРОЦЕССОРНАЯ ТЕХНИКА - РАЗДЕЛ «ИССЛЕДОВАНИЕ ЭЛЕКТРОННЫХ СХЕМ С ИСПОЛЬЗОВАНИЕМ СРЕДСТВ КОМПЬЮТЕРНОГО МОДЕЛИРОВАНИЯ»**

# **МЕТОДИЧЕСКИЕ УКАЗАНИЯ**

**к лабораторным работам для студентов специальностей 1 36 01 01 «Технология машиностроения», 1 36 01 03 «Технологическое оборудование машиностроительного производства», 1 36 01 04 «Оборудование и технологии высокоэффективных процессов обработки материалов»**

> ВИТЕБСК 2012

УДК 621.38

Электроника и микропроцессорная техника. Раздел «Исследование электронных схем с использованием средств компьютерного моделирования»: методические указания к лабораторным работам для студентов специальностей 1 36 01 01 «Технология машиностроения», 1 36 01 03 «Технологическое оборудование машиностроительного производства», 1 36 01 04 «Оборудование и технологии высокоэффективных процессов обработки материалов».

> Составители: ст. преподаватель Ринейский К.Н., ст. преподаватель Леонов В.В. асс. Кусков А.С.

Методические указания составлены в соответствии с программами курса «Электроника и микропроцессорная техника» и содержат лабораторные работы по указанному курсу и перечень используемой литературы.

.

Методические указания составлены в соответствии с требованиями, предъявляемыми к выполнению лабораторных работ.

Одобрено кафедрой «Автоматизация технологических процессов и производств» УО «ВГТУ» «26» октября 2011г, протокол №\_3\_

> Рецензент: доцент Попов Ю.В. Редактор: доцент Кузнецов А.А.

Рекомендовано к опубликованию редакционно-издательским советом УО «ВГТУ» " $\longrightarrow$  2011 г, протокол №

Ответственный за выпуск: Букин Ю.А.

Подписано к печати и формат и Форчетно-изд. лист.

Печать ризографическая. Тираж экз. Заказ № Пена руб.

Отпечатано на ризографе учреждения образования «Витебский государственный технологический университет». Лицензия № 02330/0494384 от 16 марта 2009г. 210035, Витебск, Московский пр., 72.

# **СОДЕРЖАНИЕ стр. ЛАБОРАТОРНАЯ РАБОТА № 1**  Ознакомление с программным обеспечения для моделирования работы электронных схем. **4 ЛАБОРАТОРНАЯ РАБОТА № 3**  Монтаж и исследование расширяющей и укорачивающей RC- цепи. **17 ЛАБОРАТОРНАЯ РАБОТА № 5** Монтаж и исследование диодных ключей. Диодная логика. **23 ЛАБОРАТОРНАЯ РАБОТА № 7** Применение п/п диодов в источниках электропитания: моделирование и исследование схем выпрямления. **29 ЛАБОРАТОРНАЯ РАБОТА № 9** Минимизация логических выражений. **43 ЛАБОРАТОРНАЯ РАБОТА № 11** Исследование 4-разрядного реверсивного счетчика. Исследование реверсивного счетчика на тригерах. **53 ЛАБОРАТОРНАЯ РАБОТА № 13** Моделирование и исследование цифро-аналогового преобразователя (ЦАП) с резисторной сеткой « R-2R ». **58 ЛАБОРАТОРНАЯ РАБОТА № 15** Моделирование и исследование аналого-цифрового преобразователя (АЦП). **63 ЛИТЕРАТУРА 70**

#### 3

### ЛАБОРАТОРНАЯ РАБОТА №1

- Тема. Ознакомление с программным обеспечением для моделирования работы электронных схем.
- Цель работы: сформировать общие навыки работы в программе Electronics Workbench.

## 1.1 ОБЩИЕ СВЕДЕНИЯ О ПРОГРАММЕ

Разработка любого радиоэлектронного устройства сопровождается, как правило, физическим или математическим моделированием. Физическое моделирование связано с большими материальными затратами, поскольку требуется изготовление макетов и их исследование, которое может быть весьма трудоемким. Поэтому часто применяют математическое моделирование с использованием средств и методов вычислительной техники. Одной из таких программ является электронная система моделирования Electronics Workbench (EWB), отличающаяся простым и легко осваиваемым интерфейсом.

Электронная система моделирования EWB имитирует реальное рабочее место исследователя - лабораторию, оборудованную измерительными приборами, работающими в реальном масштабе времени. Она позволяет исследовать работу как простых, так и сложных аналоговых и цифровых устройств.

Программа обладает достаточно широкими возможностями, при этом интерфейс пользователя достаточно прост в освоении и работе.

При запуске программы открывается рабочее окно с пустым наборным полем. Общий вид данного окна представлен на рис.1.1.

# 1.2 ПУНКТЫ МЕНЮ

# 1.2.1 СТАНДАРТНЫЕ МЕНЮ

В верхней части окна программы расположен ряд ниспадающих меню (поз. 1, рисунок 1.1), состоящий из шести пунктов:

File - меню, позволяющее создавать новые рабочие поля и схемы, сохранять их, открывать ранее созданные схемы, а также переводить схемы из (в) других типов файлов.

Edit – стандартное ниспадающее меню для работы с буфером обмена.

Circuit - меню для различной настройки схемы и ее компонентов.

Analysis - меню настройки параметров расчета схемы.

Window - меню для управления рабочими окнами различных схем.

Help - стандартный пункт меню - справка о программе.

Ниже расположен ряд меню инструментов (поз. 2, рис. 1.1), дающих быстрый доступ к ряду функций, содержащихся в ниспадающих меню.

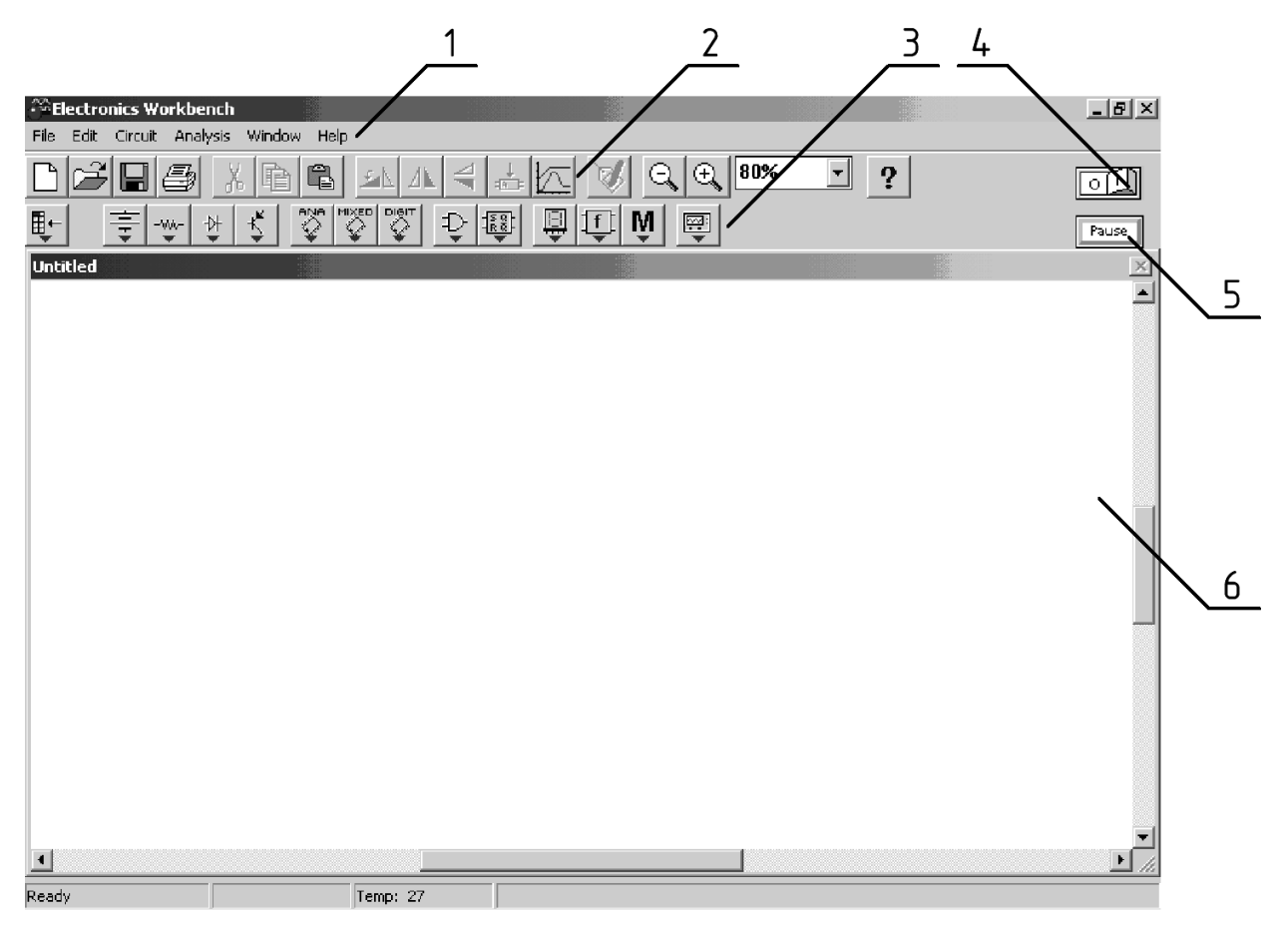

Рисунок 1.1 – Рабочее окно программы Electronics Workbench

Наиболее часто используемые:

- Создать новую схему моделирования
- Открыть сохраненную схему моделирования
- 
- Сохранить схему моделирования
- 
- Вырезать выделенный участок схемы и поместить в буфер обмена
- 
- Копировать выделенный участок схемы в буфер обмена
- 
- Вставить содержимое буфера обмена на схему

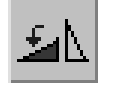

- Поворот выделенного элемента

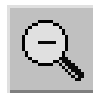

– Уменьшение масштаба отображения схемы

– Увеличение масштаба отображения схемы

1.2.2 МЕНЮ ВЫБОРА ЭЛЕКТРОННЫХ КОМПОНЕНТОВ

Под этим меню располагается меню выбора электронных компонентов (поз. 3, рис. 1.1). Открытие панелей производится одиночным кликом левой клавишей мыши.

Компоненты в программе сгруппированы согласно функциональному назначению.

囲← – пользовательская панель компонентов Favorits. По умолчанию пустая. Поместить в нее элемент можно нажатием правой клавиши на нужном элементе в библиотеке, выбрав пункт меню "Add to favorites".

– панель Sourses. Включает в себя различные источники питания и сигналов. Наиболее часто используемые:

– Земля, ноль. Относительно этого элемента программа производит

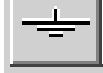

расчет всех напряжений в схеме

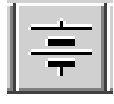

– Источник постоянного напряжения

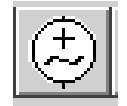

– Источник переменного напряжения синусоидальной формы

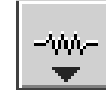

– панель Basic. Набор простейших элементов и устройств. Наиболее часто используемые:

– Точка соединения проводников. Используется для подведения

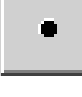

проводника к уже проведенному

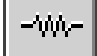

– Резистор, сопротивление

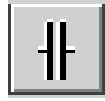

– Конденсатор

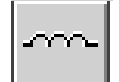

– Катушка индуктивности

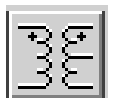

- Трансформатор с трехвыводной вторичной обмоткой

– Ключ

панель Diodes. Содержит различные типы диодов и их разновидностей

панель Transistors. Биполярные и полевые транзисторы

- панель Analog ICs. Аналоговые микросхемы. Различные виды операционных усилителей MIXED

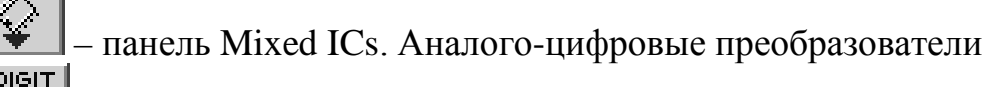

- панель Digital ICs. Модели реально существующих цифровых

микросхем

- Logic Gates - библиотека логических элементов. Наиболее часто используемые:

> - Земля, ноль. Относительно этого элемента программа производит расчет всех напряжений в схеме

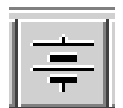

- Источник постоянного напряжения

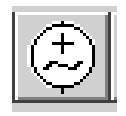

- Источник переменного напряжения синусоидальной формы

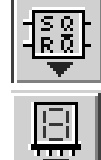

- Digital. Библиотека триггеров и различных цифровых микросхем

- Indicators. Приборы измерения и индикации. Наиболее часто используемые:

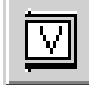

- Вольтметр

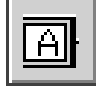

– Амперметр

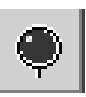

– Индикатор логической единицы

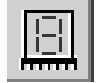

– Семисегментный индикатор

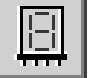

– Семисегментный индикатор с управлением двоичным кодом

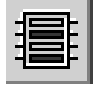

– Многоканальный индикатор напряжения

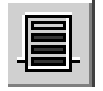

– Индикатор уровня напряжения

– Панель функциональных элементов Controls – интеграторы, дифференциаторы и др.

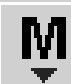

– Miscellaneous – панель моделей реальных элементов (предохранители, двигатели постоянного тока, кварц и др.)

图 – Instruments. Устройства генерации и наблюдения электрических сигналов. Наиболее часто используемые:

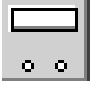

– Мультиметр

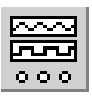

– Генератор импульсов

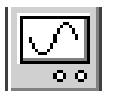

– Двулучевой осциллограф

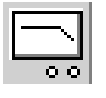

– Анализатор ЛАЧХ

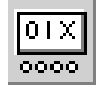

– Генератор двоичных слов

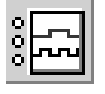

– Логический анализатор

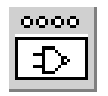

– Логический преобразователь

# **1.3 СОСТАВЛЕНИЕ ЭЛЕКТРИЧЕСКОЙ СХЕМЫ**

Размещение элементов на рабочем поле осуществляется с помощью так называемого «перетягивания» нужного элемента из меню на рабочее поле: курсор наводится на изображение в меню нужного элемента, зажимается левая клавиша мыши (при этом под курсором появляется изображение элемента) и, не отпуская клавишу, курсор помещается на рабочее поле. Когда курсор помещен на нужную позицию, левая клавиша мыши отпускается.

При размещении элементов на рабочем поле необходимо предусмотреть место для размещения контрольных точек и контрольно-измерительных приборов.

Выделенный компонент (отображенный красным цветом) можно повернуть (при помощи сочетания клавиш Ctrl+R, контекстного меню, кнопок на панели инструментов или пункта меню Circuit -> Rotate) или зеркально отразить относительно вертикальной или горизонтальной оси (при помощи команды меню Circuit -> Flip Vertical (Horizontal), контекстного меню или кнопки на панели инструментов). При повороте большинство компонентов поворачиваются на 90º против часо вой стрелки при каждом выполнении команды. Для измерительных приборов (амперметр, вольтметр и др.) меняются местами клеммы подключения.

После размещения компонентов производится соединение их выводов проводниками. К выводу компонента можно подключить только один проводник. Для выполнения подключения курсор мыши подводится к выводу компонента и после появления изображения площадки (черная точка) нажимается левая клавиша мыши и появляющийся при этом проводник протягивается к выводу другого компонента до появления на нем такой же площадки, после чего кнопка мыши отпускается.

При необходимости подключения к готовому проводнику других, в библиотеке Basic выбирается точка (символ соединения) и переносится на ранее установленный проводник. Установленная точка будет выделена (красного цвета). Чтобы снять выделение, необходимо щелкнуть мышью по свободному месту рабочего поля. Если эта точка действительно имеет электрическое соединение с проводником, то она полностью окрашивается черным цветом. Если на ней виден след от пересекающего проводника, то электрического соединения нет, и точку необходимо установить заново. После удачной установки к точке соединения можно подключить еще два проводника.

Если соединение нужно разорвать, курсор подводится к одному из выводов компонентов или точке соединения и при появлении площадки нажимается левая кнопка мыши, проводник отводится на свободное место рабочего поля, после чего кнопка отпускается. При этом если при отключении проводника от точки к ней остаются присоединенными только два проводника, то она автоматически удаляется из схемы. Отключить данное действие можно, сбросив флажок опции "Auto-delete connectors" в меню Circuit -> Shematic Options... -> Wiring.

9

Если необходимо подключить вывод к уже имеющемуся на схеме проводнику, то проводник от вывода компонента курсором подводится к указанному проводнику и после появления точки соединения кнопка мыши отпускается.

Прокладка соединительных проводников производится автоматически, причем препятствия (компоненты, другие проводники) огибаются по ортогональным направлениям (по горизонтали и вертикали).

Для подключения осциллографа целесообразно использовать подключение цветными проводами, т. к. их цвет определяет цвет соответствующей осциллограммы. Цвет проводника можно задать при помощи двойного клика мышью на нем либо выбрав пункт контекстного меню Properties.

Каждый элемент может быть передвинут на новое место. Для этого он должен быть выделен и перетащен с помощью мышки. При этом расположение соединительных проводов изменится автоматически. Для перемещения группы элементов необходимо сначала выделить мышкой при нажатой клавише Ctrl нужные, а затем перетащить их на новое место.

Для перемещения отдельного сегмента проводника к нему подводится курсор, нажимается левая кнопка и после появления в вертикальной или горизонтальной плоскости двойной стрелки производятся нужные перемещения.

Запуск процесса моделирования осуществляется нажатием на виртуальную кнопку включения схемы (поз. 4, рис. 1.1 – на рисунке моделирование отключено). При выключении и последующем включении моделирование схемы происходит с момента времени Т=0. С помощи кнопки (поз. 5, рис. 1.1) можно приостановить процесс моделирования.

# **1.4 СВОЙСТВА ЭЛЕМЕНТОВ И ПРИБОРОВ**

# 1.4.1 ОПИСАНИЕ СВОЙСТВ МОДЕЛЕЙ ЭЛЕМЕНТОВ

Большинство моделей элементов имеют возможность настройки параметров (рис. 1.2). Окно настройки можно вызвать с помощью двойного клика по элементу (либо правым кликом по элементу и выбором пункта меню Component properties). Количество и название вкладок в открывшемся окне будет зависеть от типа выбранного элемента, кроме двух – Label и Fault. В первой из них, в строчке Label, можно указать комментарий к элементу, в строке Reference ID (присутствует не для всех элементов) указывается электрическое обозначение.

Для источников сигнала присутствует вкладка Value. В ней можно указать (в зависимости от типа источника) номинальные параметры:

Voltage  $(V)$  – напряжение; Current  $(I)$  – ток; Frequency – частота; Phase – фаза, в градусах.

Для простейших пассивных элементов цепей (резистор, конденсатор, катушка индуктивности) во вкладке Value указываются, соответственно, сопротивление (Resistance), емкость (Capacitance) и индуктивность (Inductances).

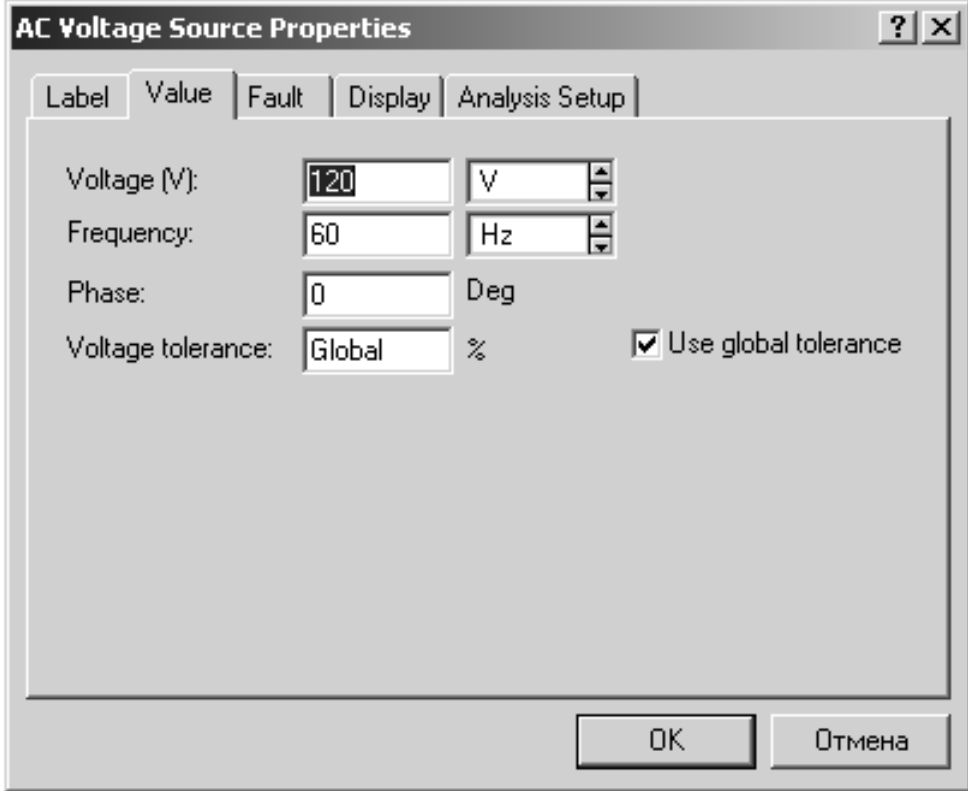

Рисунок 1.2 - Окно настройки свойств источника питания

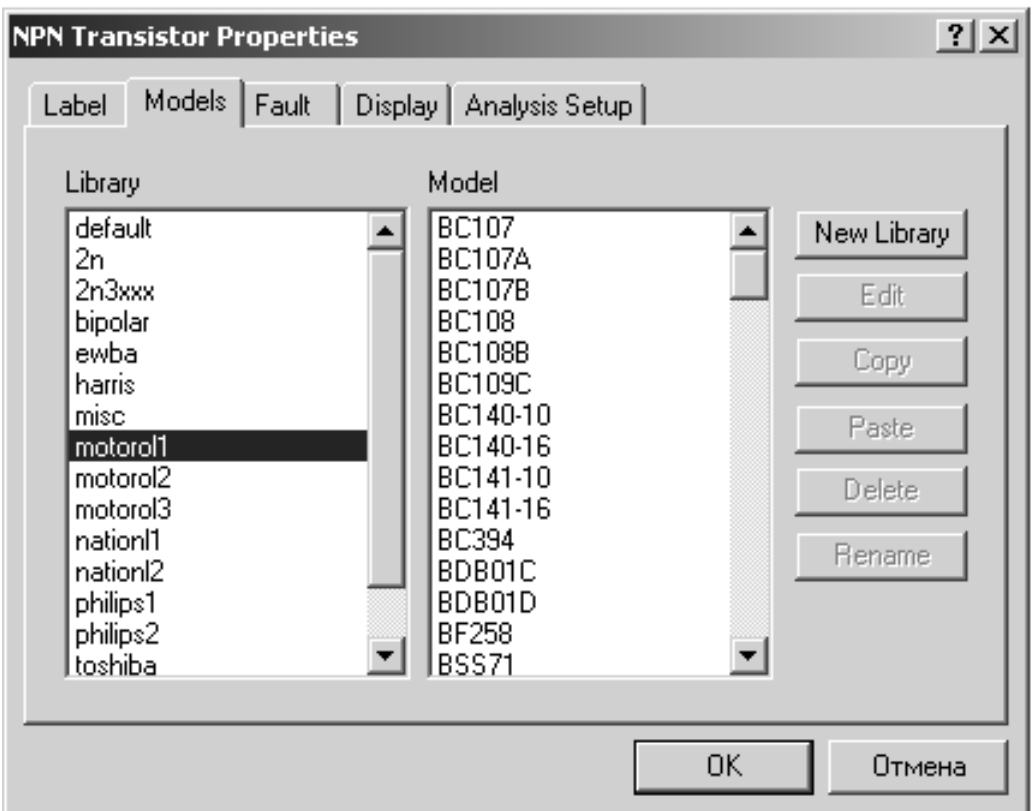

Рисунок 1.3 – Окно настройки свойств прп-транзистора

Обратите внимание, что размерность величин (кроме фазы) устанавливается в окошке справа от номинала, и может быть изменена пользователем.

Для ключа вкладка Value имеет единственный параметр - Key - который определяет клавишу, по нажатии которой произойдет срабатывание ключа.

Для моделей более сложных устройств вместо вкладки Value появляется вкладка Models, в которой можно выбрать из различных библиотек (левое окно на вкладке – Library) требующуюся модель устройства (правое окно во вкладке - Model). На рис.1.3 приведен вид окна свойств биполярного прп-транзистора.

# 1.4.2 ОПИСАНИЕ СВОЙСТВ МОДЕЛЕЙ ИЗМЕРИТЕЛЬНЫХ **УСТРОЙСТВ**

Модели **амперметра** и вольтметра имеют во вкладке Value свойств две строки: Resistance (R) – внутреннее сопротивление прибора (не рекомендуется изменять ввиду возможности некорректного моделирования схемы) и Mode режим работы (АС – постоянный ток, DC – переменный ток).

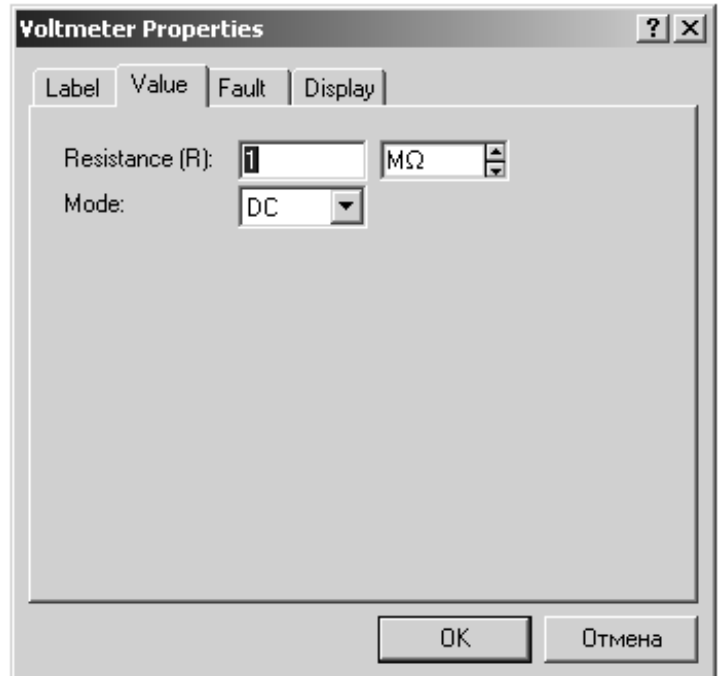

Рисунок 1.4 – Окно настройки свойств вольтметра

На изображении приборов черная черта обозначает отрицательный вывод. При подключении напряжения в обратной полярности на индикаторе появится знак минус.

Индикатор логической единицы срабатывает при подаче на его вход напряжения в 2,5 и более вольт.

Семисегментный индикатор (рис. 1.5) - устройство для отображения цифровой информации. При подаче сигнала логической единицы на определенные входы срабатывают соответствующие этим входам индикационные сегменты.

**Семисегментный индикатор с управлением двоичным кодом** предназначен для отображения шестнадцатеричного кода. Отображаемое шестнадцатеричное число соответствует поданному на входы двоичному числу.

**Индикатор напряжения** представляет собой светодиодную линейку из 10 элементов, аноды светодиодов справа, катоды слева.

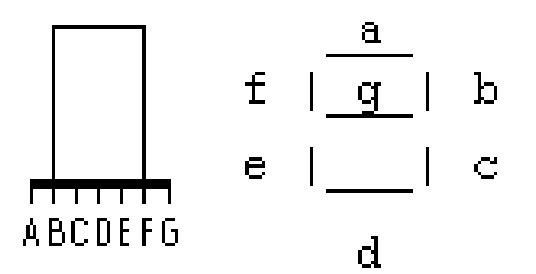

Рисунок 1.5 – Семисегментный индикатор

**Последовательный индикатор напряжения –** светодиодная линейка из 10 элементов со встроенным компаратором, обеспечивающим индикацию поданного на входы уровня напряжения. По умолчанию, пороговое значение включения каждого диода составляет 1 В. Следовательно, при подаче на вход, например, напряжения 6 В будут включены 6 светодиодов, начиная снизу. Во вкладке Value свойств элемента можно выставить напряжение включения нижнего (Lowest segment turn-on voltage) и верхнего (Highest segment turn-on voltage) сегментов.

**Мультиметр** – используется для измерения переменных и постоянных напряжения, тока, сопротивления или коэффициента затухания между двумя точками схемы. Окно прибора открывается двойным левым кликом мыши на нем. Пользователю представляется возможность выбрать режим работы прибора при помощи одиночного клика мышью по требуемой «кнопке» на приборе. При помощи «кнопки» Settings вызывается окно со свойствами прибора. По умолчанию они установлены близкими к идеальным.

**Генератор импульсов** (рис. 1.6)– устройство, предназначенное для генерирования периодического сигнала синусоидальной, треугольной или прямоугольной формы. В окне прибора можно регулировать частоту (Frequency), отношение времени нарастания сигнала для треугольного сигнала (времени положительного импульса для прямоугольного импульса) к периоду (Duty Cycle), амплитуду сигнала (Amplitude) и постоянную составляющую Offset.

**Двулучевой осциллограф** (рис. 1.7) – устройство, предназначенное для отображения формы электрического сигнала во времени. Интерфейс модели максимально приближен к внешнему виду прибора. Верхний правый вход – общий. Нижний правый – синхровход.

Два в нижнем горизонтальном ряду, слева направо – вход А и вход Б соответственно.

Для открытия окна свойств прибора по нему следует произвести двойной левый клик. Открывшееся окно будет имеет вид, представленный на рис. 1.7.

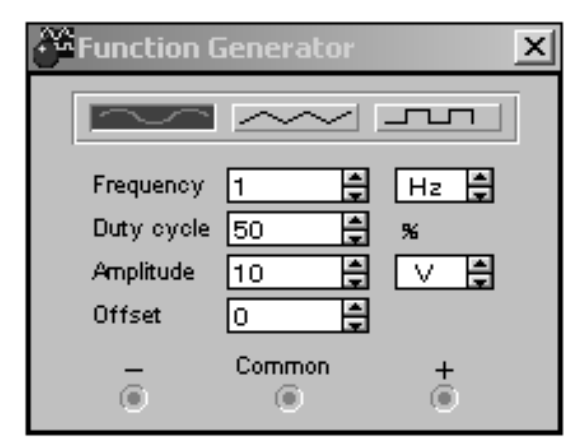

Рисунок 1.6 – Окно настройки генератора импульсов

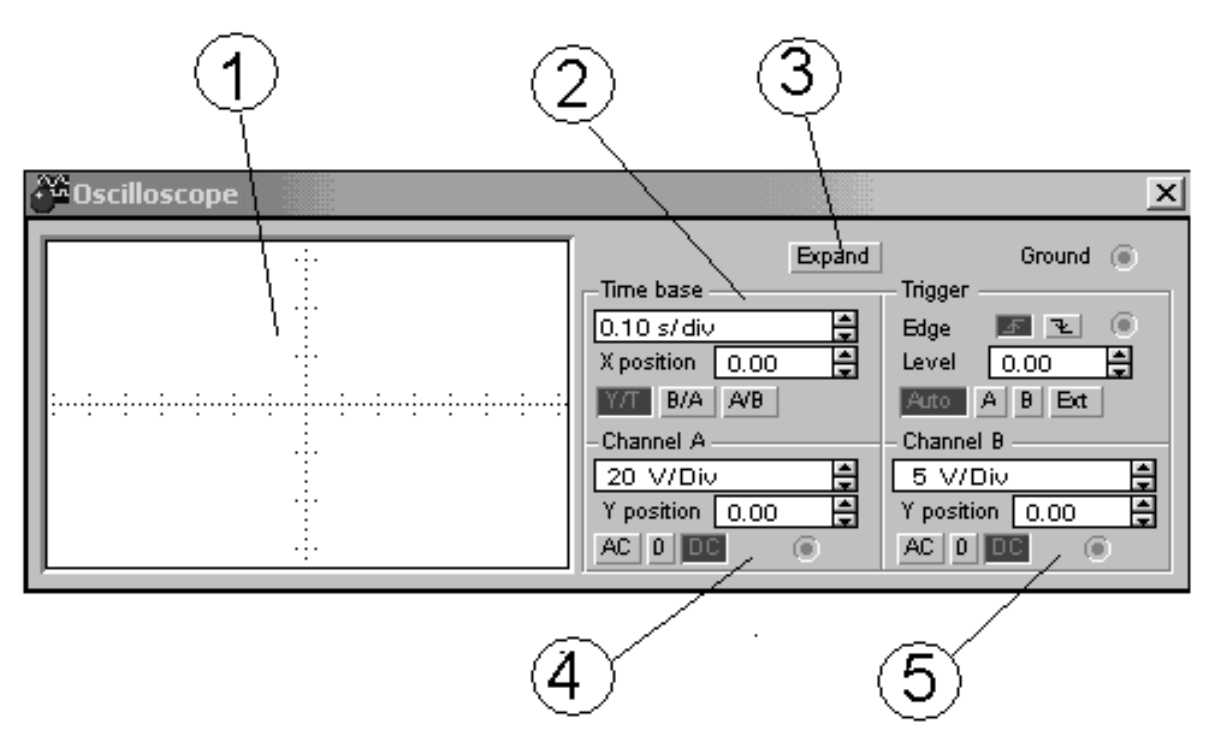

Рисунок 1.7 – Внешний вид окна осциллографа

На рис. 1.7 следующие позиционные обозначения:

1 – поле отображения информации;

2 – блок временных настроек. Строка Time base устанавливает масштаб сетки по времени. X position – положение отображаемого сигнала относительно оси Х;

3 – кнопка включения расширенного отображения прибора. Меняется лицевая панель осциллографа– увеличивается размер экрана, появляется возможность прокрутки изображения по горизонтали и его сканирования с помощью вертикальных визирных линеек (синего и красного цвета), которые могут быть за треугольные ушки (обозначенные цифрами 1 и 2) курсором установлены в любое место экрана. При этом в индикаторных окошках под экраном приводятся результаты измерения напряжения, временных интервалов и их приращений (между визирными линейками). Изображение можно инвертировать нажатием кнопки REVERSE и записать в файл нажатием кнопки SAVE. Возврат к исходному виду осциллографа производится нажатием кнопки REDUCE;

4 – блок настроек канала А. В верхней строке устанавливается масштаб по напряжению (по вертикали). В нижней (Y position) указывается смещение сигнала по вертикали относительно оси времени. Выбор режима по входу осуществляется нажатием курсором мыши кнопок АС/0/DC. Режим АС предназначен для наблюдения только сигналов переменного тока (его еще называют режимом «закрытого входа», поскольку в этом режиме на входе Y-усилителя включается разделительный конденсатор, не пропускающий постоянную составляющую). В режиме 0 входной зажим замыкается на землю. В режиме DC (включенном по умолчанию) можно проводить осциллографические измерения как постоянного, так и переменного тока. Этот режим еще называют режимом «открытого входа», поскольку входной сигнал поступает на вход вертикального усилителя непосредственно;

5 – блок настроек канала В.

**Анализатор ЛАЧХ**. Прибор способен отображать ЛАЧХ (нажата «кнопка» Magnitude) или ЛФЧХ (нажата «кнопка» Phase). На две клеммы, находящиеся слева, подается входной сигнал системы, на клеммы, расположенные справа, заводится отклик системы, ее выходной сигнал. Прибор работает только при наличии в схеме источника переменного напряжения. Настройки позволяют отображать оси координат как в линейном, так и в логарифмическом виде, менять координаты начала и конца отображаемого участка.

**Генератор двоичных слов** используется для генерирования двоичных слов из заданной последовательности шестнадцатеричных слов. В окне в левой части генератора вводятся по порядку шестнадцатеричные слова. Результат выводится на шестнадцать выходов, расположенных в ряд и сгруппированных побайтно в нижней части прибора.

**Логический анализатор** предназначен для отображения до 16 логических сигналов одновременно.

**Логический преобразователь** может использоваться для получения таблицы истинности логической схемы либо для синтеза логической схемы согласно имеющейся таблице истинности. Выход схемы подключается к верхней правой клемме, входы (максимум 8) – к линейке входов вверху прибора, последовательно слева направо.

# **1.5 ЧАСТЫЕ ОШИБКИ ПРИ МОДЕЛИРОВАНИИ СХЕМ**

При моделировании схем часто возникают стандартные ошибки, приводящие к неверным результатам моделирования.

Наиболее частые из них:

- неверное выставление вида измеряемой величины на приборах (постоянная  $(DC)$  – переменная  $(AC)$ ;

- некорректное подключение измерительного прибора (вольтметр подключатся параллельно элементу, амперметр – последовательно);

- ошибочное выставление размерности (например, В вместо мВ или Ом вместо кОм);

- неверное подключение осциллографа (использование сигнального входа вместо входа заземления).

# **1.6 ПОРЯДОК ВЫПОЛНЕНИЯ РАБОТЫ**

- 1. Вынести на рабочее поле в программе Electronics Workbench генератор прямоугольных импульсов, задать параметры в соответствии с номером рабочего места: частота в кГц, амплитуда напряжение в В.
- 2. Подключить осциллограф, учитывая, что измерения проводятся относительно общего заземления.
- 3. Включить схему в работу на короткий период времени 2–5 с.
- 4. Развернуть окно осциллографа и настроить для отображения осциллограммы выходного сигнала.
- 5. Вынести на рабочее поле в программе Electronics Workbench источник синусоидального напряжения, задать параметры в соответствии с номером рабочего места: частота в Гц\*10, амплитуда напряжение в В.
- 6. К выходу источника одним выводом подключить сопротивление в кОм\*номер рабочего места, второй вывод на заземление.
- 7. Вынести на рабочее поле вольтметр, амперметр (либо использовать мультиметр) и подключить, в соответствии с методикой измерения, для определения тока и напряжения в резисторе при переменном напряжении питания.
- 8. Включить схему, снять показания.
- 9. Пояснить результаты п. 8 используя закон Ома

# **1.7 КОНТРОЛЬНЫЕ ВОПРОСЫ.**

Объяснить и уметь показать методику работы при исследовании электрических схем в программе Electronics Workbench.

### ЛАБОРАТОРНАЯ РАБОТА №3

Тема. Монтаж и исследование расширяющей и укорачивающей RC-цепи.

Цель работы: исследование электрических процессов при прохождении прямоугольных импульсов через линейные RC-цепи (дифференцирующую, интегрирующую, форсирующую).

### 3.1 ТЕОРЕТИЧЕСКАЯ ЧАСТЬ

В электронных устройствах формирование напряжения заданной формы из напряжения другой формы часто осуществляют с помощью линейных электрических цепей, образованных соответствующим соединением активных сопротивлений, конденсаторов и (или) катушек индуктивности. Поскольку конденсаторы и катушки индуктивности являются частотно-зависимыми элементами, то их сопротивления для различных гармонических составляющих напряжений сложной формы будут также различные, что и приводит к изменению формы выходного напряжения относительно входного.

Рассмотрим прохождение прямоугольных импульсов через RC- цепи.

### 3.2 ДИФФЕРЕНЦИРУЮЩАЯ ВС-ЦЕПЬ

Схема данной цепи представлена на рис. 3.1.

Она образована последовательным соединением конденсатора емкостью С и активного сопротивления R. Входное напряжение U<sub>BX</sub> приложено ко всей цепи, а выходное напряжение U<sub>RMX</sub> снимается с сопротивления R.

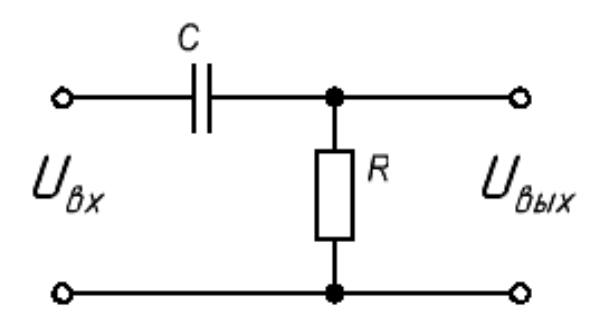

Рисунок 3.1 – Дифференцирующая RC-цепочка.

$$
I_{\tilde{N}} = \frac{dU_{\tilde{N}}}{dt} \tag{3.1}
$$

$$
U_{\hat{a}\hat{u}\tilde{o}} = I_c R = RC \frac{dU_c}{dt} = RC \frac{d}{dt} (U_{\hat{a}\tilde{o}} - U_{\hat{a}\hat{u}\tilde{o}}) =
$$
  
= RC  $\frac{dU_{\hat{a}\tilde{o}}}{dt}$  - RC  $\frac{dU_{\hat{a}\tilde{u}\tilde{o}}}{dt}$  (3.2)

где  $RC = \tau$  – постоянная времени цепи,

$$
RC\frac{dU}{dt}_{\text{out}} - \text{ошибка дифференцирования.}
$$

Ошибка дифференцирования уменьшается с уменьшением т, но при этом снижается уровень полезного сигнала. Если  $dU_{ex}/dt=0$  ( $U_{ext}=U=Const$ ), погрешность дифференцирования отсутствует, следовательно:

$$
\frac{dU_{\tilde{N}}}{dt} = \frac{dU_{\hat{A}\tilde{O}}}{dt};
$$
\n(3.3)

$$
U_{\hat{A}\hat{U}\tilde{O}} = \tau \frac{dU_{\tilde{N}}}{dt} = \tau \frac{dU_{\hat{A}\tilde{O}}}{dt};
$$
\n(3.4)

Таким образом, выходное напряжение пропорционально производной по времени от входного напряжения.

При поступлении прямоугольного импульса  $U_m$  на вход дифференцирующей цепи:

$$
U_{\hat{a}\hat{u}\,\tilde{o}} = U_m e^{-\frac{t}{\mathcal{T}}},\tag{3.5}
$$

а ток и напряжение заряда конденсатора С:

$$
i_c = \frac{U_m}{R}e^{-\frac{t}{\mathcal{T}}}
$$
 (3.6)

$$
U_{\tilde{n}} = U_m \left( 1 - e^{-t/\tau} \right) \tag{3.7}
$$

При разряде конденсатора

$$
U_{\hat{a}\hat{u}\tilde{o}} = U_c = -U_m e^{-\frac{t}{\tau}}
$$
(3.8)

Следовательно, при подаче на вход дифференцирующей цепочки прямоугольного импульса длительностью t на ее выходе формируются остроконечные импульсы положительной и отрицательной полярности.

Длительность полученных на выходе остроконечных импульсов зависит от уровня, на котором она определяется. Например, на уровне 0,5 от максимального значения она рассчитывается по формуле:

$$
t_u \approx 0.7\,\tau\tag{3.9}
$$

Следовательно, для уменьшения длительности импульса необходимо уменьшать постоянную времени дифференцирующей цепи. Однако на практике уменьшение постоянной времени в цепях ограничивается тем, что у входных импульсов фронт и срез не являются строго прямоугольными. Постоянная времени дифференцирующей цепи оказывается сравнимой (или превышает) с длительностью фронта и среза импульса, поэтому дифференцирования во время действия фронта и среза импульса не происходит. Вследствие этого обычно выбирают постоянную времени дифференцирующей цепи не менее 0,3t<sub>u</sub>.

С помощью дифференцирующих цепей удается получить импульсы длительностью до 0,1 мкс.

Дифференцирующие цепи применяются для формирования **КОРОТКИХ** импульсов из прямоугольных импульсов большой длительности, а также для выполнения операции дифференцирования в аналоговых ЭВМ.

### 3.3 ИНТЕГРИРУЮЩАЯ ВС ЦЕПЬ

Схема данной цепи представлена на рис. 3.2.

Она образована последовательным соединением конденсатора емкостью С и активного сопротивления R. Входное напряжение  $U_{\alpha x}$  приложено ко всей цепи, а выходное напряжение  $U_{\text{env}}$  снимается с конденсатора С.

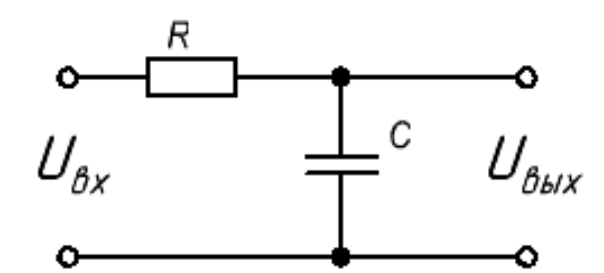

Рисунок 3.2 - Интегрирующая RC-цепочка

При поступлении прямоугольного импульса  $U_m$  на вход интегрирующей цепи выходное напряжение цепи при зарядке конденсатора:

$$
U_{\hat{\mathcal{U}}\hat{\mathcal{U}}\tilde{\mathcal{O}}} = U_{c(\hat{\mathcal{G}}\tilde{\mathcal{U}})} = U_m \left( 1 - e^{-t/\tau} \right) \tag{3.10}
$$

При разрядке:

$$
U_{\hat{a}\hat{u}\tilde{o}} = U_{c(\delta\tilde{o}\varphi)} = U_{m}e^{-t/\tau}
$$
\n(3.11)

### 3.4 ФОРСИРУЮЩАЯ КС-ЦЕПЬ

Схема данной цепи представлена на рис. 3.3.

Эта цепь представляет собой делитель напряжения, образованный резисторами  $R_1$  и  $R_2$ , в котором сопротивление  $R_1$  шунтировано емкостью  $C$ .

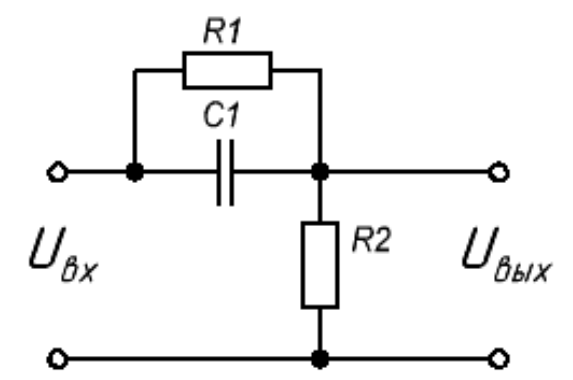

Рисунок 3.3 - Форсирующая RC-цепочка

$$
U_{\hat{a}\hat{u}\,\tilde{o}} = R_2 I_{\hat{a}\hat{u}\,\tilde{o}} \tag{3.12}
$$

$$
I_{\hat{a}\hat{u}\tilde{o}} = I_R + I_C \tag{3.13}
$$

При поступлении прямоугольного импульса  $U_m$  на вход дифференцирующей цепи:

$$
I_R = \frac{U_m}{R_1 + R_2} \tag{3.14}
$$

При определении тока  $I_c$  предположим, что длительность входного импульса больше постоянной времени заряда конденсатора  $C(\tau=R_2C)$ .

$$
U_C = U_m - \frac{U_m R_2}{R_1 + R_2} = \frac{U_m R_1}{R_1 + R_2}
$$
(3.15)

$$
I_{c} = \frac{U_{m}R_{1}}{R_{1} + R_{2}} e^{-\frac{t}{\tau}} \mathcal{F}
$$
 (3.16)

С учетом формул (3.14) и (3.15) получим:

$$
U_{\hat{a}\hat{u}\hat{o}} = R_2 I_{\hat{a}\hat{u}\hat{o}} = \frac{U_m R_2}{R_1 + R_2} + \frac{U_m R_1}{R_1 + R_2} e^{-V} \tau_g
$$
(3.17)

 $\overline{1}$ 

В момент действия фронта входного импульса  $(t=0)$  выходное напряжение цепи максимально и равно  $U_m$ . По мере заряда конденсатора уменьшается ток  $I_c$  и выходное напряжение к моменту  $t=t_H$  снижается до установившегося значения  $U_m R_2(R_1 + R_2)$ . В момент времени  $t = t_H$  прекращается входной импульс и в момент его спада напряжение на конденсаторе С приложено к  $R_2$  в отрицательной полярности. Начинается процесс разрядки конденсатора:

$$
U_{\hat{a}\hat{u}\,\tilde{o}} = -U_c = -\frac{U_m R_1}{R_1 + R_2} e^{-\frac{t}{\tau}} \tilde{o},\tag{3.18}
$$

где  $\tau_A = C \frac{R_1 R_2}{R_1 R_2}$  $1 + n_2$  $R_1R$  $\tau_{\delta} = C \frac{P_1 - P_2}{R_1 + R_2}$  – постоянная времени разряда конденсатора.

# **3.5 ПОРЯДОК ВЫПОЛНЕНИЯ РАБОТЫ**

- 1. Собрать в программе Electronics Workbench схему рис. 3.4.
- 2. Зарисовать осциллограммы входных и выходных импульсов RC–цепи (для двух случаев C=330 пФ, 750 пФ).

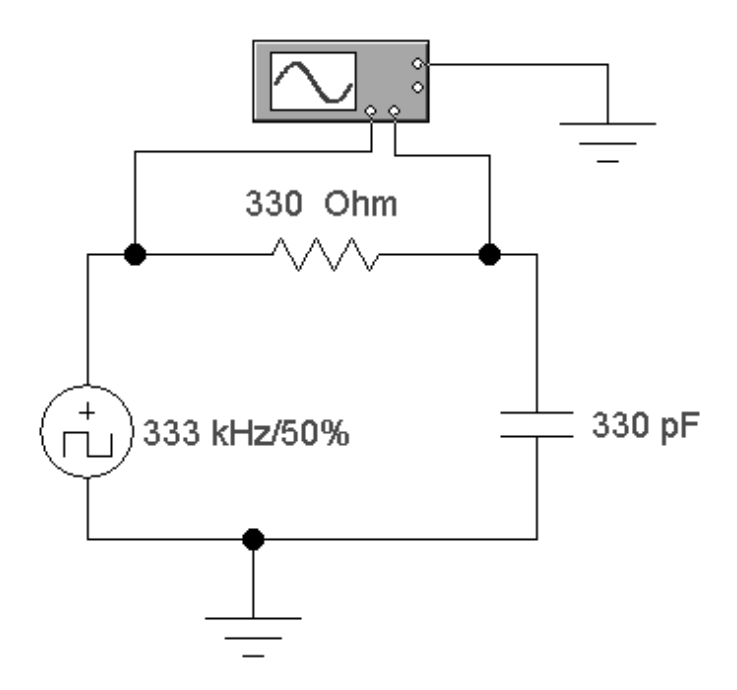

Рисунок 3.4 – Схема для исследования интегрирующей RC–цепочки

3. Собрать схему рис. 3.5.

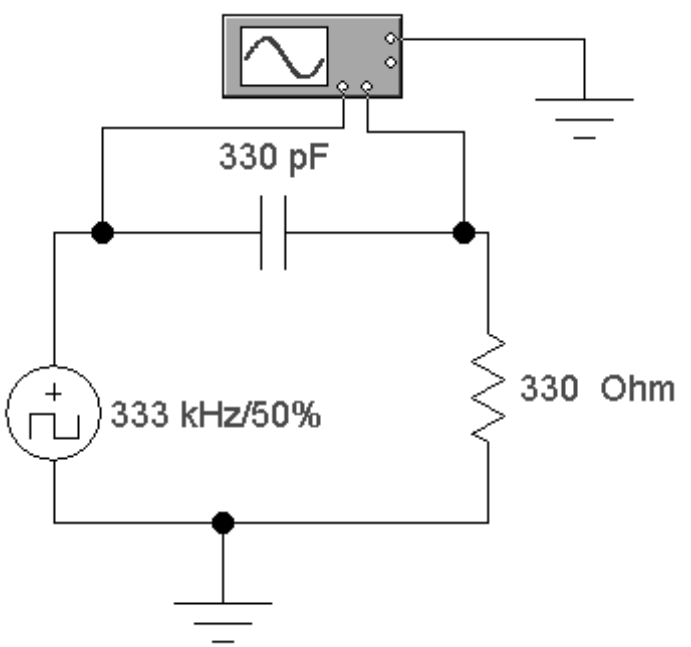

Рисунок 3.5 – Схема для исследования дифференцирующей RC–цепочки

- 4. Зарисовать осциллограммы входных и выходных импульсов RC–цепи (для двух случаев С=330 пФ, 750 пФ).
- 5. Собрать на универсальном лабораторном стенде схему рис. 3.6.

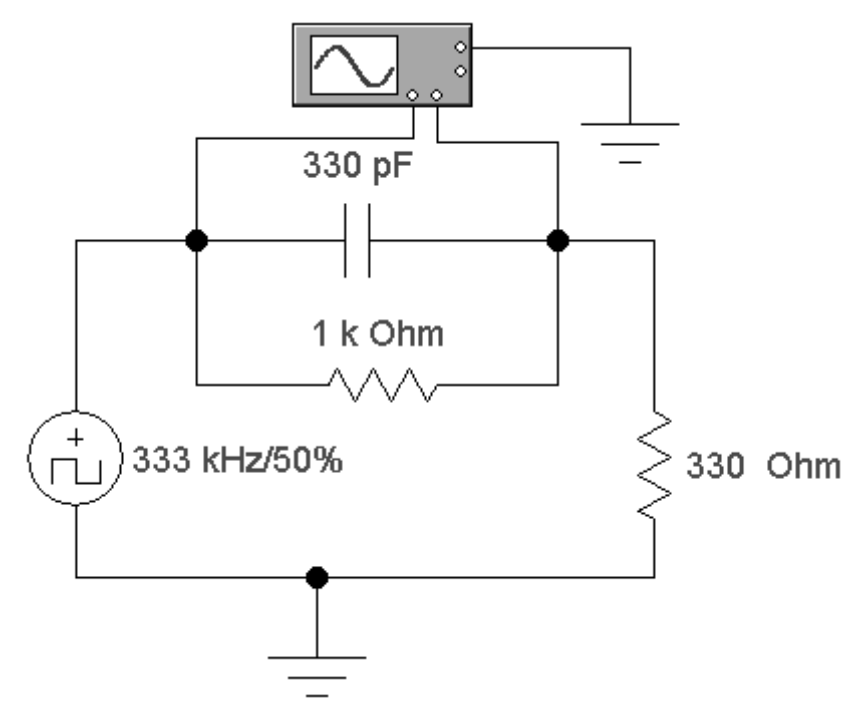

Рисунок 3.6 – Схема для исследования форсирующей RC цепочки

6. Зарисовать осциллограммы входных и выходных импульсов RC цепи (для двух случаев С=330 пФ, 750 пФ).

# **3.6 КОНТРОЛЬНЫЕ ВОПРОСЫ.**

- 1. Какие из исследуемых цепей можно назвать расширяющими импульсный сигнал?
- 2. Объяснить физические процессы, происходящие в интегрирующей цепочке при воздействии на нее прямоугольных импульсов напряжения.
- 3. Как изменится форма выходного сигнала интегрирующей цепи, если изменить сопротивление, емкость цепи, длительность и период повторения входных импульсов?
- 4. Объяснить физические процессы, происходящие в дифференцирующей цепочке при воздействии на нее прямоугольных импульсов напряжения.
- 5. Объяснить физические процессы, происходящие в форсирующей цепочке при воздействии на нее прямоугольных импульсов напряжения.

### **ЛАБОРАТОРНАЯ РАБОТА №5**

Тема. Монтаж и исследование диодных ключей. Диодная логика.

Цель работы: исследовать работу диодных ключей. Рассмотреть способы построения основных логических элементов с помощью полупроводниковых диодов.

### **5.1 ТЕОРЕТИЧЕСКАЯ ЧАСТЬ**

### 5.1.1 АМПЛИТУДНЫЕ ОГРАНИЧИТЕЛИ

Рассмотренные в лабораторной №1 электрические цепи не зависят от приложенных к ним токов и напряжений. Такие цепи называют линейными цепями, или линейными четырехполюсниками. Для формирования импульсов применяются также нелинейные четырехполюсники. В них параметры всех или некоторых элементов оказываются зависимыми от амплитудных значений токов и напряжений. К нелинейным четырехполюсникам относятся диодные ключи или их более сложная форма амплитудные ограничители.

Амплитудным ограничителем называют четырехполюсник, у которого выходное напряжение повторяет форму входного напряжения до определенного значения, называемого уровнем ограничения, и остается практически постоянным при изменении входного напряжения за пределами этого уровня.

Различают ограничение (рис. 5.1):

- а) максимуму (ограничение «сверху»),
- б) минимуму (ограничение «снизу»),
- в) двустороннее ограничение.

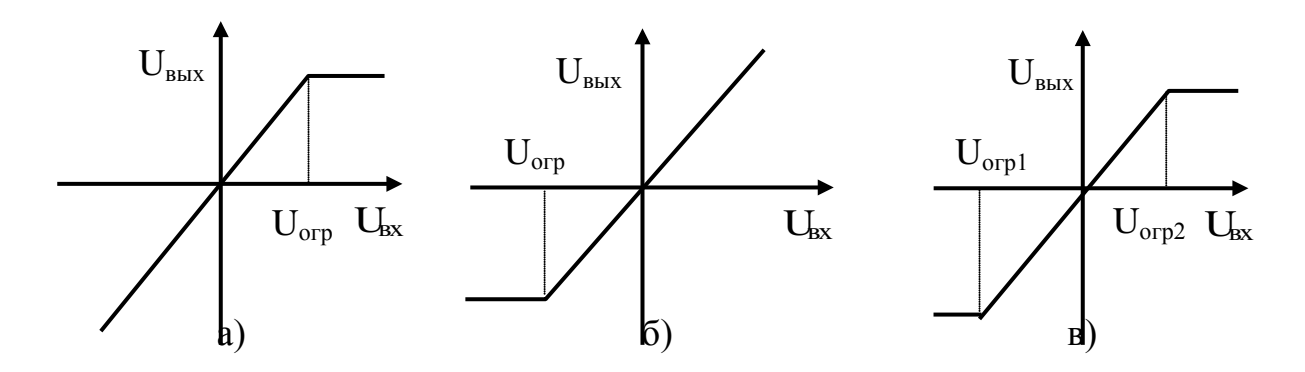

Рисунок 5.1 – Вольтамперные характеристики ограничителей

Основными требованиями, предъявляемыми к ограничителям, являются стабильность положения точки излома передаточной характеристики, стабильность уровней ограничения и малые частотные искажения.

Для выполнения функции ограничения в состав схемы ограничителя обязательно входит прибор, работающий в нелинейном режиме.

В качестве нелинейных приборов используют полупроводниковые диоды (диодные ограничители), индуктивные катушки с ферромагнитными сердечниками, работающие в режиме насыщения, а также усилительные схемы, выполненные на транзисторах (транзисторные ключи, усилители-оганичители). Последние позволяют не только ограничить сигнал, но и увеличить крутизну нарастания его фронтов.

### 5.1.2 ДИОДНЫЕ ОГРАНИЧИТЕЛИ

В зависимости от способа включения диода различают ограничители последовательные и параллельные.

В последовательных диодных ограничителях диод включается последовательно с сопротивлением нагрузки R (рис. 5.2). Во время положительного полупериода входного напряжения  $U_1$  диод VD открыт, его сопротивление мало по сравнению с сопротивлением нагрузки R и почти все входное напряжение выделяется на нагрузке. Такой ограничитель является ограничителем «снизу» на нулевом уровне.

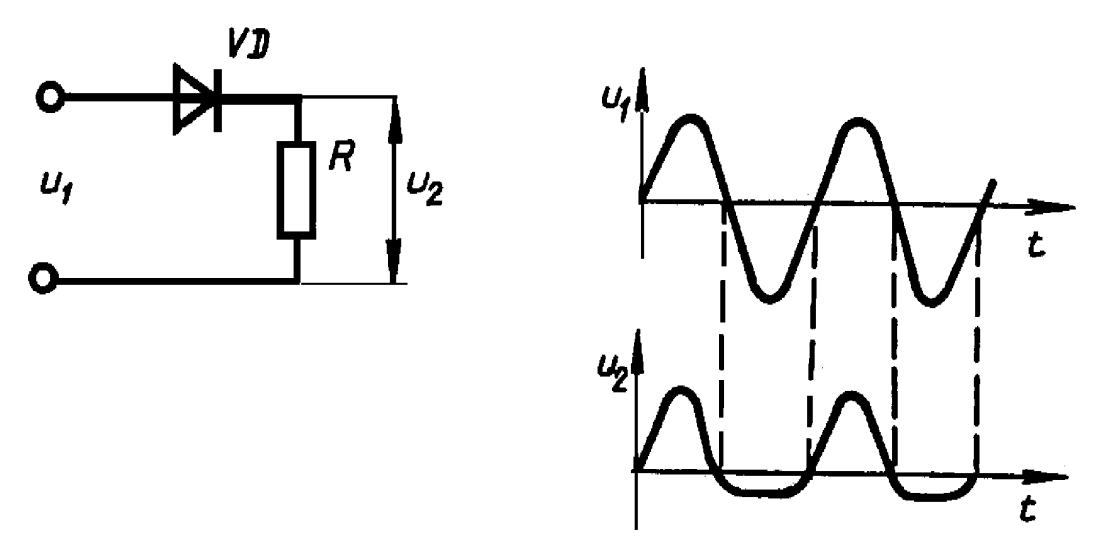

Рисунок 5.2 – Схема последовательного диодного ограничителя «снизу» и графики входного и выходного напряжений

Если на вход данного ограничителя подавать двухполярные импульсы, то на выходе будут выделяться только положительные импульсы, т. е. данный ограничитель производит селекцию импульсов по полярности.

Ограничение входного напряжения можно осуществить на уровне, отличном от нулевого. Для этого в ограничитель вводят дополнительный источник питания (рис. 5.3).

В параллельном диодном ограничителе диод включается параллельно нагрузке. При этом для обоих видов ограничителей (параллельного и последовательного) способ ограничения «снизу» или «сверху» определяется способом подключения выводов диода.

Рассмотрим работу параллельного ограничителя (рис. 5.4).

При полярности входного напряжения, соответствующего открытому состоянию диода VD, малое сопротивление диода шунтирует нагрузку, вследствие чего выходное напряжение близко к нулю. Чтобы ограничение происходило на некотором уровне, отличном от нуля, в ограничитель добавляют дополнительный источник питания (рис. 5.5).

Для получения двухстороннего ограничителя объединяют два параллельных диодных ограничителя (рис. 5.6).

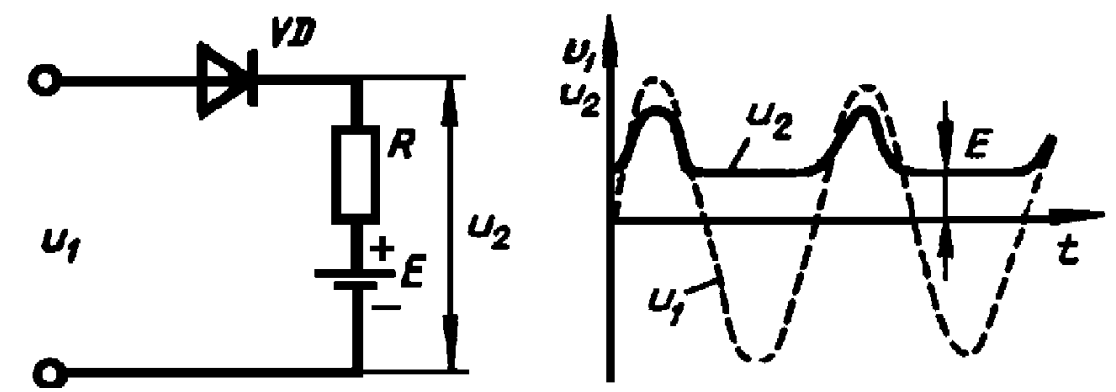

Рисунок 5.3 – Схема последовательного диодного ограничителя на «снизу» уровне Е и графики входного и выходного напряжений

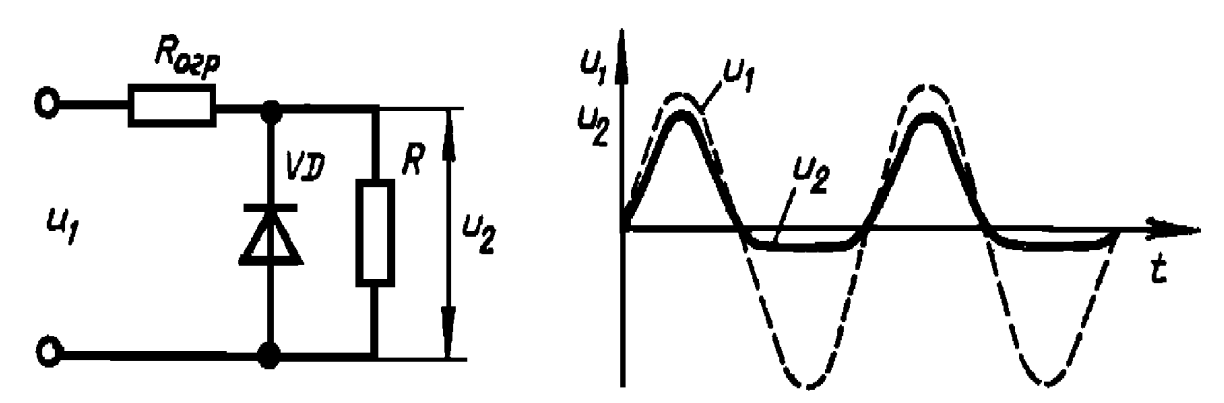

Рисунок 5.4 – Схема параллельного диодного ограничителя «снизу» и графики входного и выходного напряжений

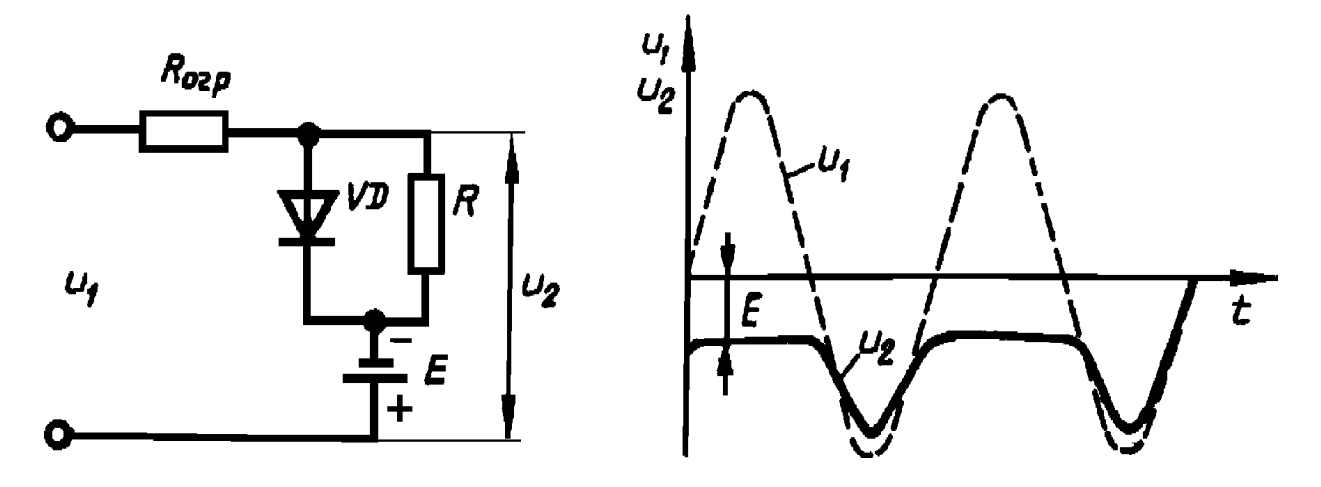

Рисунок 5.5 – Схема параллельного диодного ограничителя «сверху» на уровне - Е и графики входного и выходного напряжений

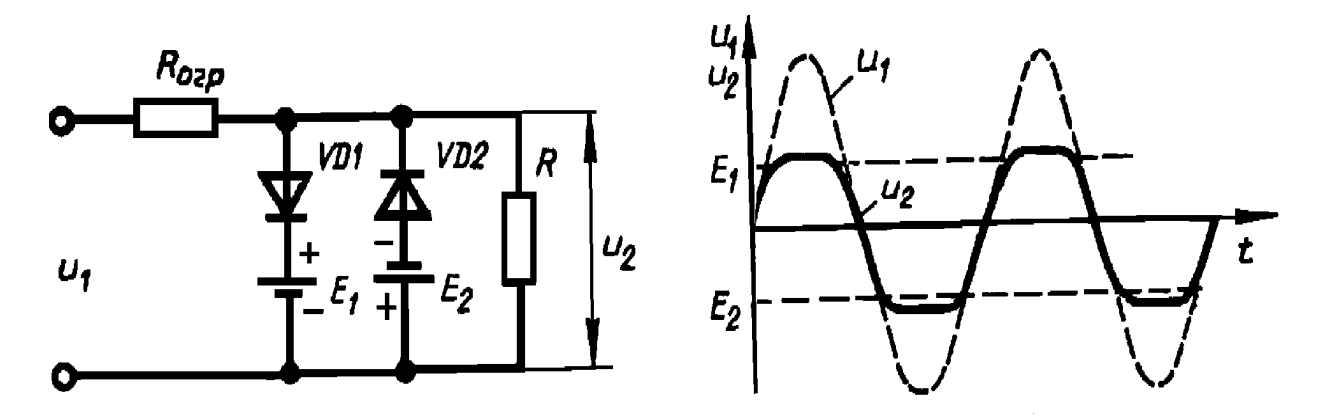

Рисунок 5.6 – Схема параллельного двухстороннего диодного ограничителя и графики входного и выходного напряжений

В диодных ограничителях в качестве нелинейных элементов можно использовать стабилитроны. Достоинством ограничителей на стабилитронах является то, что нет необходимости в использовании дополнительных источников питания, определяющих уровень ограничения.

## **5.2 ПОРЯДОК ВЫПОЛНЕНИЯ РАБОТЫ**

1. Исследовать работу диодного ключа, изображенного на рисунке 5.7, при подаче на его вход биполярных сигналов.

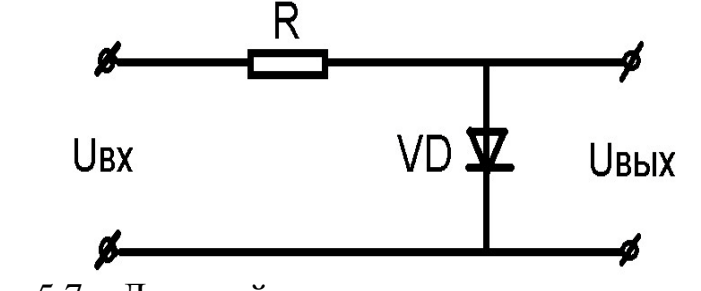

Рисунок 5.7 – Диодный ключ с параллельным включением

Для этого собрать в программе Electronics Workbench схему, изображенную на рисунке 5.8.

2. Зарисовать импульсы на входе и импульсы на выходе исследуемой цепи с указанием цены деления по времени и по напряжению.

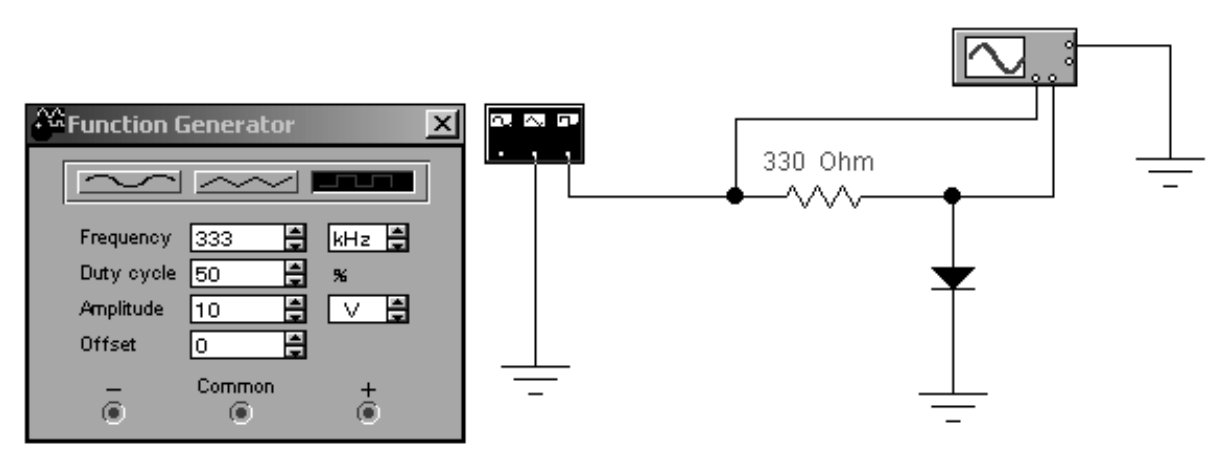

Рисунок 5.8 – Схема моделирования параллельного диодного ключа

3. Исследовать работу диодного ключа, изображенного на рисунке 5.9, при подаче на его вход биполярных сигналов.

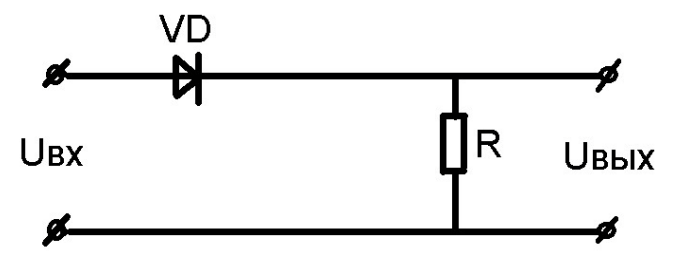

Рисунок 5.9 – Диодный ключ с последовательным включением

Для исследования собрать схему, изображенную на рисунке 5.10.

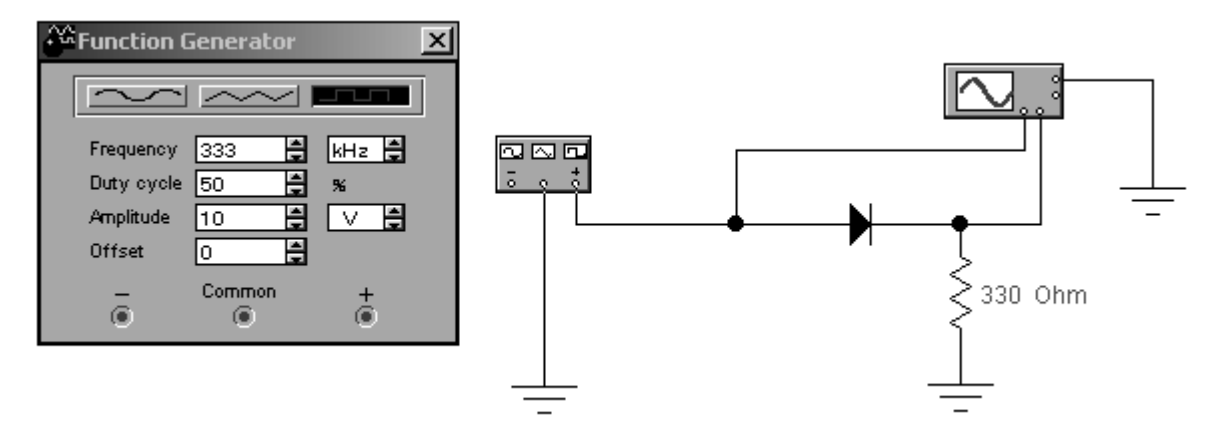

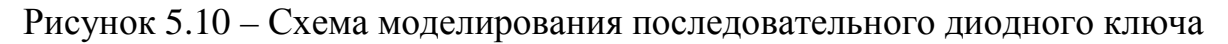

- 4. Зарисовать импульсы на входе и импульсы на выходе исследуемой цепи с указанием цены деления по времени и по напряжению.
- 5. Исследовать работу диодного ключа, изображенного на рисунке 5.11, при подаче на его вход биполярных сигналов.

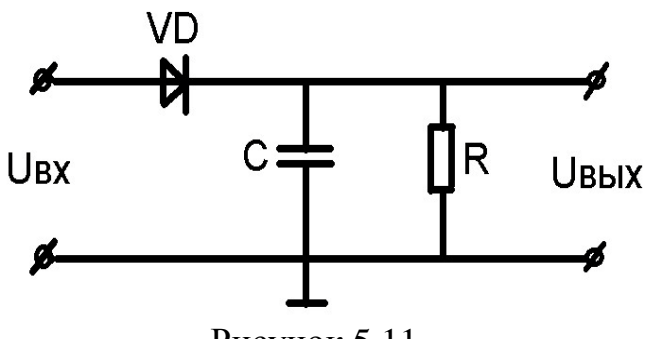

Рисунок 5.11

Для исследования собрать схему, изображенную на рисунке 5.12.

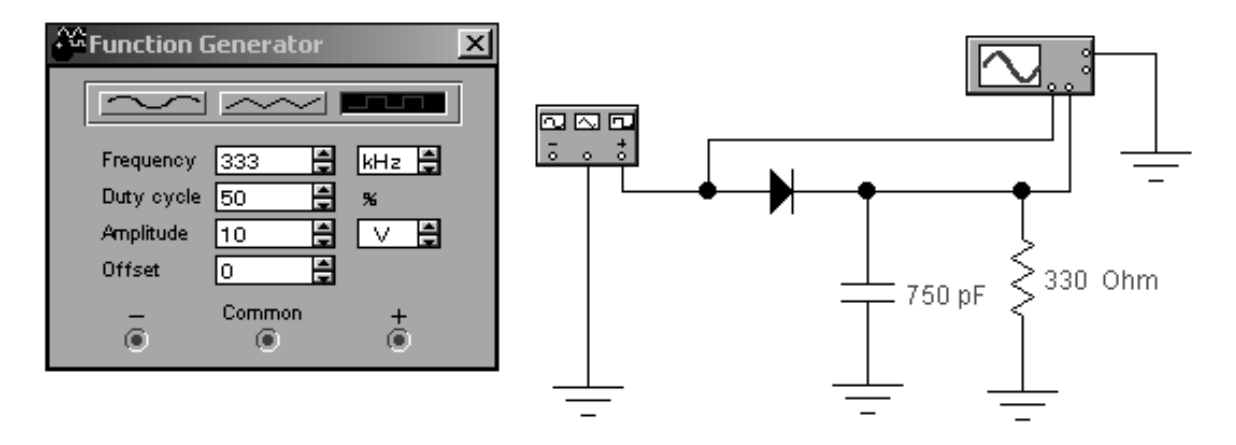

Рисунок 5.12

6. Снять осциллограммы напряжения не входе и выходе исследуемой схемы при следующих значениях С: С=750 пф и С=2400 пф. Сделать вывод о возможностях исследуемой схемы.

# **5.3 КОНТРОЛЬНЫЕ ВОПРОСЫ**

1. Имеется следующая схема:

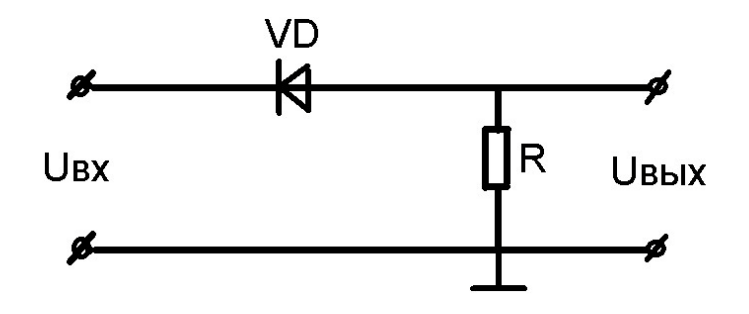

На вход подается сигнал вида (или другого вида по заданию преподавателя):

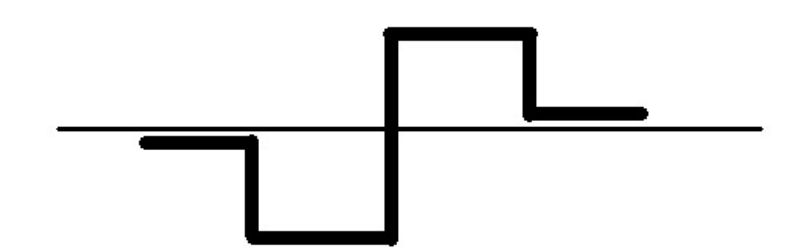

Какой сигнал будет на выходе?

2. Имеется следующая cxeмa:

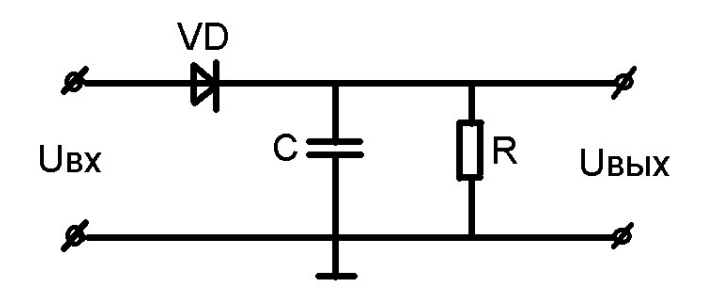

Показать цепи заряда и разряда конденсатора . При каком соотношении *Rпр* диода *VD* и *R* будет эффект выпрямления?

3. Пояснить принцип работы схем 5.2–5.6 по осциллограммам входного и выходного сигналов.

### **ЛАБОРАТОРНАЯ РАБОТА № 7**

Тема. Применение п/п диодов в источниках электропитания: моделирование и исследование схем выпрямления.

Цель работы: моделирование и исследование работы одно- и трехфазных схем выпрямления.

## **7.1 ТЕОРЕТИЧЕСКАЯ ЧАСТЬ** 7.1.1 ВВЕДЕНИЕ

Для работы электронных устройств необходимы источники электрической энергии, называемые источниками электропитания. Блок - схема такого источника имеет вид рис. 7.1.

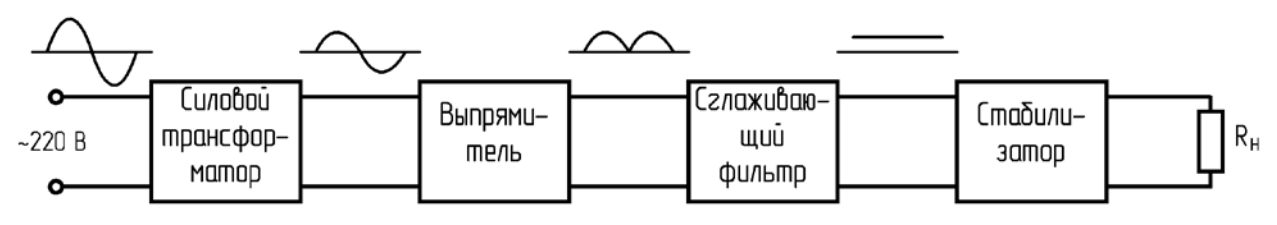

Рисунок 7.1 - Блок-схема источник электропитания

Энергия от сети переменного тока поступает на первичную обмотку трансформатора, который изменяет напряжение сети до необходимой величины. Со вторичной обмотки трансформатора переменное напряжение подается на выпрямитель. Выпрямителем (выпрямительным устройством) называют статический преобразователь электрической энергии переменного тока в энергию постоянного тока. На выходе выпрямителя получается выпрямленный пульсирующий ток и напряжение. Сглаживающий фильтр уменьшает пульсации выпрямленного напряжения. Во многих случаях на выходе источника питания устанавливается электронный стабилизатор напряжения, который служит для поддержания постоянства выпрямленного напряжения независимо от изменений напряжения сети и тока нагрузки.

Выходными параметрами выпрямителя являются следующие величины:

 $U_{\alpha}$  - среднее значение выпрямленного напряжения;

 $I_0$  - среднее значение выпрямленного тока;

 $f_{i1}$  - частота основной гармоники выпрямленного напряжения;

 $K<sub>r</sub>$  - коэффициент пульсации выпрямленного напряжения.

Коэффициентом пульсации называют отношение амплитуды основной (первой) гармоники выпрямленного напряжения к его среднему значению:

$$
\hat{E}_{i} = \frac{U_{\text{max}}}{U_{\text{c}}}
$$

Внешняя характеристика выпрямителя - зависимость выпрямленного напряжения  $U_0$  от тока нагрузки  $I_0$  при неизменном напряжении на входе выпрямителя. По этой характеристике можно определить выходное напряжение выпрямителя при заданной нагрузке и его внутреннее сопротивление

$$
R_0 = \frac{\Delta U_0}{\Delta I_0}.
$$

Основным узлом источника электропитания является выпрямитель. Он строится на выпрямительном диоде (или диодах).

Диоды в схемах выпрямления характеризуют следующими параметрами:

средним выпрямленным током  $I_{\tilde{i}\tilde{\partial}.\tilde{n}\tilde{\partial}.};$ 

действующим значением тока  $I_{i\delta}$ :

амплитудой тока  $I_{m\,i\,\delta}$ :

амплитудой обратного напряжения *Um î áð*. ;

средней мощностью  $D_{\tilde{n}\tilde{\sigma}}$ .

При проектировании выпрямителей выбор диодов осуществляют так, чтобы значения указанных их параметров не превышали предельно допустимых значений.

При питании от однофазной сети используют следующие схемы выпрямления: однополупериодную, двухполупериодную с выводом от нулевой точки, мостовую (схему Греца).

Трехфазные выпрямители используют для получения выпрямленного напряжения при средних и больших мощностях в нагрузке. Наибольшее распространение получили две трехфазные схемы выпрямления: трехфазная схема выпрямления с нулевым выводом (схема Миткевича) и мостовая схема (схема Ларионова).

### **7.2 ОДНОФАЗНЫЕ СХЕМЫ ВЫПРЯМЛЕНИЯ** 7.2.1 ОДНОПОЛУПЕРИОДНЫЙ ВЫПРЯМИТЕЛЬ

Рассмотрим выпрямитель, построенный на одном диоде VD1, подключенном ко вторичной обмотке силового трансформатора (рис. 7.2).

На рисунке 7.3 представлены временные диаграммы, характеризующие работу этой схемы на активную нагрузку при питании синусоидальным напряжением. Если принять сопротивление вторичной обмотки трансформатора и прямое сопротивление вентиля равными нулю, то во время положительной полуволны *U*<sup>2</sup> (диод VD1 открыт) напряжение на нагрузке повторяет форму напряжения на вторичной обмотке трансформатора. Во время отрицательной полуволны *U<sub>2</sub>* (диод VD1 закрыт) напряжение *U*<sub>0</sub> на нагрузке равно нулю, а поскольку обратное сопротивление диода  $R_{\hat{i}d\hat{d}} \square R_{\hat{i}}$ , то напряжение вторичной обмотки полностью приложено к вентилю (потенциал анода вентиля становится отрицательным).

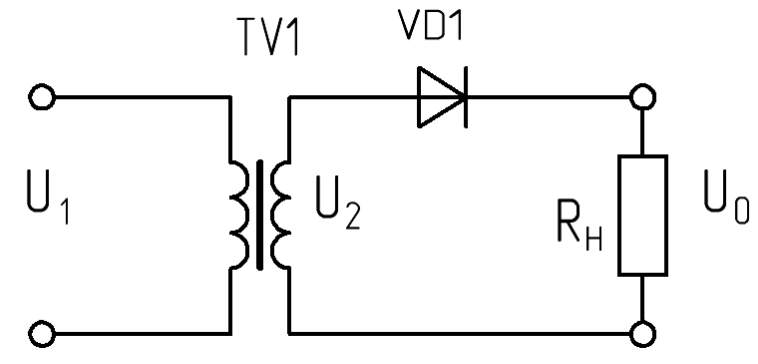

Рисунок 7.2 – Однополупериодная схема выпрямления

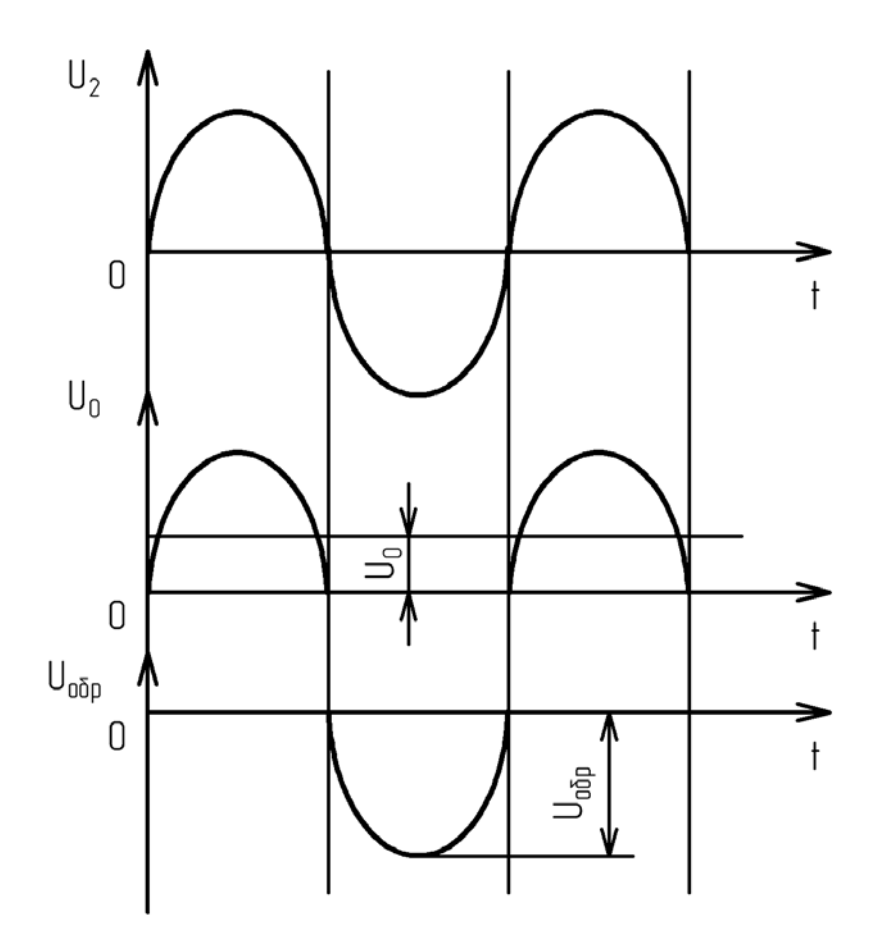

Рисунок 7.3 – Временные диаграммы напряжений однополупериодного выпрямителя

Однополупериодная схема отличается простотой, небольшим числом элементов, невысокой стоимостью, возможностью работы без трансформатора непосредственно от питающей сети.

Как следует из рисунков 7.2 и 7.3, к числу недостатков схемы относят высокий уровень пульсации выпрямленного напряжения и высокое обратное напряжение на диоде, приблизительно равное амплитудному значению напряжения  $U_{m2}$  во вторичной обмотке трансформатора; плохое использование трансформатора (используется энергия одой полуволны напряжения вторичной обмотки); вынужденное намагничивание сердечника трансформатора (по вторичной обмотке протекает постоянная составляющая выпрямленного тока).

### 7.2.2 СХЕМА ВЫПРЯМЛЕНИЯ С НУЛЕВОЙ ТОЧКОЙ

Схема выпрямления с нулевой точкой образована двумя диодами VD1 и VD2, трансформатором TV1, имеющим две одинаковые вторичные обмотки, включенные последовательно и согласно.

Во время положительной полуволны  $U_2$  (на рисунке указана без скобок) открыт диод VD1. Во время отрицательной полуволны (полярность, указанная в скобках) открыт диод VD2. Ток обоих диодов протекает через нагрузку в одном направлении. Временные диаграммы напряжений для этой схемы представлены на рисунке 7.5.

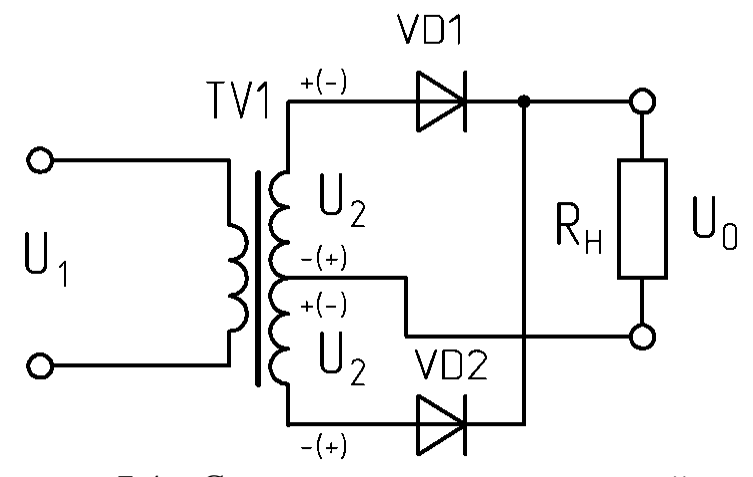

Рисунок 7.4 – Схема выпрямления с нулевой точкой

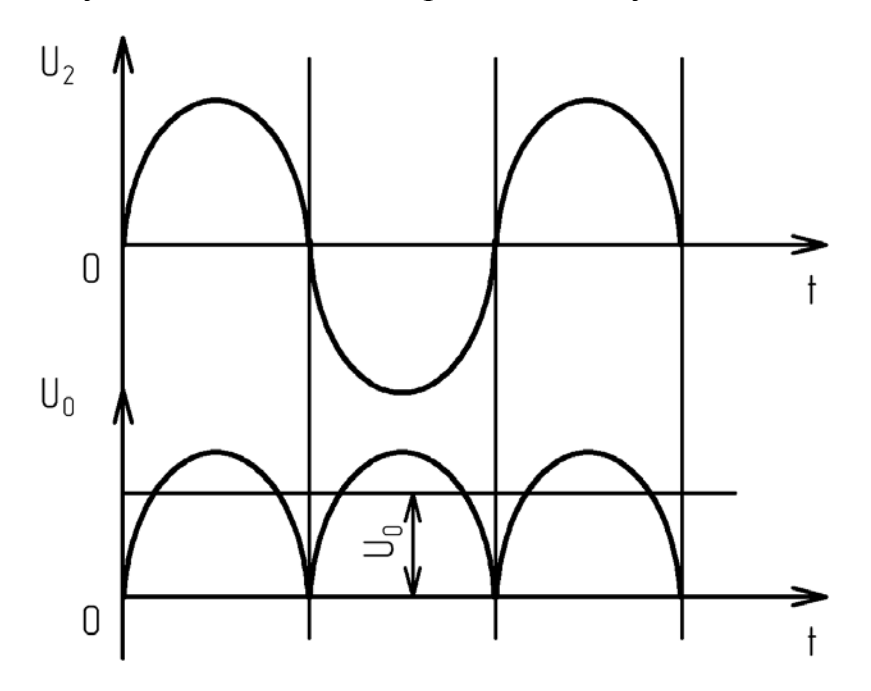

Рисунок 7.5 – Временные диаграммы напряжений выпрямителя с нулевой точкой

Фактически данная схема представляет собой две однополупериодные схемы выпрямления, работающие поочередно (через Т/2) на общую нагрузку, что и предопределяет ее достоинства и недостатки. К достоинствам схемы выпрямления с нулевой точкой можно отнести следующее: частота пульсации в два раза выше, чем в однополупериодной схеме, также вдвое выше среднее значение выпрямленного напряжение, больший КПД, отсутствие вынужденного намагничивания трансформатора.

Основная область применения этой схемы – низковольтные выпрямители. Поскольку в любой момент времени в ней последовательно с нагрузкой оказывается включенным только один диод, то при больших выпрямленных токах и малых напряжениях это позволяет получить хороший КПД.

К недостаткам схемы с нулевой точкой следует отнести плохое использование трансформатора (две вторичные обмотки, работающие в течение Т/2 каждая), высокое обратное напряжение на диодах, невозможность работы без трансформатора.

### 7.2.3 МОСТОВАЯ СХЕМА ВЫПРЯМЛЕНИЯ

Рассмотрим мостовую схему выпрямления, представленную на рисунке 7.6.

Мостовая схема выпрямления строится на четырех диодах и трансформаторе с одной вторичной обмоткой.

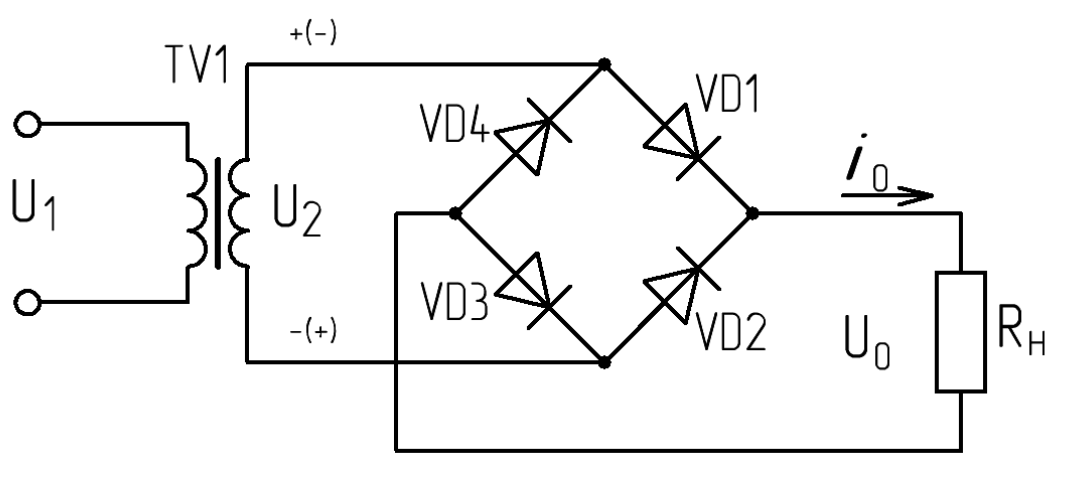

Рисунок 7.6 – Мостовая схема выпрямления

Во время положительной полуволны напряжения  $U_2$  на вторичной обмотке трансформатора TV1 проводят ток диоды VD1, VD3, а во время отрицательной – VD2, VD4. При этом ток в нагрузке протекает в одном направлении, указанном стрелкой, а ток во вторичной обмотке трансформатора через каждые *Т/2* изменяет свое направление на противоположное. К закрытым диодам прикладывается обратное напряжение, повторяющее по форме напряжение вторичной обмотки трансформатора. Максимальное значение обратного напряжения равно *Um*<sup>2</sup> , т. е. амплитуде напряжения вторичной обмотки трансформатора. Поскольку в течение Т/2 проводят ток два диода, а два находятся в непроводящем состоянии, то к каждому из закрытых диодов оказывается приложенным  $U_{m \hat{i} \Delta \hat{\omega}} = \frac{U_{m2}}{2}$  (при равенстве их обратных сопротивлений). Временные диаграммы входного и выходного напряжений мостовой схемы выпрямления совпадают с соответствующими диаграммами выпрямителя с нулевым выводом (рис. 7.5).

Основными преимуществами мостовой схемы являются: более высокая, чем в однополупериодной схеме, частота пульсаций; небольшое обратное напряжение на диодах, хорошее использование трансформатора, отсутствие вынужденного намагничивания, возможность работы без трансформатора.

Недостатки схемы следующие: большое количество диодов, повышенное падение напряжения на диодах.

Мостовая схема выпрямления широко применяется в источниках электропитания радиоэлектронной аппаратуры.

Основные параметры рассмотренных однофазных схем выпрямления при работе на активную нагрузку представлены в таблице 7.1.

| 100                                             | тарамстры однофазных слем выпрямыения |                                                         |                                                                                   |                                  |                                   |                           |                                                    |               |                             |
|-------------------------------------------------|---------------------------------------|---------------------------------------------------------|-----------------------------------------------------------------------------------|----------------------------------|-----------------------------------|---------------------------|----------------------------------------------------|---------------|-----------------------------|
| Схема<br>выпрямления                            | $U_{2}$<br>$U_{0}$                    | U<br>$m \hat{i} d \delta$<br>$U_{\scriptscriptstyle 0}$ | $I_{\ddot{i}\, \tilde{\partial}.\, \tilde{n}\tilde{\partial}}.$<br>$\mathbf{I}_0$ | $m i \delta$ .<br>$\mathbf{I}_0$ | $I_{i\delta}$<br>$\mathbf{I}_{0}$ | $\frac{I_2}{}$<br>$I_{0}$ | $S_{\delta\delta}$<br>$E_{\!\scriptscriptstyle 0}$ | $\hat{E}_{i}$ | ${f}_0$                     |
| Однополу-<br>периодная                          | 2,22                                  | 3,14                                                    |                                                                                   | 3,14                             | 1,57                              | 1,57                      | 3,09                                               | 1,57          |                             |
| Двухполу-<br>периодная с<br>нулевой точ-<br>кой | 1,11                                  | 3,14                                                    | 0,5                                                                               | 1,57                             | $0,785 \mid 0,785$                |                           | 1,48                                               | 0,67          | $\mathcal{D}_{\mathcal{L}}$ |
| Мостовая                                        | 1,11                                  | 1,57                                                    | 0,5                                                                               | 1,57                             | 0,785                             | 1,11                      | 1,23                                               | 0,67          | $\mathcal{D}_{\mathcal{L}}$ |

Таблина 71 – Параметры однофазных схем выпрямления

#### 7.3 ТРЕХФАЗНЫЕ СХЕМЫ ВЫПРЯМЛЕНИЯ

7.3.1 ТРЕХФАЗНАЯ СХЕМА ВЫПРЯМЛЕНИЯ С НУЛЕВЫМ ВЫВО-ДОМ

Трехфазная схема выпрямления с нулевым выводом состоит из трансформатора и трех диодов (рисунок 7.7). Первичные обмотки трансформатора могут быть соединены звездой или треугольником. Вторичные обмотки должны быть соединены звездой. Свободные выводы вторичных обмоток подключены к анодам диодов, катоды которых соединены в узел. Сопротивление нагрузки подключают между точкой соединения катодов и нулевой точкой вторичных обмоток. Временные диаграммы, поясняющие работу схемы, приведены на рисунке 7.8.

Поскольку сопротивление нагрузки выпрямителя включено между нулевым выводом обмоток и точкой соединения катодов диодов, они будут открываться только при наличии положительной полярности соответствующего фазного напряжения. Кроме того, открытым может быть только тот диод, мгновенное значение напряжения на аноде которого в данный момент времени выше, чем у других. Каждый из непроводящих диодов будет смещен в обратном направлении разностью напряжений его обмотки и обмотки проводящего вентиля, т. е. соответствующим линейным напряжением. Из рисунка 7.8 видно, что каждый из диодов проводит ток в течение  $T/3$ .

Поскольку направление тока через нагрузку не изменяется, ток в нагрузке имеет однополярный пульсирующий характер, частота пульсаций в три раза выше частоты питающей сети. Следует отметить, что направление тока во вторичных обмотках трансформатора также остается постоянным, что вызывает вынужденное намагничивание сердечника трансформатора.

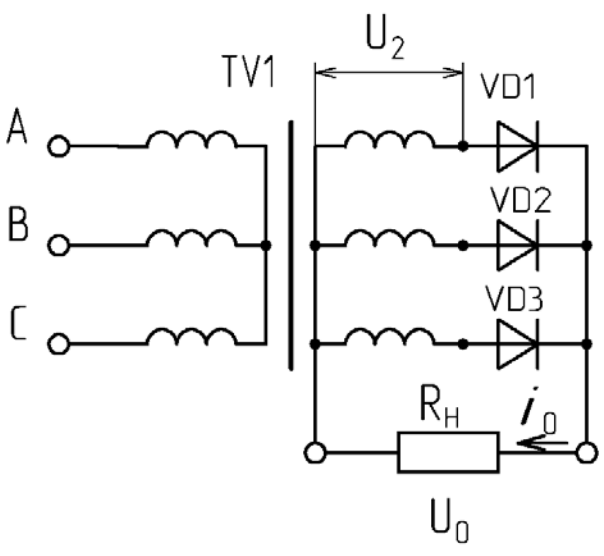

Рисунок 7.7 – Трехфазная схема выпрямления с нулевым выводом

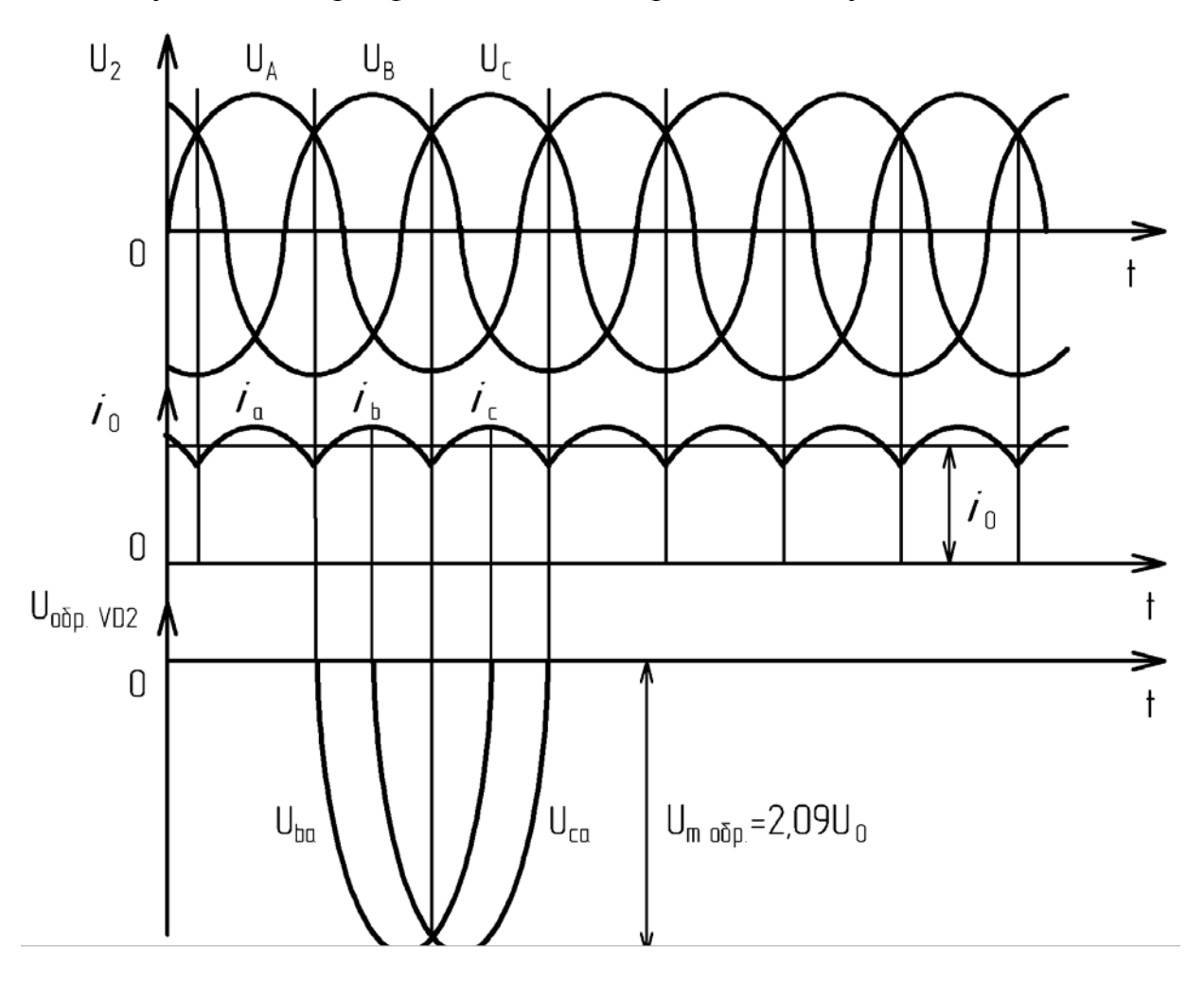

Рисунок 7.8 – Временные диаграммы работы трехфазного выпрямителя с нулевым выводом

### 7.3.2 ТРЕХФАЗНАЯ МОСТОВАЯ СХЕМА ВЫПРЯМЛЕНИЯ

Трехфазная мостовая схема выпрямления образована трехфазным трансформатором и шестью диодами (рисунок 7.9).

Диоды VD1, VD3, VD5 образуют так называемую катодную группу, поскольку их катоды соединены в узел, а диоды VD2, VD4, VD6 - анодную груп- $\Pi V$ .

Временные диаграммы, поясняющие работу схемы при активной нагрузке, приведены на рисунке 7.10.

Каждый диод выпрямителя проводит ток в течение  $T/3$ . В анодной группе в данный момент будет работать тот диод, напряжение на катоде которого имеет наибольшее отрицательное мгновенное значение, а в катодной группе имеющий на анодной группе наибольшее мгновенное положительное значение напряжения.

Например, в течение интервала времени от  $t_1$  до  $t_2$  ток проходит по контуру:  $W_a - VDI - R_H - VDA - W_b - W_a$ , а в течение интервала от  $t_2$  до  $t_3$ :  $W_a - VDI$  $-R_{\rm H} - \rm VD6 - W_{\rm c} - W_{\rm a}$ . В схеме Ларионова одновременно пропускают ток (как и в однофазной мостовой схеме) два вентиля: один из катодной, а второй из анодной группы.

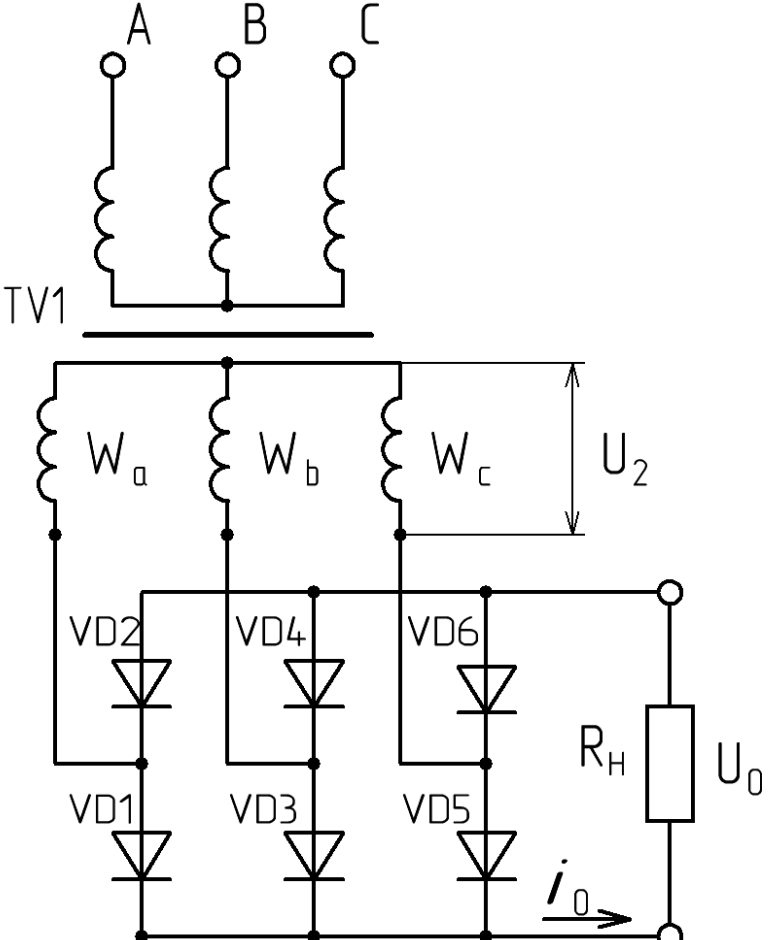

Рисунок 7.9 - Трехфазная мостовая схема выпрямления

Выпрямленное напряжение определяется в любой момент времени разностью напряжений фаз с наиболее положительным и наиболее отрицательным

напряжениями, т. е. линейным напряжением. Поскольку каждая вторичная обмотка связана с двумя диодами, по ней за период входного напряжения протекает ток этих диодов дважды в противоположных направлениях. К неработающей в данный момент паре диодов приложено обратное напряжение, равное амплитуде линейного. Из этого следует, что обратное напряжение на диоде в схеме Ларионова в два раза меньше (при равенстве обратных сопротивлений диодов), чем в схеме с нулевой точкой.

Основные параметры рассмотренных трехфазных схем выпрямления приведены в таблице 7.2. Указанные в таблице соотношения приведены для случая соединения обмоток трансформатора звезда-звезда.

Несмотря на большее в два раза количество диодов, схема Ларионова гораздо предпочтительнее схемы с нулевым выводом благодаря следующим достоинствам: небольшое значение максимального обратного напряжения на диодах, хорошее использование трансформатора по мощности и отсутствие вынужденного подмагничивания, малый коэффициент пульсации выпрямленного напряжения, повышенная частота пульсаций выпрямленного напряжения, возможность работы от трансформатора с соединением вторичных обмоток как звездой, так и треугольником, а также непосредственно от трехфазной питающей сети.

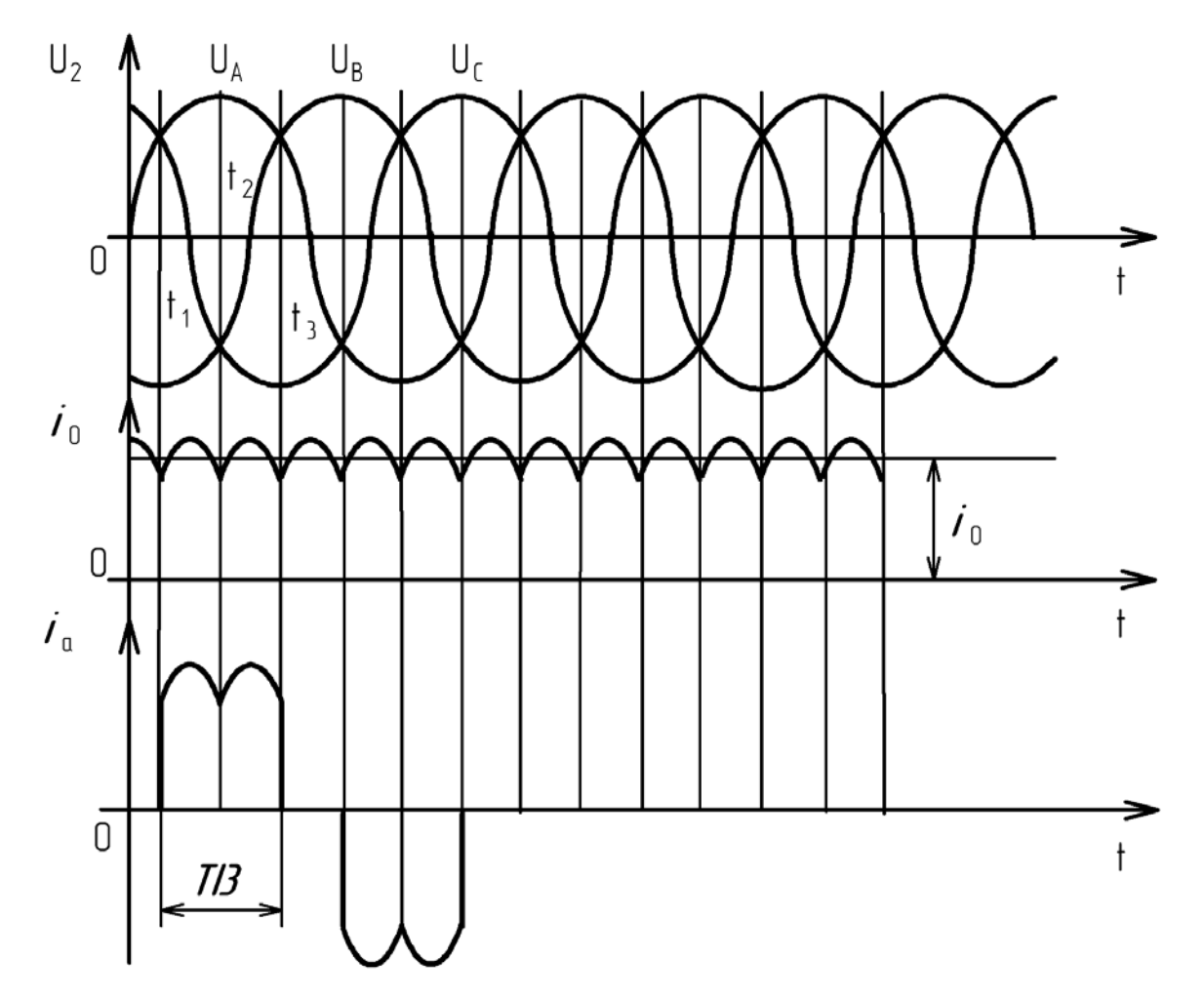

Рисунок 7.10 - Временные диаграммы работы трехфазной мостовой схемы выпрямления

| Схема<br>выпрямления                | $U_{\overline{2}}$<br>$U_{\rm 0}$ | $m \hat{i} d \delta$<br>$U_{0}$ | $I_{i\delta,\tilde{n}\delta}$ . | $m i \delta$ . | $I_{i\delta}$    | $\mathbf{I}^{\prime}$ | $S_{\delta\delta}$ | $K_{\rm n}$ |  |
|-------------------------------------|-----------------------------------|---------------------------------|---------------------------------|----------------|------------------|-----------------------|--------------------|-------------|--|
| Трехфазная с<br>нулевой точ-<br>кой | 0,855                             | 2,1                             | 0,33                            | 1,21           | $0,59 \mid 0,59$ |                       | 1,38               | 0,25        |  |
| Трехфазная<br>мостовая              | 0,43                              | 1,05                            | 0,33                            | 1,05           | 0,58             | 0,82 1,05             |                    | 0,057       |  |

Таблица 7.2 - Параметры трехфазных схем выпрямления

# 7.4 ПОРЯДОК ВЫПОЛНЕНИЯ РАБОТЫ

7.4.1 ЗАДАНИЯ ПО ПУНКТУ 7.2.1

1. Создать при помощи программы Electronics Workbench модель схемы, приведенной на рисунке 7.11.

2. Задать следующие параметры моделируемых элементов: напряжение источника питания  $E=120$  В, сопротивление нагрузки  $R=(N<sup>6</sup>$  компьютера)кОм.

3. Произвести моделирование схемы, зарисовав в масштабе формы напряжении на входе схемы и на нагрузке.

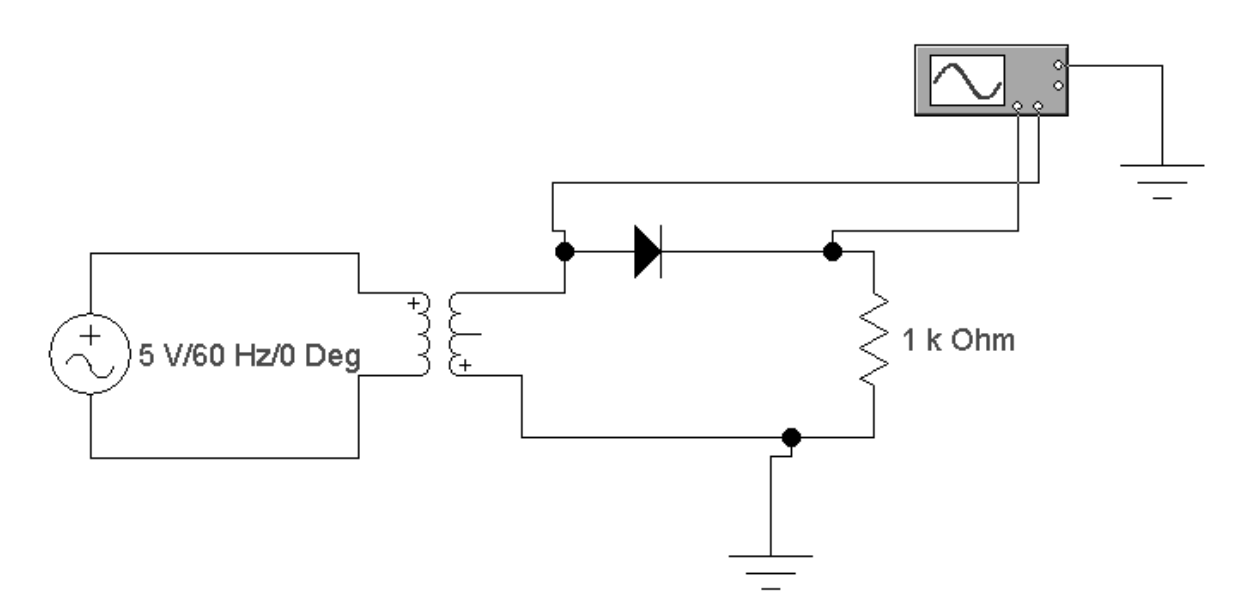

Рисунок 7.11 – Схема моделирования однополупериодного выпрямителя

## 7.4.2 ЗАДАНИЯ ПО ПУНКТУ 7.2.2

1. Создать при помощи программы Electronics Workbench модель схемы, приведенной на рисунке 7.12.

2. Задать следующие параметры моделируемых элементов: напряжение источника питания *Е*=120 В, сопротивление нагрузки *R*=(№ компьютера) кОм.

3. Произвести моделирование схемы, зарисовав в масштабе формы напряжении на входе схемы и на нагрузке.

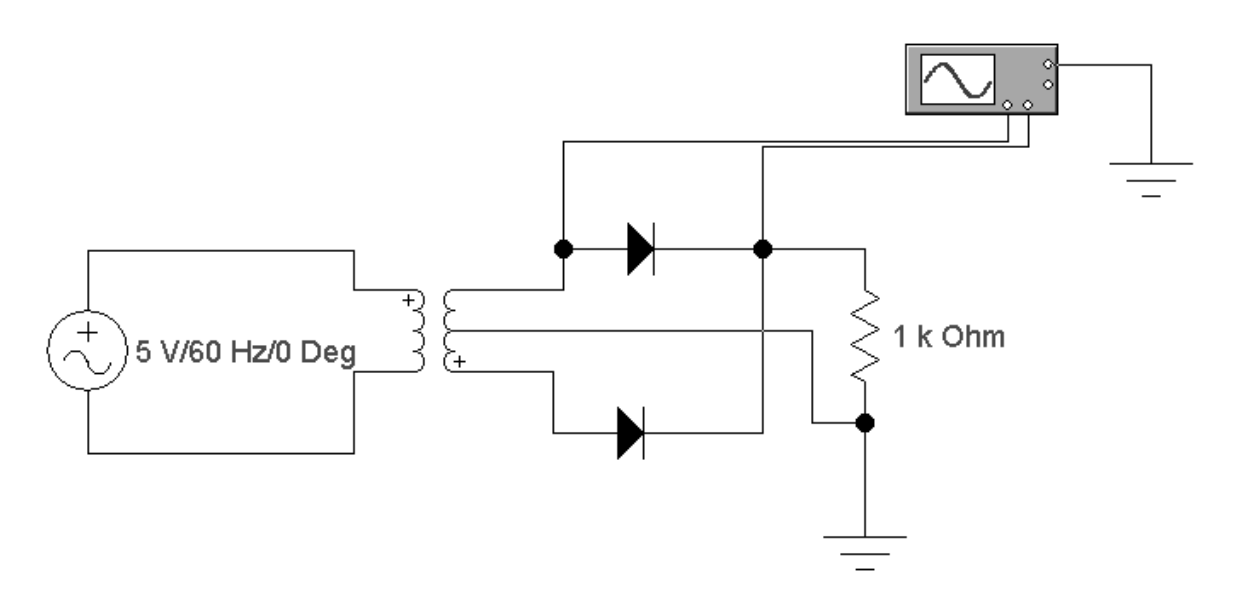

Рисунок 7.12 – Схема моделирования двухполупериодного выпрямителя с нулевой точкой

### 7.4.3 ЗАДАНИЯ ПО ПУНКТУ 7.2.3

1. Создать при помощи программы Electronics Workbench модель схемы, приведенной на рисунке 7.13.

2. Задать следующие параметры моделируемых элементов: напряжение источника питания *Е*=120 В, сопротивление нагрузки *R*=(№ компьютера)кОм.

3. Произвести моделирование схемы, зарисовав в масштабе формы напряжении на входе схемы и на нагрузке.

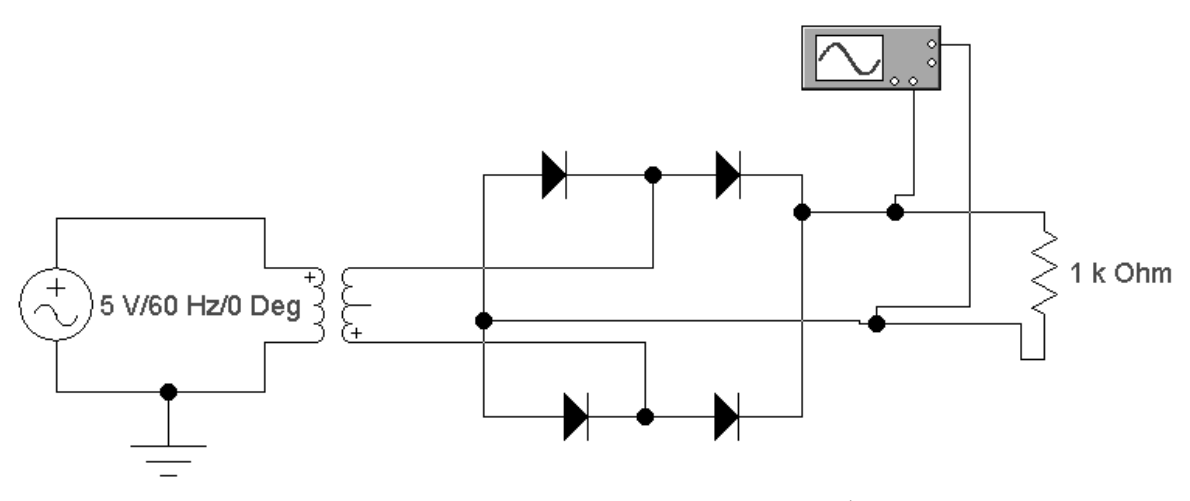

Рисунок 7.13 – Схема моделирования однофазного мостового выпрямителя

## 7.4.4 ЗАДАНИЯ ПО ПУНКТУ 7.3.1

1. Создать при помощи программы Electronics Workbench модель схемы, приведенной на рисунке 7.14.

2. Задать следующие параметры моделируемых элементов: напряжение источника питания *Е*=120 В, сопротивление нагрузки *R*=(№ компьютера)кОм.

3. Произвести моделирование схемы, зарисовав в масштабе формы напряжений на входе схемы и на нагрузке.

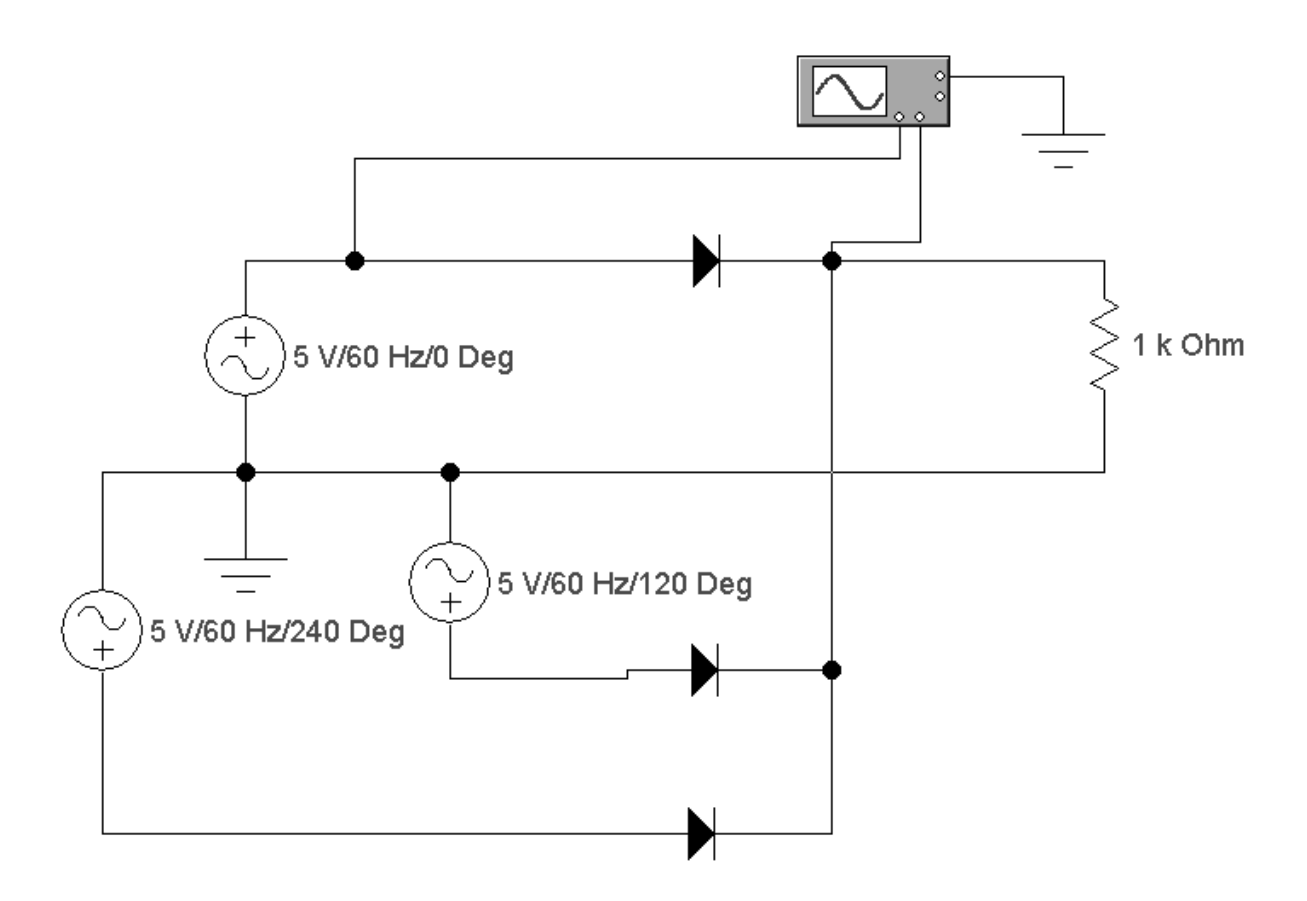

Рисунок 7.14 -- Схема моделирования трехфазного выпрямителя с нулевым выводом

### 7.4.5 ЗАДАНИЯ ПО ПУНКТУ 7.3.2

1. Создать при помощи программы Electronics Workbench модель схемы, приведенной на рисунке 7.15.

2. Задать следующие параметры моделируемых элементов: напряжение источника питания *Е*=120 В, сопротивление нагрузки *R*=(№ компьютера)кОм.

3. Произвести моделирование схемы, зарисовав в масштабе формы напряжении на входе схемы и на нагрузке.

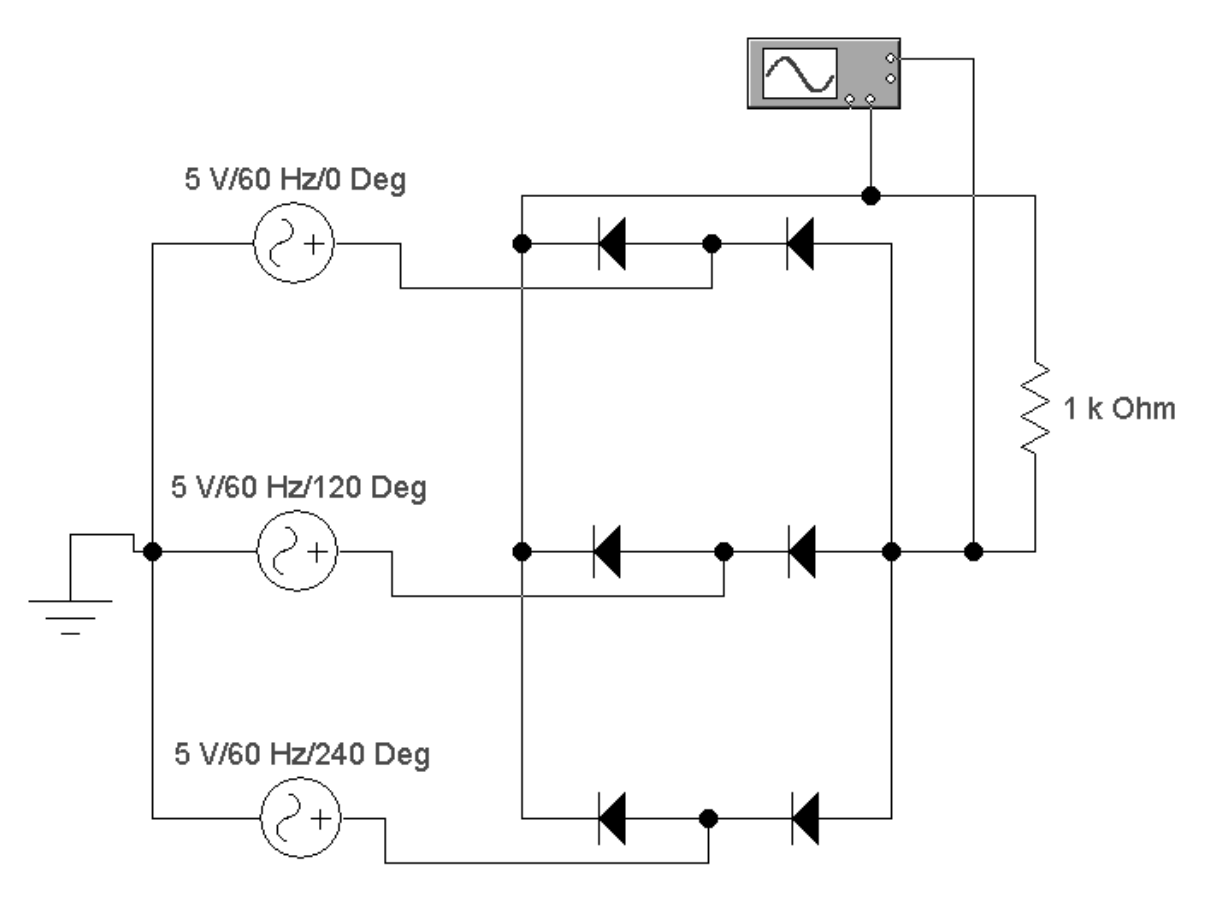

Рисунок 7.15

# **7.5 КОНТРОЛЬНЫЕ ВОПРОСЫ**

1. Объясните принцип действия однополупериодной схемы выпрямления, ее достоинства и недостатки.

2. Объясните принцип действия двухполупериодной схемы выпрямления с нулевой точкой, ее достоинства и недостатки.

3. Как следует модифицировать однополупериодную схему выпрямления для получения отрицательного напряжения?

4. Объясните принцип действия трехфазной схемы выпрямления с нулевой точкой. Каковы ее достоинства и недостатки?

5. Объясните принцип действия трехфазной мостовой схемы выпрямления. Каковы ее достоинства и недостатки?

6. Дайте сравнительную оценку однофазных и трехфазных схем выпрямления.

7. От чего зависит КПД выпрямителя?

8. Чему равны длительность работы фазы и длительность работы диода в схеме Ларионова?

### **ЛАБОРАТОРНАЯ РАБОТА № 9**

Тема. Минимизация логических выражений.

Цель работы: ознакомиться с принципами минимизации логических выражений, научиться пользоваться методом карт Карно для выражений с четырьмя переменными. Изучить принципы создания комбинационных логических схем на элементах И, ИЛИ, НЕ. Изучить принципы приведения логических выражений к ДНФ или КНФ.

### **9.1 ТЕОРЕТИЧЕСКАЯ ЧАСТЬ** 9.1.1 ОСНОВНЫЕ ПОЛОЖЕНИЯ АЛГЕБРЫ ЛОГИКИ

В ЭВМ, импульсных и других цифровых устройствах широко применяются логические элементы (ЛЭ).

Логические элементы обычно выполняются на базе электронных ключей.

Электронный ключ – это устройство, которое может находиться в одном из двух устойчивых состояниях: замкнутом или разомкнутом. Переход из одного состояния в другое в идеальном электронном ключе (рисунок 9.1) происходит скачком под влиянием управляющего напряжения и тока.

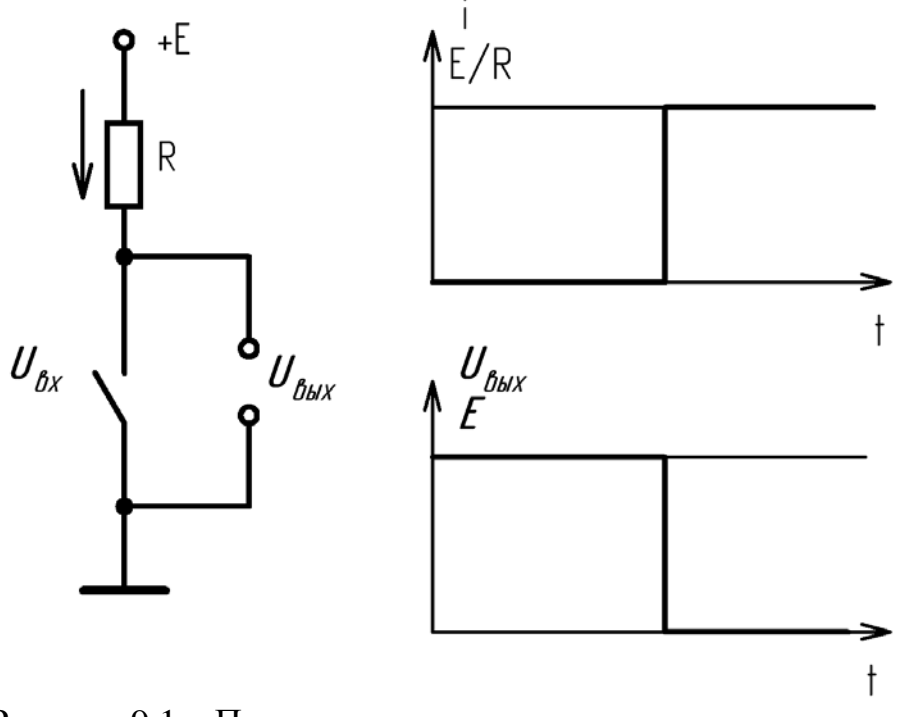

Рисунок 9.1 – Представление идеального логического ключа

В реальных электронных ключах переход из открытого состояния в закрытое и наоборот происходит не мгновенно, а в течение некоторого времени. Это время определяется инерционностью активного нелинейного элемента и наличием в ключе паразитных емкостей и индуктивностей. Кроме того, реальные ключи в разомкнутом состоянии имеют конечное сопротивление, в замкнутом состоянии сопротивление ключа отлично от нуля.

Качество ключа тем выше, чем меньше значения тока в закрытом состоянии, напряжения на выходе в открытом состоянии и время переключения из одного состояния в другое. Основу электронного ключа составляет нелинейный активный элемент (полупроводниковый диод, транзистор, тиристор и др.), работающий в ключевом режиме. По типу используемого нелинейного элемента электронные ключи делятся на диодные, транзисторные, тиристорные и т. д.

Каждый ЛЭ выполняет определенную логическую операцию. Основными логическими операциями являются:

- логическое отрицание НЕ (инверсия);
- логическое сложение ИЛИ (дизъюнкция);
- логическое умножение(конъюнкция).

На их основе могут строиться более сложные операции: И-НЕ, ИЛИ-НЕ, ЗАПРЕТ и др.

Для описания логических операций используют математический аппарат, получивший название *алгебры логики,* или *булевой алгебры*. Алгебра логики изучает взаимосвязь между простыми высказываниями, образующими сложные высказывания. С точки зрения алгебры логики простое высказывание может иметь только два значения – истинное или ложное  $(0$  или 1), т. е. простое высказывание является двоичной переменной.

Алгебра логики применяется в цифровой технике в устройствах, имеющих два устойчивых состояния равновесия (высокий и низкий уровень сигнала  $-1 \times 0$ ).

Уровень выходного напряжения логического элемента зависит от уровня входного или нескольких входных напряжений. Эта связь отображается таблицей состояний, или таблицей истинности.

*Операция логического отрицания* НЕ (инверсия) преобразует истинное высказывание в ложное или наоборот. Символически операция логического отрицания изображается в виде черточки над аргументом: *Y* = *X* . Такое выражение читается: «Y равен НЕ X».

Операция логического отрицания имеет два исхода в зависимости от значения аргумента: *Х=0 – Y=1, X=1 – Y=0*.

*Операция логического сложения ИЛИ* (дизъюнкция) используется для образования сложного высказывания из простых. При этом сложное высказывание будет истинным, если истинно хотя бы одно из простых высказываний, и ложным, если ложны все простые высказывания. Символически операция ИЛИ обозначается выражениями:

 $Y = X_1 + X_2 + ...$  или  $Y = X_1 \vee X_2 \vee ...$ 

Читается: «Y равен  $X_1$  или  $X_2$  или ...»

*Операция логического умножения И* (конъюнкция) тоже используется для образования сложного высказывания из простых, но при этом сложное высказывание считается истинным тогда и только тогда, когда истинны все простые высказывания. Символически операция И обозначается выражениями:

 $Y = X_1 * X_2 * ...$  или  $Y = X_1 \wedge X_2 \wedge ...$ 

Читается: «Y равен  $X_1$  и  $X_2$  и ...»

Все логические операции и принципы преобразования логических выражений подчинены законам алгебры логики.

Основные законы алгебры логики:

1) переместительный

 $a+b=b+a$  $ab = ba$ 

2) сочетательный

 $a + (b + c) = (a + b) + c$  $a(bc) = (ab)c$ 

3) распределительный

 $a(b + c) = ab + ac$  $a + (bc) = (a + b)(a + c)$ 

4) дополнения (инверсии)

$$
\overline{a+b} = \overline{a} \cdot \overline{b}
$$

$$
\overline{ab} = \overline{a} + \overline{b}
$$

Кроме основных законов необходимо помнить следующие соотношения:  $a+1=1$ 

1) 
$$
a+0=a
$$
  
\n
$$
a \cdot 1 = a
$$
  
\n
$$
a \cdot 0 = 0
$$
  
\n
$$
a+a=a
$$
  
\n2) 
$$
a \cdot a = a
$$
  
\n
$$
a(a+b) = a
$$

$$
a + \overline{ab} = a + b
$$
  
\n
$$
\overline{a + ab} = \overline{a + b}
$$
  
\n
$$
\overline{a(a + b)} = ab
$$
  
\n
$$
\overline{a(a + b)} = \overline{ab}
$$
  
\n
$$
\overline{a} = a
$$
  
\n
$$
\overline{a + a} = 1
$$
  
\n
$$
\overline{a} = 0
$$

### 9.1.2 МИНИМИЗАЦИЯ ЛОГИЧЕСКИХ ВЫРАЖЕНИЙ

Наиболее часто работа системы представляется в виде таблицы истинности, в которую включены все возможные комбинации входных сигналов и соответствующие им выходные сигналы.

На основании таблицы истинности условия работы разрабатываемой схемы нужно представить в форме алгебраического выражения. При записи логического выражения в дизъюнктивной нормальной форме (ДНФ) последовательность действий следующая: количество конъюнкций принимают равным количеству строк таблицы истинности, в которых функция равна 1 (у=1); знак инверсии ставят над переменными, которые в соответствующих строках равны 0: конъюнкции соединяют между собой логическим сложением. При записи логического выражения в конъюнктивной нормальной форме (КНФ) последовательность действий будет такой: количество дизьюнкций принимают равным количеству строк таблицы истинности, в которых функция равна 0 (у=0); над теми переменными, которые в соответствующих строках равны 1, ставят знак инверсии; дизъюнкции соединяют между собой логическим умножением. Очевидно, запись логического выражения в ДНФ удобнее применять, когда количество строк таблицы истинности, в которых y=1, меньше количества строк, в которых у=0. В противном случае выгоднее применять конъюнктивную нормальную форму записи.

| Входы | Выход |  |     |
|-------|-------|--|-----|
| u     |       |  |     |
|       |       |  |     |
|       |       |  |     |
|       |       |  |     |
|       |       |  | a p |

Рисунок 9.2 - Запись логических выражений по сочетаниям входных состояний

Минимизировать полученное логическое выражение можно при помощи применения правил алгебры логики, но зачастую подобный способ оказывается достаточно трудным и не сразу приводит к требуемому результату. Другим способом минимизации является метод карт Карно.

Карта Карно представлена на рисунке 9.2.

Предположим, что нам задана таблица истинности (таблица 9.1). Составим по ней алгебраическое выражение и упростим его с помощью карт Карно.

Таблица 9.1 - Пример записи таблицы истинности

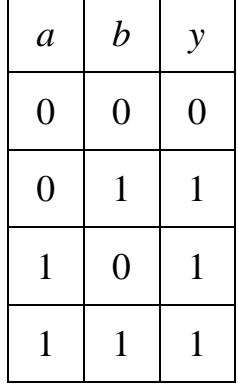

Алгебраическое выражение для этого случая запишется в ДНФ в виде

 $v = ab + a\overline{b} + ab.$ 

Составим карту Карно:

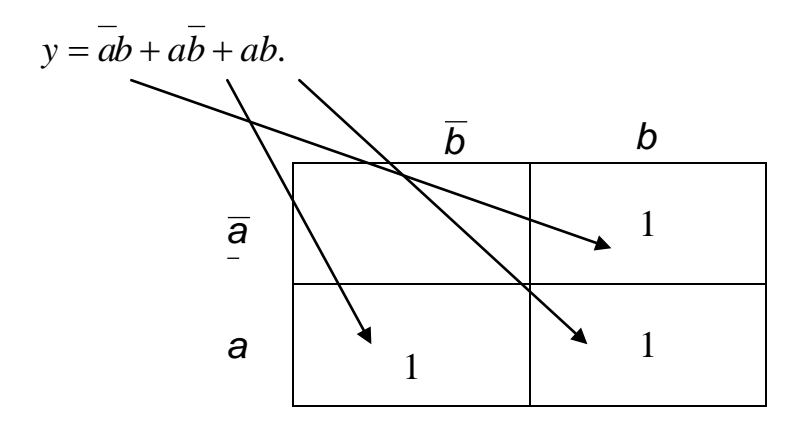

Рисунок 9.3 – Построение карты Карно по уравнению логической функции

Разместим логические единицы во всех квадратах, которым соответствуют произведения в исходном логическом выражении. В построенной таким образом карте соседние единицы объединяются в один контур группами по 2, 4 или 8 единиц. Построение контуров продолжается до тех пор, пока все расположенные рядом единицы не окажутся внутри контуров. Карта Карно может сворачиваться в цилиндр или шар. Каждый контур представляет собой новый

член упрощенного логического выражения. В нашем случае получилось два контура (рисунок 9.4), а это означает, что упрощенное логическое выражение будет состоять из двух членов, связанных логическим сложением (функция ИЛИ)

$$
y = (ab + ab) + (ab + \overline{a}b) = a(b + b) + b(a + \overline{a}) = a + b.
$$

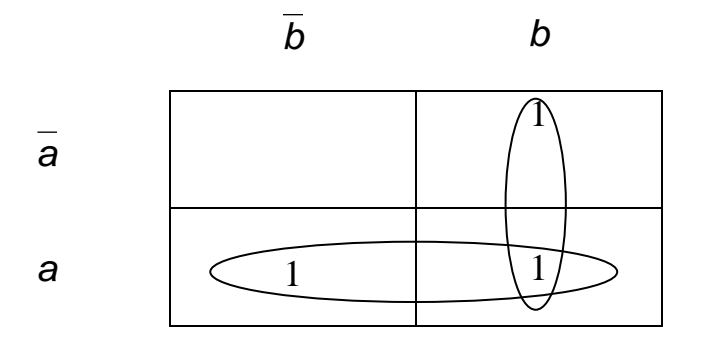

Рисунок 9.4 – Минимизация по карте Карно

Из рассмотренного примера следует методика минимизации логических выражений с помощью карт Карно:

1. Составить логическое выражение в ДНФ.

2. Нанести единицы на карту Карно.

3. Объединить соседние единицы контурами, охватывающими 2, 4 или 8 квадратов (по горизонтали и/или вертикали).

4. Исключить члены, дополняющие друг друга внутри контура.

5. Объединить оставшиеся члены функцией ИЛИ.

6. Записать полученное упрощенное выражение в ДНФ.

Образцы карт Карно с тремя и четырьмя переменными приведены на рисунке 9.5.

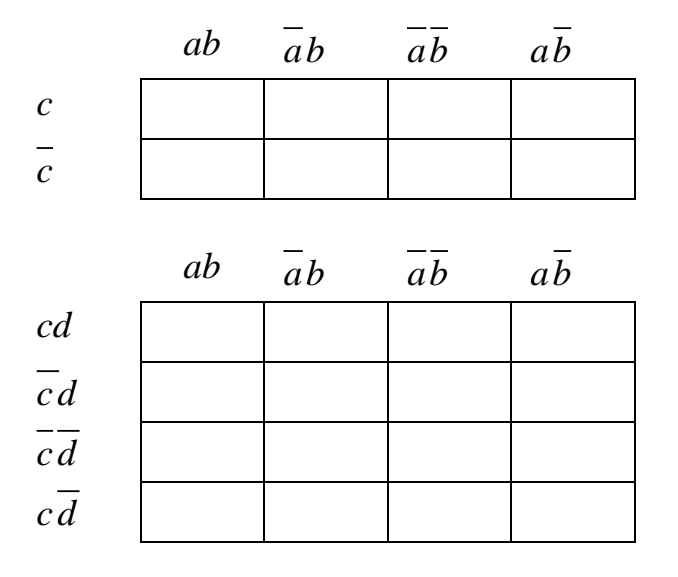

Рисунок 9.5 – Разновидности карт Карно для 3 и 4 входных переменных

## 9.2 ПРИМЕР ВЫПОЛНЕНИЯ ЗАДАНИЯ

Пусть задана таблица состояния.

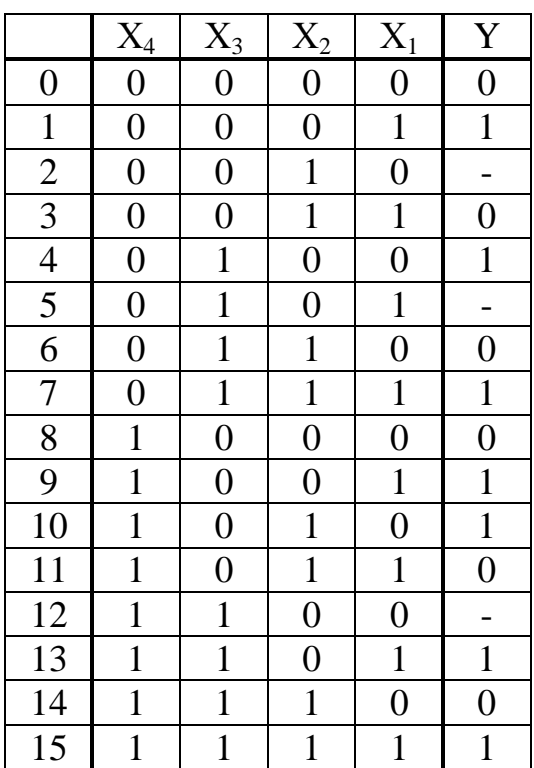

Логическая функция в ДНФ записывается как сумма произведений входных переменных для тех наборов, при которых выходная переменная обращается в единицу  $(y=1)$ . На наборах, где стоит прочерк, функция не определена и может принимать значения 0 или 1. По карте Карно будет очевидно, где какое значение у удобнее принять.

$$
y = x_1 x_2 x_3 x_4 + x_1 x_2 x_3 x_4 + x_1 x_2 x_3 x_4 + x_1 x_2 x_3 x_4 + x_1 x_2 x_3 x_4 + x_1 x_2 x_3 x_4 + x_1 x_2 x_3 x_4
$$

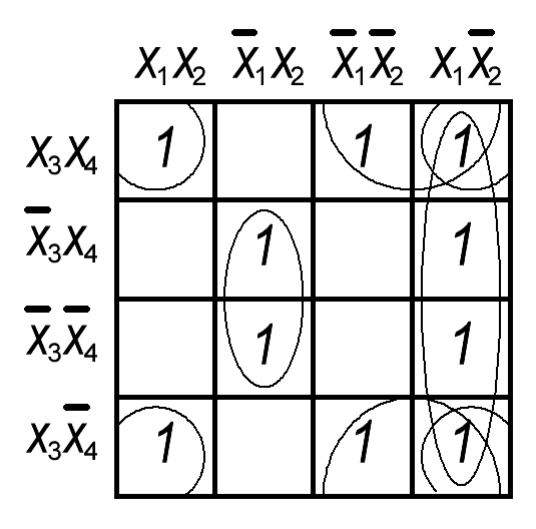

Вместо знака неопределенности подставим единицы, тогда получим следующие контуры и минимальную форму логической функции:

 $y = x_1 \overline{x_2} + \overline{x_1 x_2} + \overline{x_2 x_3} + \overline{x_2 x_3} + x_1 x_3$ 

Для реализации на логических элементах в базисе «И-НЕ» необходимо преобразовать логическое выражение так, чтобы в нем были только произведения (логическая операция «И») и инверсии, для чего используется теорема де Моргана:

 $x_1 + x_2 = \overline{x_1} \times \overline{x_2}$ ,

 $x_1 \times x_2 = x_1 + x_2$ .

Применительно к нашему выражению:

 $y = y = x_1 \cdot x_2 + x_1 \cdot x_2 \cdot x_3 + x_2 \cdot x_3 + x_1 \cdot x_3 = x_1 \cdot x_2 \cdot x_1 \cdot x_2 \cdot x_3 \cdot x_2 \cdot x_3 \cdot x_1 \cdot x_3$ . Переход в базис «ИЛИ-НЕ» осуществляется аналогичным методом:  $y = x_1 \cdot x_2 + x_1 \cdot x_2 \cdot x_3 + x_2 \cdot x_3 + x_1 \cdot x_3 = x_1 + x_2 + x_1 + x_2 + x_3 + x_2 + x_3 + x_1 + x_3 =$  $x_1 + x_2 + x_1 + x_2 + x_3 + x_2 + x_3 + x_1 + x_3 = x_1 + x_2 + x_1 + x_2 + x_3 + x_2 + x_3 + x_1 + x_3$ 

Примеры реализации схемы для базисов «И-НЕ» и «ИЛИ-НЕ» приведены на рисунках 9.6 и 9.7 соответственно.

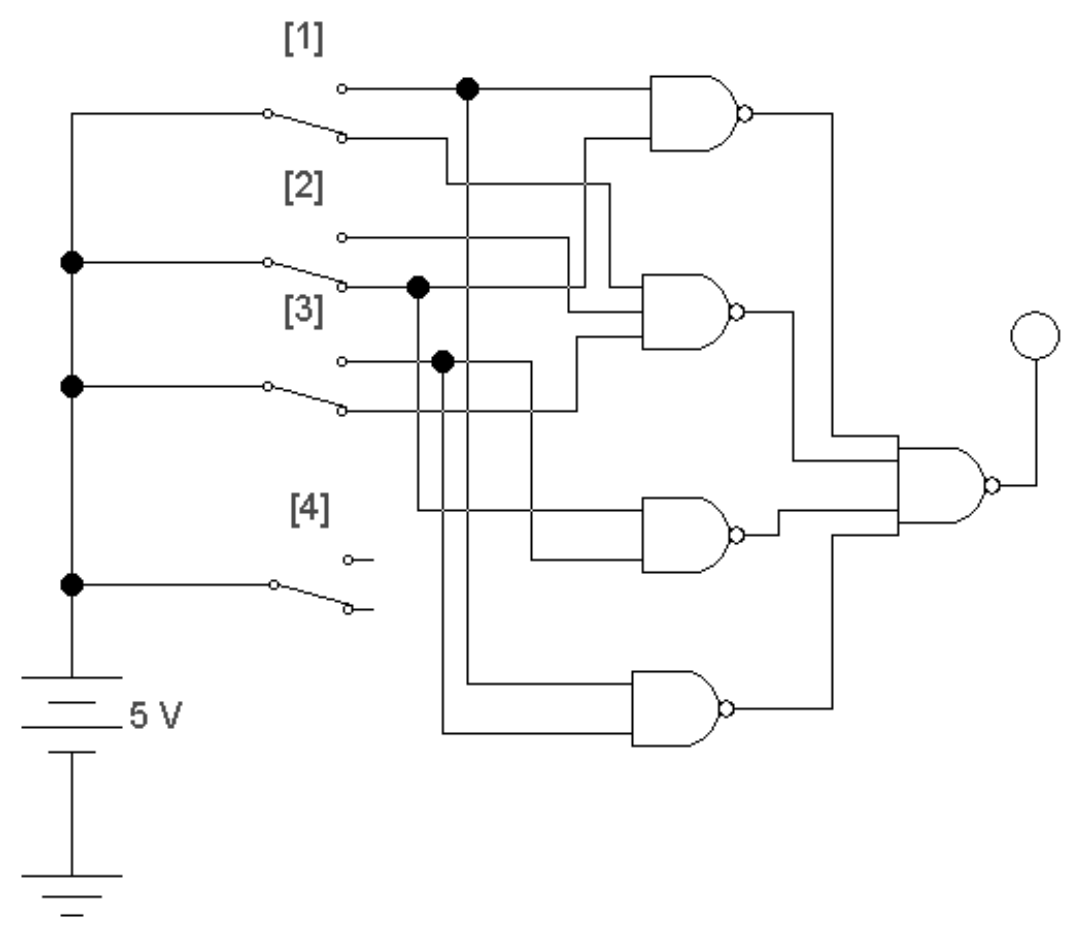

Рисунок 9.6 – Реализация логической схемы на элементах «И-НЕ»

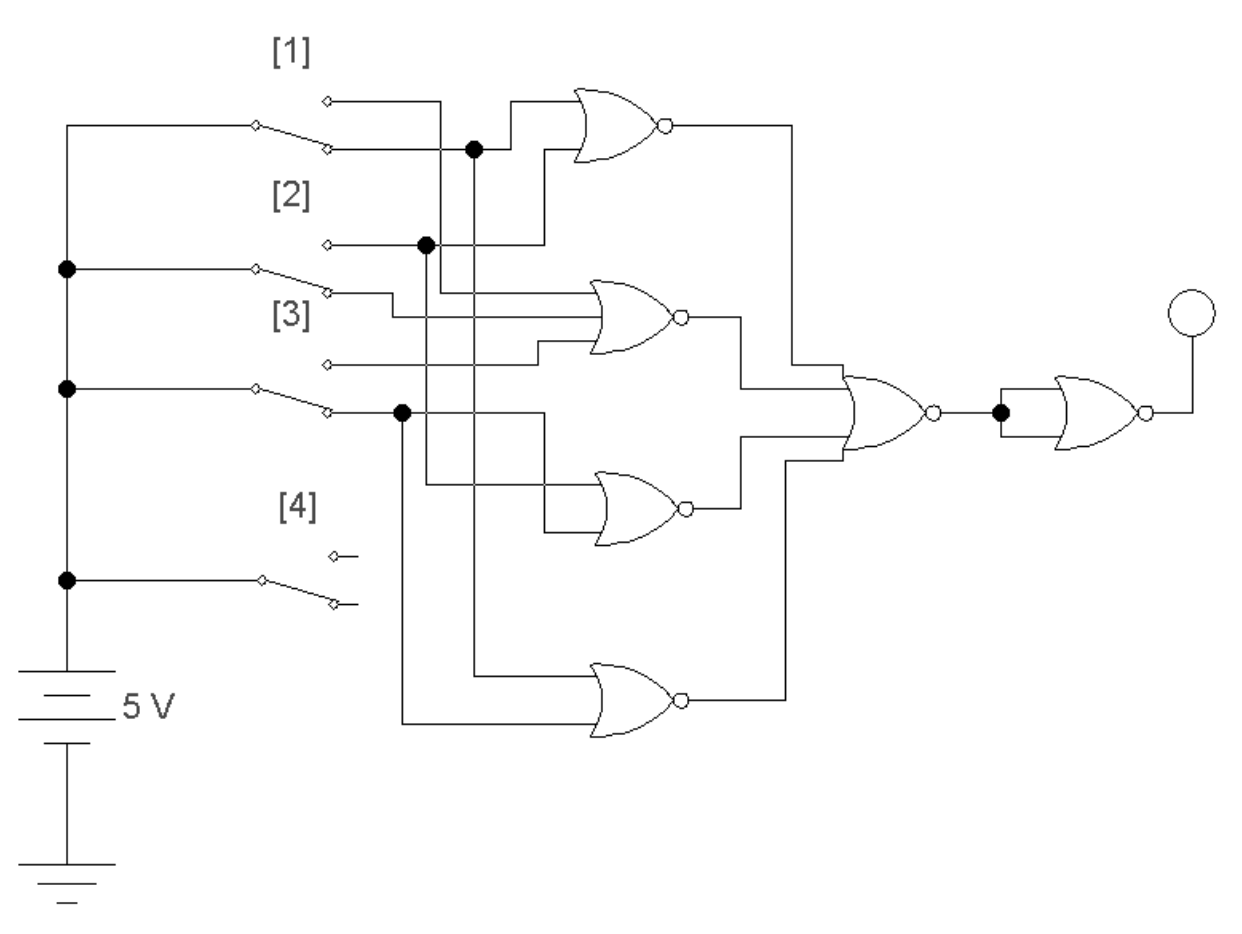

Рисунок 9.7 - Реализация логической схемы на элементах «ИЛИ-НЕ»

# 9.3 ПОРЯДОК ВЫПОЛНЕНИЯ РАБОТЫ

1. Из таблицы 9.2 выписать состояния входов и выходов схемы (таблицу истиности), соответствующие выданному преподавателем варианту.

2. Для заданной таблицы истинности составить выражение в ДНФ.

3. Составить карту Карно.

4. При помощи карты Карно упростить заданное логическое выражение.

5. Упрощенное выражение привести в базисы И-НЕ и ИЛИ-НЕ.

6. Составить комбинационную логическую схему, реализующую упрощенное выражение, на элементах И-НЕ (нечетный номер варианта) или ИЛИ-НЕ (четный номер варианта).

7. При помощи программы Electronics Workbench произвести моделирование схемы.

Для задания входных переменных х<sub>1</sub>, х<sub>2</sub>, х<sub>3</sub>, х<sub>4</sub> используйте ключи, как показано на рисунке 9.8.

Логические элементы находятся в библиотеке "Logic Gates" Изображение логического элемента И-НЕ ("NAND")  $\parallel$  *MJIM-HE ("NOR")* 

. При необходимости установки элемента, имеющего более двух входов, выбирается и устанавливается на рабочее поле двухвходовой элемент (по умолчанию), при помощи двойного клика левой клавишей открывается окно свойств элемента, выбирается вкладка "Количество входов" ("Number of inputs"), в которой устанавливается необходимое количество входов элемента.

В качестве индикаторного элемента используется индикатор логической

, находящийся в библиотеке Indicators ( $\overline{\mathbf{w}}$ ). Данное устройство елиницы подключается к выходу схемы и не требует каких-либо настроек.

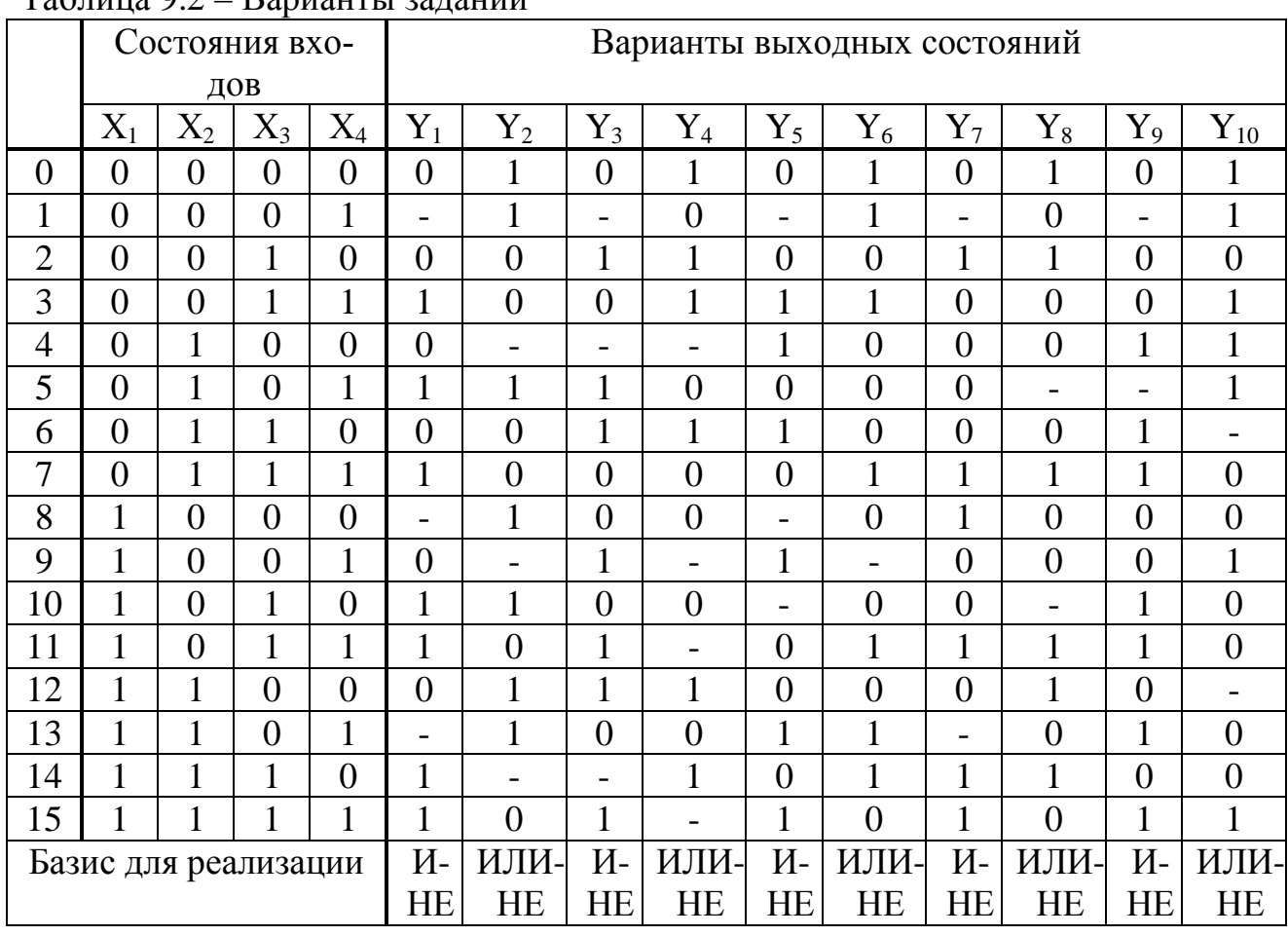

 $Ta\overleftrightarrow{6}$ uuua  $0.2$  Ranuauru aanauuu

# 9.5 КОНТРОЛЬНЫЕ ВОПРОСЫ

1. Объясните принцип составления уравнений в ДНФ по таблице истинности (на примере по заданию преподавателя).

2. Объясните принцип заполнения карты Карно по уравнению в ДНФ и минимизации (на примере по заданию преподавателя).

3. Объяснить методику преобразования логических функций в базис И-НЕ, ИЛИ-НЕ (на примере по заданию преподавателя).

4. Начертить логическую схему на основе полученного минимизированного уравнения (на примере по заданию преподавателя).

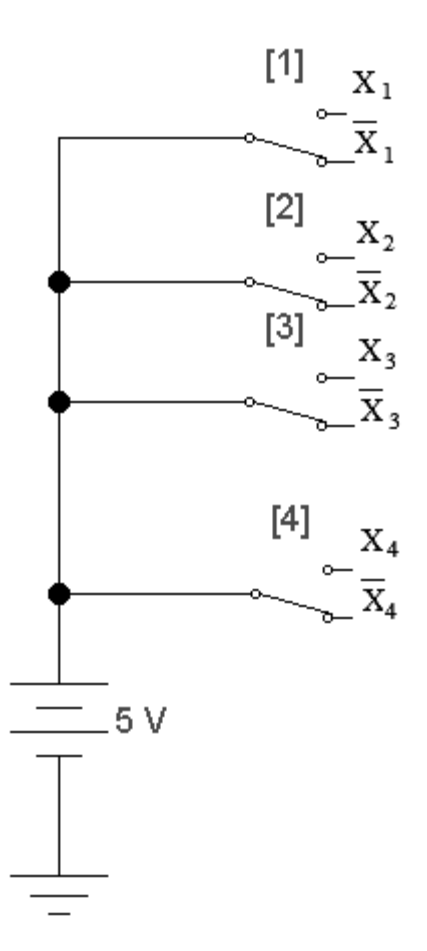

Рисунок 9.8 – Схема для задания входных сигналов

#### **ЛАБОРАТОРНАЯ РАБОТА № 11**

- Тема. Исследование 4-разрядного реверсивного счетчика. Исследование реверсивного счетчика на тригерах.
- Цель работы: моделирование внутренней структуры и исследование 4 разрядного реверсивного счетчика на основе ИС К155ТМ2.

#### **11.1 ТЕОРЕТИЧЕСКАЯ ЧАСТЬ**

Счетчик — это узел, предназначенный для счета и хранения поступившего числа импульсов. Счетчики широко используются в устройствах управления ЭВМ, в различных автоматах, электронных часах и т. п.

Счетчики строятся на триггерах со счетным входом. Вы уже знаете, что триггер со счетным входом (Т-триггер) можно построить на основе D- триггера, соединив нулевой его выход c D-входом. JK-триггер тоже может работать как триггер со счетным входом, так как если на входах J и K-лог."1", то по от-

рицательному перепаду на С-входе триггер устанавливается в состояние, инверсное старому. То есть триггер со счетным входом является сумматором по mod2. Действительно, если Т-триггер был установлен в "0", то с приходом синхроимпульса он устанавливается в "1". Этот факт запишется так: 0+1=1. Если Т-триггер был установлен в "1", то с приходом синхроимпульса он устанавливается в "0", т. е.  $1+1=0$ 

Число Т–триггеров, входящих в состав счетчика и используемых непосредственно для подсчета и хранения числа импульсов, представляет разрядность счетчика. Разрядность определяет число N устойчивых состояний, в которых может находиться счетчик. В зависимости от N счетчики делятся на двоичные (для них N=2r , r–разрядность счетчика) и с произвольным коэффициентом пересчета ( $N \neq 2^r$ ). Наибольшее распространение получили двоичные и десятичные (N=10) счетчики.

По используемому принципу пересчета счетчики разделяются на асинхронные и синхронные. Структуры асинхронных и синхронных счетчиков приведены на рисунках 11.1 и 11.2 соответственно.

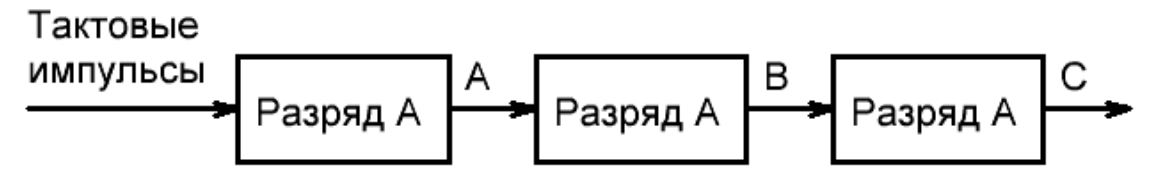

Рисунок 11.1 – Структура асинхронного счетчика.

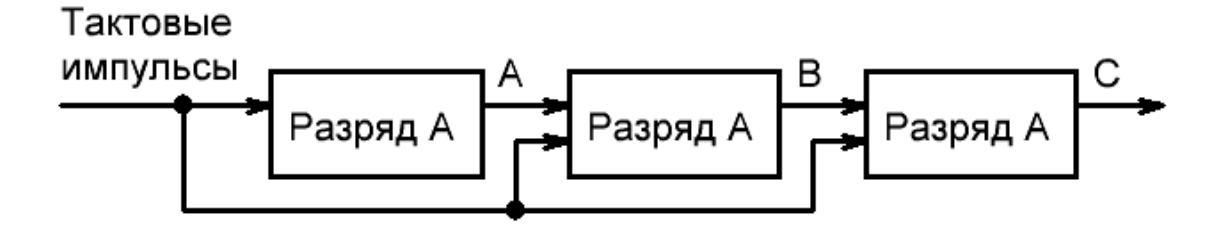

Рисунок 11.2 – Структура синхронного счетчика.

По характеру выполняемого счета импульсов счетчики делятся на суммирующие, вычитающие и реверсивные. Реверсивные счетчики могут выполнять и суммирование, и вычитание в зависимости от задаваемого режима работы.

Перейдем к изучению реверсивных счетчиков как более универсальных. Начнем изучение с монтажа и исследования 4–разрядного синхронного реверсивного счетчика на ИС малой степени интеграции, точнее, на ИС К155ТМ2, представляющей собой комбинированный RS- и D-триггер.

### **11.2 ПОРЯДОК ВЫПОЛНЕНИЯ РАБОТЫ**

1. Ознакомиться с электрической принципиальной схемой 4-разрядного синхронного реверсивного счетчика, представленного на рис 11.3.

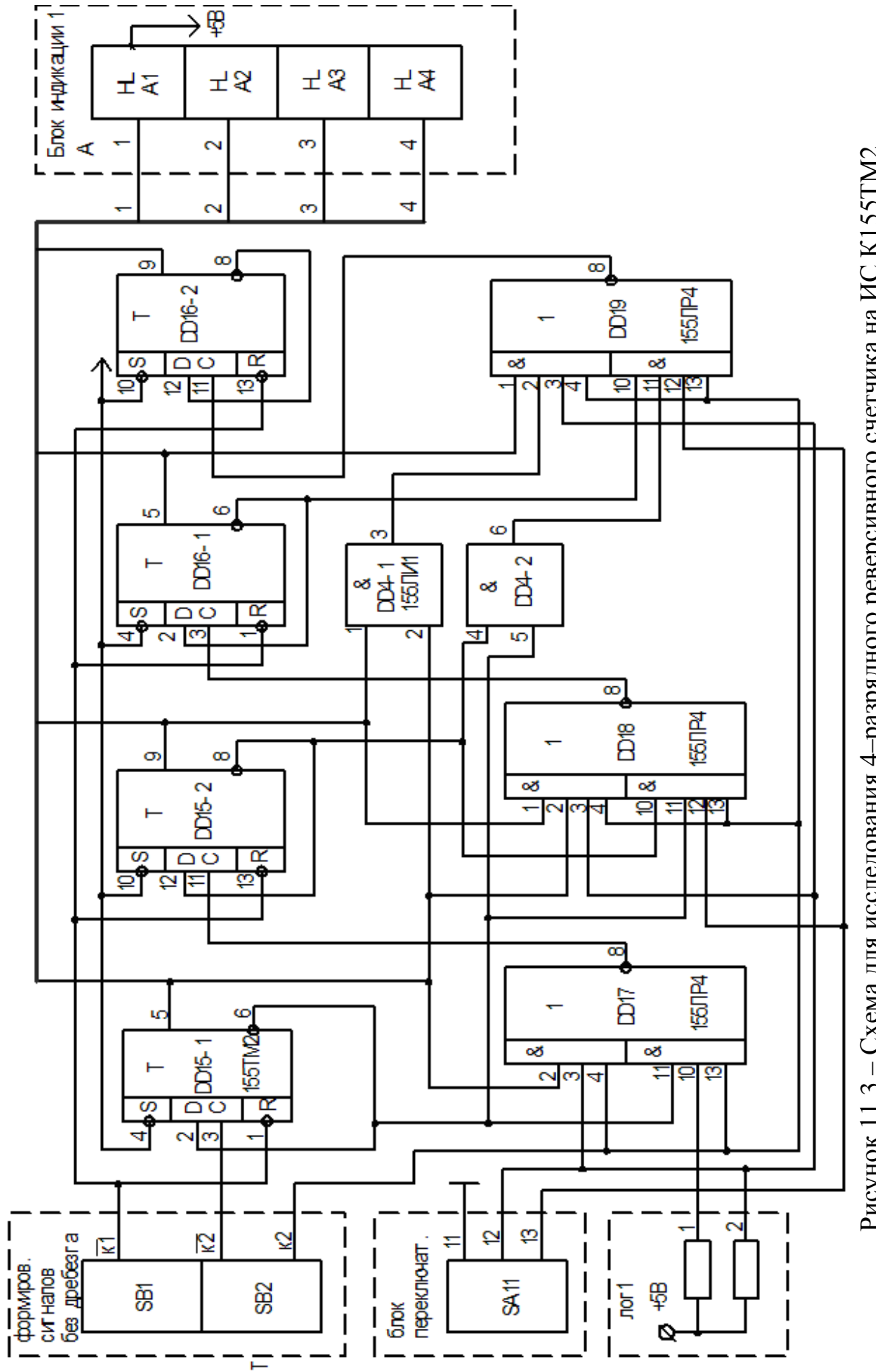

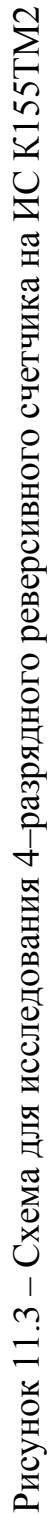

Обратить внимание на графическое исполнение схемы, а именно на то, как проставляются номера интегральных схем (DD17, DD18 и т.п.) и учитываются логические схемы внутри каждой ИС (DD15-1, DD15-2 и т.п.) в том случае, если эти логические схемы находятся в разных местах схемы электрической принципиальной.

2. Собрать модель схемы в программе Electronics Workbench. Для задания входных сигналов использовать ключи, для индикации состояний выходов логические пробники, аналогично заданию работы № 9.

Ключ SA11 реализовать, как показано на рисунке 11.4. Логические элементы DD18 и DD19 реализовать, как последовательные операции 4И и 2ИЛИ-НЕ над соответствующими сигналами.

3. По R—входу установить счетчик в "0".

4. Выставить режим "суммирование".

5. Формируя тактовые импульсы, проверить по светодиодам правильность заполнения прямого счета. Правильный прямой счет приведен в таблице 11.1.

6. Выставить режим "вычитание".

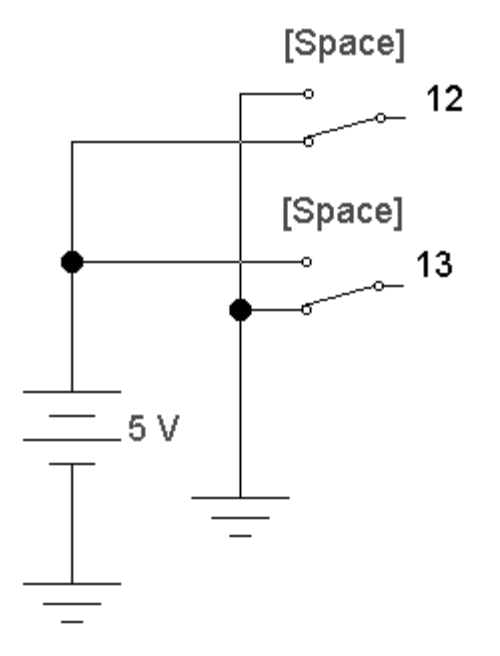

Рисунок 11.4 - Схема замещения ключа SA11

7. Формируя тактовые импульсы, проверить по светодиодам правильность заполнения обратного счета. Правильный обратный счет приведен в таблице 11.2.

### 11.3 КОНТРОЛЬНЫЕ ВОПРОСЫ

1. Что такое счетчик? Что понимается под коэффициентом пересчета?

- 2. Чем отличается реверсивный счетчик от суммирующего?
- 3. Нарисовать схему счетчика по mod2.
- 4. Пояснить работу лабораторной схемы.

| Номер тактового импульса | Выходы счетчика |
|--------------------------|-----------------|
| $\theta$                 | 0000            |
|                          | 0001            |
| $\overline{2}$           | 0010            |
| 3                        | 0011            |
| $\overline{4}$           | 0100            |
| 5                        | 0101            |
| 6                        | 0110            |
| 7                        | 0111            |
| 8                        | 1000            |
| 9                        | 1001            |
| 10                       | 1010            |
| 11                       | 1011            |
| 12                       | 1100            |
| 13                       | 1101            |
| 14                       | 1110            |
| 15                       | 1111            |

Таблица 11.1

# Таблица 11.2

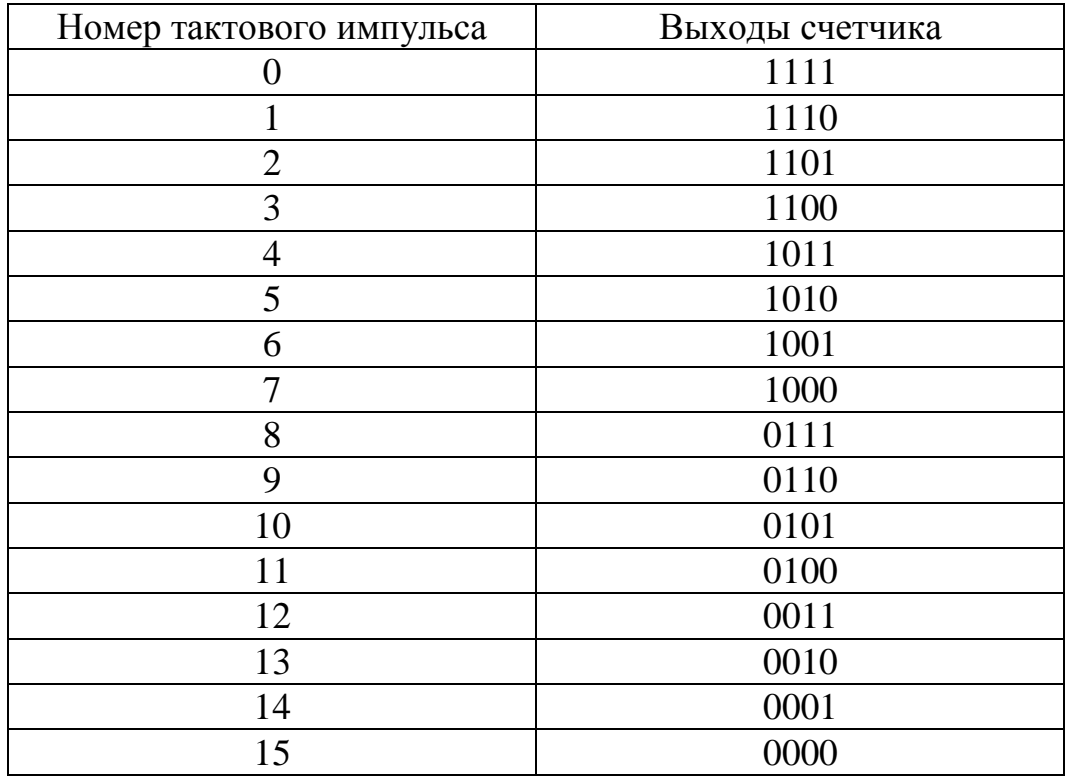

### **ЛАБОРАТОРНАЯ РАБОТА № 13**

Тема. Моделирование и исследование цифро-аналогового преобразователя (ЦАП) с резисторной сеткой « R-2R ».

Цель работы: моделирование и исследование цифро-аналогового преобразователя (ЦАП) с резисторной сеткой « R-2R »

### **13.1 ТЕОРЕТИЧЕСКАЯ ЧАСТЬ**

Цифро-аналоговые преобразователи (ЦАП) предназначены для преобразования сообщений из цифровой формы представления в аналоговую. Основное требование, предъявляемое к ЦАП, заключается в сохранении содержания или смысла сообщения при преобразовании его из одной формы представления в другую. Преобразование заключается в том, что совокупности сигналов, подаваемых на вход ЦАП и представляющих собой сообщение в цифровой форме, ставится в соответствие однозначно связанное с этой совокупностью значение аналоговой величины. Эта величина может представлять собой механическое перемещение (угловое или линейное), напряжение (постоянного или переменного тока), частоту, временной интервал и т. п.

В подавляющем большинстве случаев сообщения, подаваемые на вход ЦАП, несут числовую информации, представленную или закодированную определенным образом. Способы представления цифровых данных должны обеспечивать возможность представления в выбранной системе любого числа из заданного диапазона и единственность такого представления. В настоящее время наибольшее распространение при построении ЦАП получили позиционные системы счисления, среди которых чаще всего используют двоичную и десятичную системы.

Основной принцип построения ЦАП заключается в моделировании математического выражения, определяющего входную величину в зависимости от значений цифр преобразуемого кода. Для построения математического выражения весам разрядов ставят в соответствие пропорциональные физические элементы, называемые эталонами. В качестве эталонов могут быть использованы источники напряжения, источники токов, резисторы, генераторы частоты и т. п. Умножение веса разряда на значение двоичной цифры, как правило, осуществляется с помощью ключей, соединенных с соответствующими эталонами. Наибольшее распространение на практике получили схемы, использующие в качестве эталонов резисторы. Для построения преобразователя кода в напряжение необходимо использовать "развязанные" источники эталонных напряжений. Метод, при котором выходная величина имеет ту же физическую природу, что и эталоны, используемые в схеме, называется прямым методом построения ЦАП. Существует еще и косвенный метод, при котором цифровой код, подаваемый на вход ЦАП, предварительно преобразуется в промежуточную аналоговую величину, которая отличается по физической природе от выходной величины ЦАП.

Для преобразователей кода благодаря своей простоте наибольшее распространение на практике получили ЦАП косвенного типа на резисторах. Такие схемы осуществляют деление входного напряжения пропорционально коду и называются пассивными ЦАП.

Одной из основных задач ЦАП является сохранение соответствия между входными и выходными сигналами при преобразовании им формы представления. Мерой заданного соответствия служит погрешность ЦАП, представляющая собой разность точного значения и действительного значения выходной величины. Полная погрешность ЦАП представляет собой сумму методической и инструментальной погрешностей. Методическая погрешность вызвана отклонением от заданного соответствия, принятым при проектировании. Инструментальная погрешность вызвана отклонением действительных значений параметров от их номинальных значений. К числу факторов, вызывающих возникновения первичных инструментальных погрешностей и определяющих характер их изменения во времени, можно отнести:

- разброс параметров элементов, определяемых технологическими процессами, качеством оборудования, квалификацией персонала и т. п.;

- влияние измерений окружающей среды на элементы преобразователя (температура, давление, влажность);

- изменение параметров элементов во времени (старение элементов);

- воздействие внешних и внутренних шумов и помех на элементы.

Как уже отмечалось, широкое распространение на практике получили пассивны ЦАП. Рассмотрим пример построения 4-разрядного пассивного ЦАП с использованием цепных делителей напряжения на резисторах. Основу ЦАП составляет резисторная матрица типа "R-2R" (рисунок 13.1)

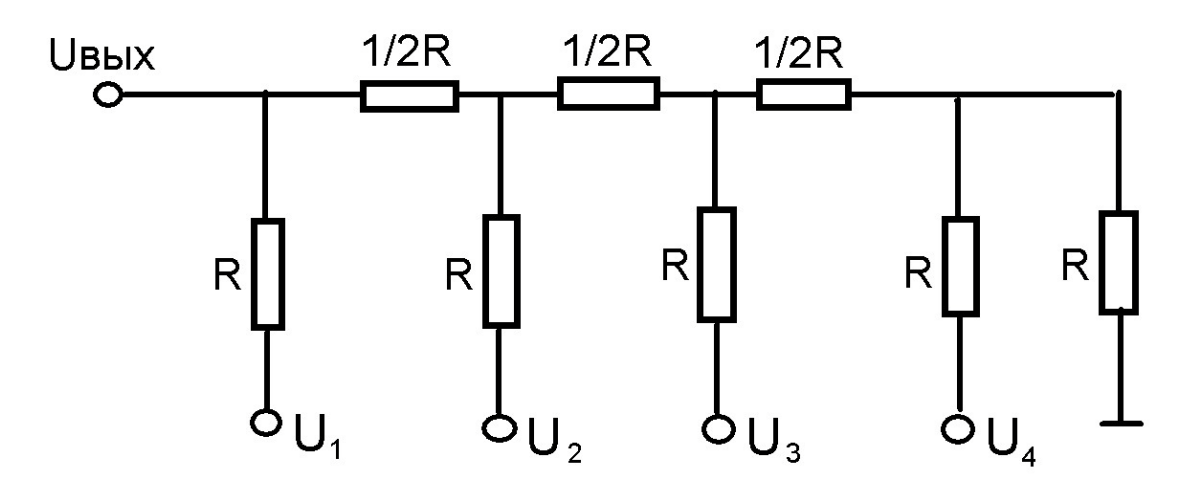

Рисунок 13.1 – Пассивный ЦАП на резистивной матрице

Выходное напряжение в этой схеме (*Uвых*) зависит от напряжений,  $U_1$ ,  $U_2$ ,  $U_3$ ,  $U_4$ , которые, в свою очередь являются функцией двоичной переменной  $(13.1).$ 

$$
U\epsilon_{b1} = 1/2(U_1 + 1/2(U_2 + 1/2(U_3 + 1/2U_4)))\tag{13.1}
$$

Подачу напряжений  $U_1-U_4$  осуществляют с помощью ключей. В нашем случае в качестве такого ключа можно использовать 4-разрядный двоичный счетчик.

Структурная схема нашего ЦАП будет иметь следующий вид (рис. 13.2).

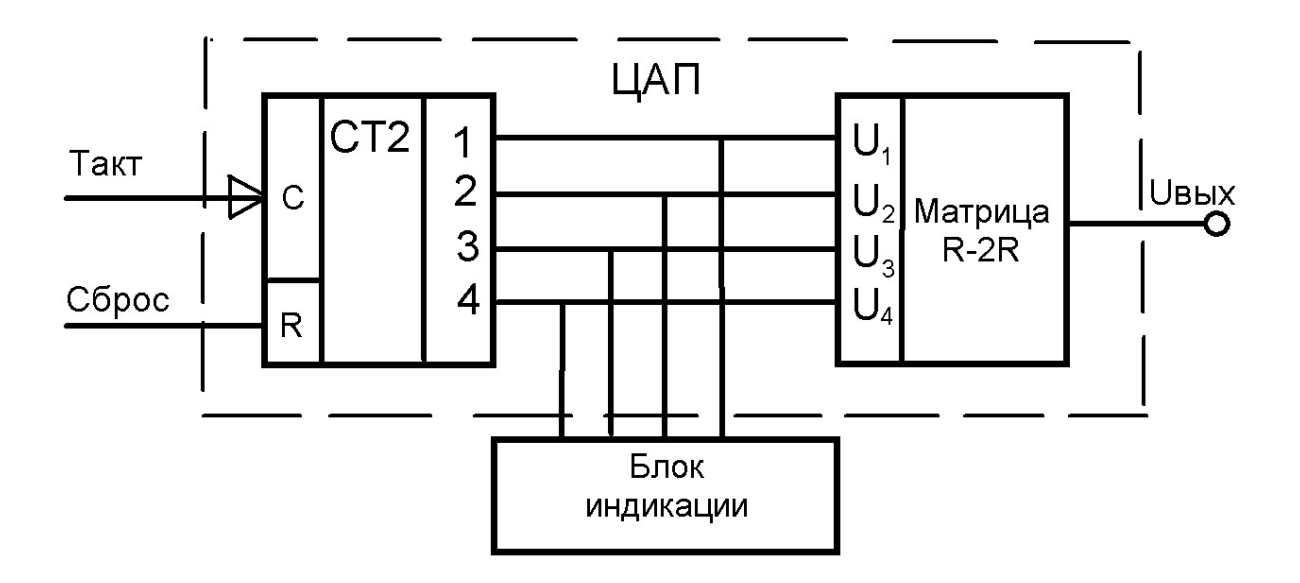

Рисунок 13.2 - 4-разрядный ЦАП

Данный ЦАП относится к преобразователям типа "код-напряжение". Выходное напряжение ЦАП можно определить  $\Pi$ <sup>O</sup> формуле  $(1)$ . При  $U1=U2=U3=U4=U$ вх получим:

$$
U\epsilon_{\rm bIX} = 15/16U\epsilon_{\rm X}
$$

Используя данный ЦАП, можно построить генератор ступенчатого напряжения, подав на тактовый вход счетчика последовательность прямоугольных импульсов. Работу ЦАП можно представить в виде временной диаграммы, приведенной на рисунке 13.3.

### 13.2 ПОРЯДОК ВЫПОЛНЕНИЯ РАБОТЫ

1. Собрать схему моделирования ЦАП, приведенную на рисунке 13.3.

2. Собрать схему ЦАП и подключить ее к выходам шифратора. На выход матрицы «R-2R» присоединить вольтметр.

3. Исследуем ЦАП в ручном режиме. Осуществить нанесение информации в счетчик. После каждого занесения информации убедиться по индикатору в правильности выполняемого счета. Кроме того, измерить напряжение на выходе матрицы "R-2R". Результаты измерений свести в таблицу 13.1.

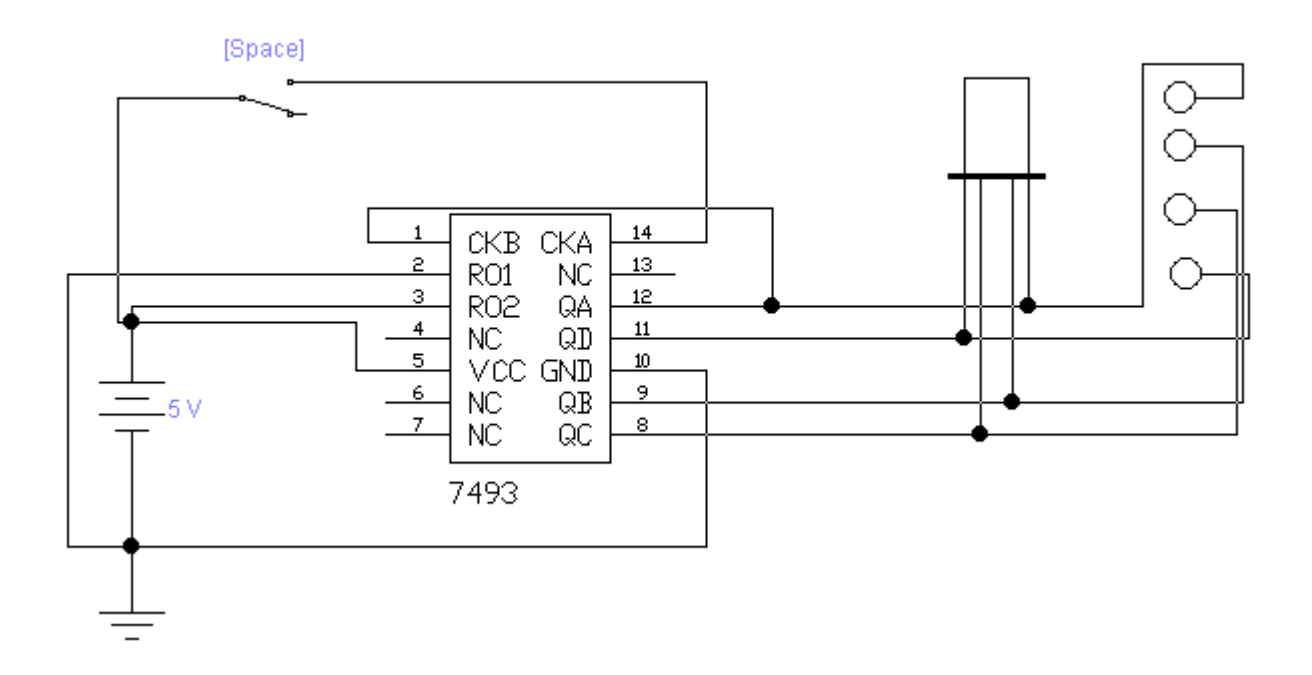

Рисунок 13.3

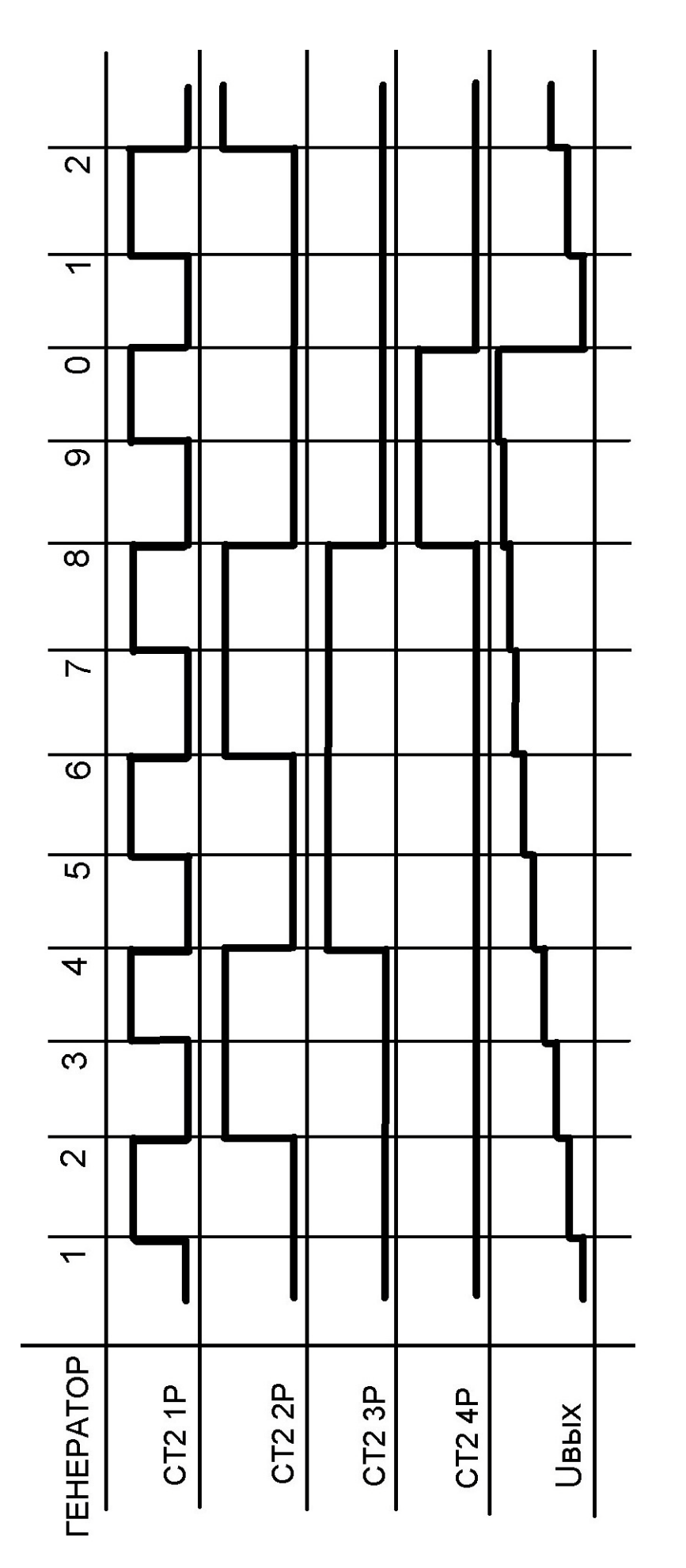

Рисунок 13.4 Рисунок 13.4

Таблица 13.1

|                | Двоичный код   | Индикатор      | $UB$ ых, $B$ |                           |  |
|----------------|----------------|----------------|--------------|---------------------------|--|
| 8              | $\overline{4}$ | $\overline{2}$ |              |                           |  |
| $\overline{0}$ | $\overline{0}$ | 0              | $\Omega$     |                           |  |
|                | $\theta$       |                |              |                           |  |
|                |                |                |              | 2                         |  |
|                |                |                |              | 3                         |  |
|                |                |                |              | 4                         |  |
|                |                |                |              | 5                         |  |
|                |                |                |              | 6                         |  |
|                |                |                |              | 7                         |  |
|                |                |                |              | 8                         |  |
|                |                |                |              | 9                         |  |
|                | 0              |                |              | $\mathbf{A}$              |  |
|                |                |                |              | B                         |  |
|                |                |                |              | $\mathsf{C}$              |  |
|                |                |                |              | D                         |  |
|                |                |                |              | ${\bf E}$                 |  |
|                |                |                |              | $\boldsymbol{\mathrm{F}}$ |  |

# 13.3 КОНТРОЛЬНЫЕ ВОПРОСЫ

1. В чем состоит назначение и принцип построения цифро-аналоговых преобразователей?

2. Какие факторы влияют на точность ЦАП?

3. Нарисовать схему матрицы "R-2R" и рассказать о ее назначении.

4. Нарисовать структурную схему ЦАП "напряжение-код" с использованием матрицы "R-2R".

# ЛАБОРАТОРНАЯ РАБОТА № 15

Тема. Моделирование и исследование аналого-цифрового преобразователя  $(ALIT).$ 

Цель работы: моделирование и исследование 4-разрядного аналого-цифрового преобразователя (АЦП)

# 15.1 ТЕОРЕТИЧЕСКАЯ ЧАСТЬ

Аналого-цифровой преобразователь (АЦП) - это устройство, преобразующее информацию, заданную в виде аналоговых сигналов в цифровой код.

Этот цифровой код может быть представлен в форме, удобной для работы вычислительной машины (двоичный код), либо в форме, удобной для визуального восприятия, т. е. в виде десятичного числа. АЦП в устройствах автоматики является промежуточным звеном между датчиками различных физических величин (напряжения, температуры, давления и т.д.) и вычислительной машиной. АЦП может быть и самостоятельным измерительными прибором (вольтметр, амперметр и т.д.).

Классификация методов аналого-цифрового преобразования практически совпадает с классификацией методов измерения: метод последовательного счета, метод поразрядного кодирования, метод считывания.

Метол последовательного счета основан на уравновешивании входной аналоговой величины суммой минимальных по весу эталонов (квантов). Число квантов, используемых при уравновешивании, подсчитывается счетчиком, а момент равенства суммы эталонов и входной величины фиксируется схемой сравнения.

При методе поразрядного кодирования используется п эталонов, веса которых при двоичной системе счисления пропорциональны степени числа 2. Уравновешивание входной аналоговой величины начинается с эталона, имеющего максимальный вес. В зависимости от результатов сравнения входной величины и этого эталона получается цифра в старшем разряде выходного кода. Если эталон больше входной аналоговой величины, то в старшем разряде ставится ноль и дальше производится уравновешивание входной величины со следующим по весу эталоном. Если эталон равен или меньше входной величины, то в старшем разряде ставится единица и дальше производится уравновешивание разности между входной величиной и первым эталоном. Аналогичные операции производятся для всех остальных эталонов.

Для метода считывания необходимо иметь набор эталонов от младшего, равного кванту, до старшего, равного (2<sup>n</sup>-1) квантов. Входная величина подается на  $(2^n-1)$  схем сравнения, на вторые входы которых поданы соответствующие эталоны. По результатам сравнения определяется выходной код.

К числу основных параметров АЦП относятся:

- диапазон изменений входных и выходных величин;

- точность АЦП, определяемая как число разрядов в выходном коде, которое должно быть выбрано в соответствии с инструментальной погрешностью:

- быстродействие АЦП, то есть длительность цикла преобразования;

- обобщенная стоимость АЦП (объем аппаратуры, стоимость, надежность).

В отличие от аналогового прибора, АЦП работает циклично. Сначала производится преобразование аналоговой информации в цифровой вид, затем результат в течение некоторого времени выдерживается на индикаторе, и весь процесс повторяется. Таким образом, длительность цикла определяется временем измерения и временем индикации. Время индикации можно изменять в зависимости от того, в составе какого устройства работает АЦП. Время измерения определяется выбором схемного решения, используемого для построения ALITI.

При выборе типа АЦП необходимо учитывать пределы изменения входной аналоговой величины  $X_{min}$  и  $X_{max}$ , а также динамический диапазон

$$
D=X_{\max}\,/\,X_{\min}.
$$

При выполнении аналого-цифрового преобразования входной сигнал квантуется по времени и по уровню. Квантование по времени означает, что информация о величине сигнала поступает не непрерывно, а в определенные моменты времени. Квантование по уровню предполагает замену точного значения величины сигнала приближенным значением, при котором два ближайших дискретных значения различаются на элементарную величину (квант).

Погрешность аналого-цифрового преобразователя определяется наличием квантования по времени и по уровню выходного сигнала, а также инструментальной погрешностью, определяемой отклонением от номинальных значений элементов, используемых в АЦП.

Наибольшее распространение из всех видов АЦП получили преобразователи типа «напряжение-код» (ПНК). ПНК являются основной частью современных электрических измерительных устройств. При построении ПНК могут использоваться все три классических метода преобразования.

При классическом исполнении ПНК последовательного счета (рисунок 15.1) необходим всего один эталон, который используется многократно при уравновешивании входной аналоговой величины  $U_x$  и равен кванту. После прихода импульса начала цикла преобразования («запуск») открывается вентиль В, и на счетчик начинают поступать импульсы генератора ГИ. Так как выходы счетчика соединены с разрядами преобразователя кода в напряжение (ПКН), то на выходе ПКН напряжение будет увеличиваться по ступенчатому пилообразному закону, причем величина ступени будет равна кванту, т. е. будет соответствовать единице младшего разряда. Напряжение  $U_{\Pi KH}$  будет изменяться до момента срабатывания схемы сравнения (СС), которая закроет вентиль В при равенстве  $U_{I\!I\!K\!H}$  и  $U_{\alpha x}$ . При этом код N будет соответствовать входному напряжению  $U_{ex}$ .

Для реализации ПНК поразрядного кодирования необходим набор из эталонных величин от минимальной U<sub>ЭП</sub>=q, равной кванту, до максимальной  $U_{\gamma i} = 2^{n-1} \cdot q$ , где n- число разрядов в выходном коде. Для обеспечения преобразования в заданном диапазоне изменений входной величины необходимо, чтобы выполнялось условие

$$
U_{\hat{\gamma}\hat{\imath}} \geq \frac{U_{\hat{a}\tilde{o}.\text{max}}}{2}
$$

где  $U_{\text{ax,max}}$  – максимальное значение входного напряжения.

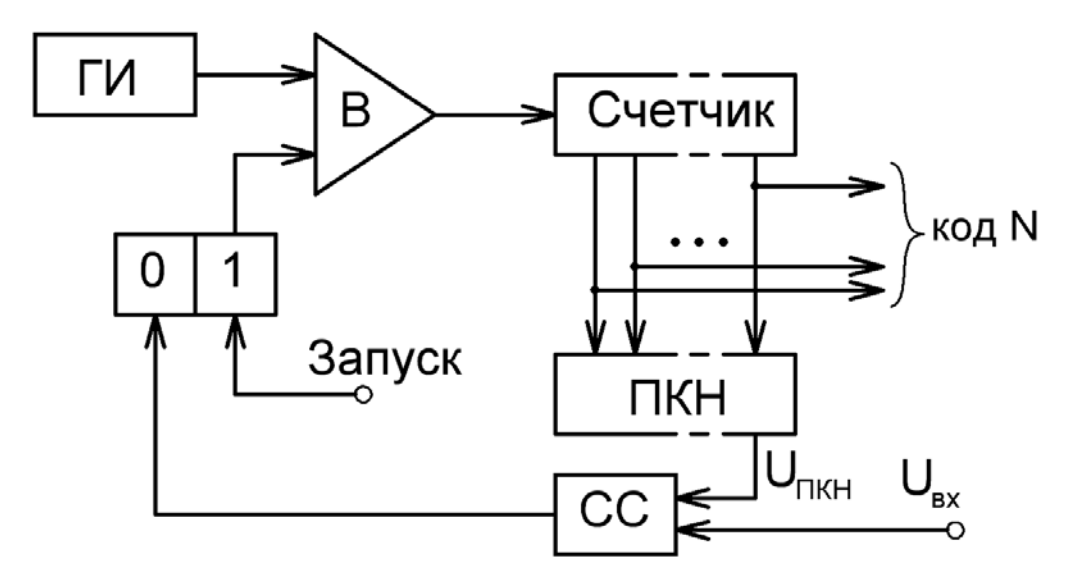

Рисунок 15.1 - ПНК последовательного счета

Принцип действия ПНК поразрядного кодирования следующий: входное напряжение сравнивается с суммой эталонных напряжений, выработанных внутри ПНК. Эта сумма изменяется до тех пор, пока она не станет равной входному напряжению. Снимаемый с выхода ПНК код в момент равенства суммы эталонных и входного напряжений и является результатом преобразования.

ПНК поразрядного кодирования делятся на две группы:

1) разомкнутые, т. е. не имеющие цепи обратной связи, охватывающей весь преобразователь;

2) замкнутые, т. е. имеющие цепь обратной связи.

Разомкнутые ПНК практически не используются из-за сравнительно низкой точности и большого объема аппаратуры. В замкнутых ПНК (рисунок 15.2) основным элементом является ПНК, с помощью которого вырабатывается сумма эталонных напряжений, соответствующая коду. Входное напряжение  $U_r$  поступает на схему сравнения (CC), где оно сравнивается с суммой эталонных напряжений, вырабатываемых в ПКН. Полученные в результате сравнения команды подаются на управляющее устройство, в котором создается код, соответствующий входной величине при равенстве  $U_{\pi k H}$  и  $U_{\pi k}$ . В первом такте преобразования напряжение  $U_x$  сравнивается с максимальным эталонным напряжением  $U_{2H}$ , т. е. определяется величина  $U_i$ :

$$
U_1 = U_x - A_n \times U_{Y\bar{I}}
$$
,

где  $A_n$ -цифра в старшем разряде кода.

Если  $U_1 \ge 0$ , то  $A_n = 1$ , а при  $U_1 < 0$ , то  $A_n = 0$ . Напряжение  $U_1$  участвует во втором такте преобразования, при этом получается напряжение  $U_2$ :

$$
U_2 = U_1 - A_{n-1} \times U_{\gamma i-1}
$$

Всего будет выполнено n тактов, в результате чего произойдет уравновешивание входного напряжения суммой эталонов, и на входе будет получен код *An..A1*.

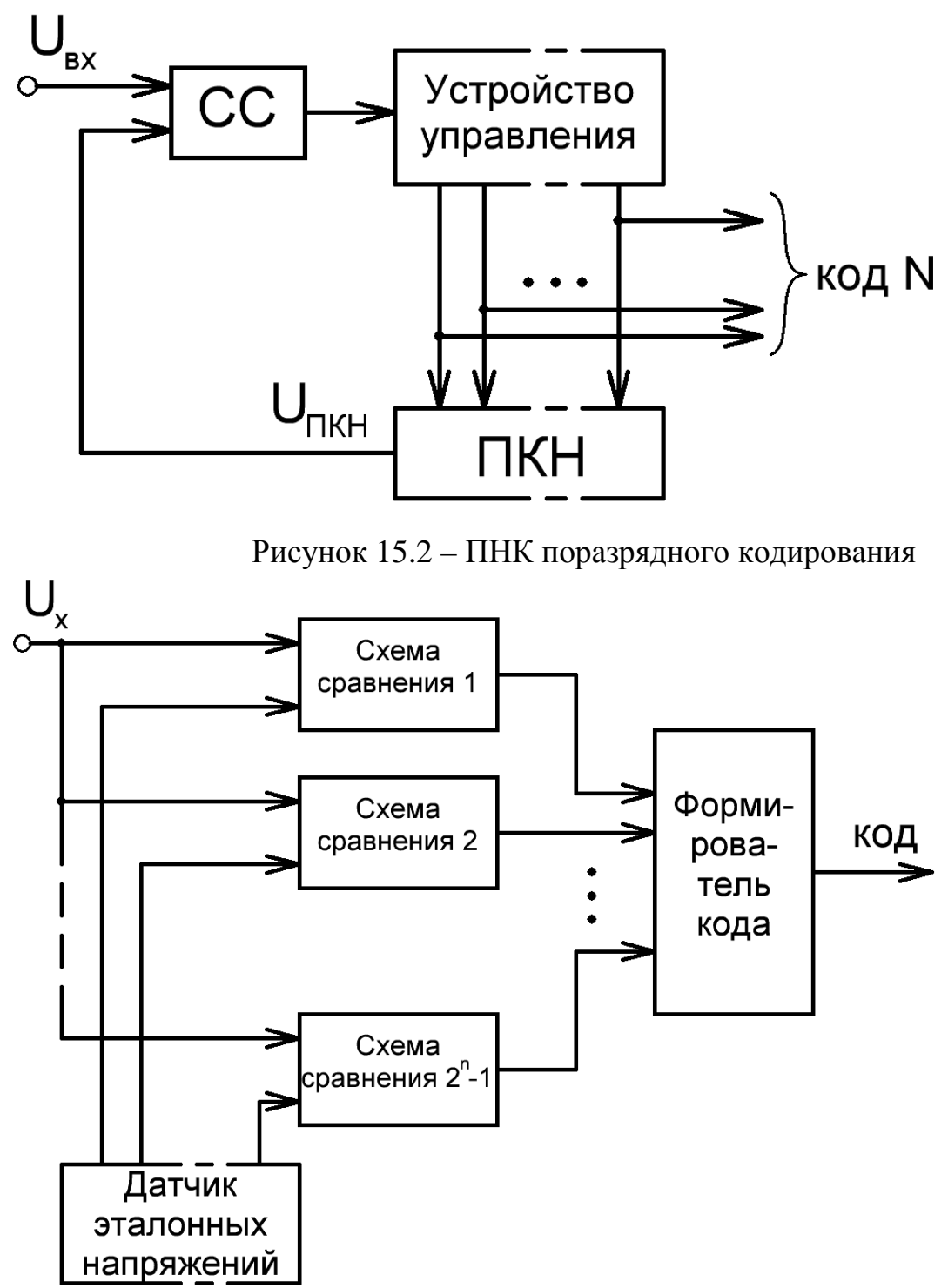

Рисунок 15.3 – ПНК считывания

В ПНК считывания (рисунок 15.3) необходимо создать сетку эталонных напряжений с шагом в квант. Эту сетку можно сделать при помощи  $2^{n}$ -1 схем сравнения, имеющих соответствующие опорные напряжения. В этом случае на все схемы сравнения подается входное напряжение и по номеру старшей из сработавших схем сравнения можно определить выходной код. ПНК считывания имеют максимальное быстродействие, но характеризуются значительной аппаратурной избыточностью.

Интегрирующие АЦП относятся к медленнодействующим преобразователям. Принцип их действия основан на преобразовании аналоговой величины во временной интервал t<sub>r</sub> и формировании число-импульсного (единичного) кода путем заполнения этого интервала импульсами опорной частоты  $f_0$ . Значение единичного кода определяется соотношением:

$$
N_{(1)} = t_x \times f_0
$$

Число-импульсный код поступает на счетчик, на выходе которого формируется цифровой код. Структурная схема такого АЦП приведена на рисунке 15.4

Максимальное время преобразования зависит от разрядности АЦП и определяется

$$
\hat{O}_{i\delta.\text{max}} = f_0 \times 2^n
$$

где  $f_0$  – период частоты кварцевого генератора.

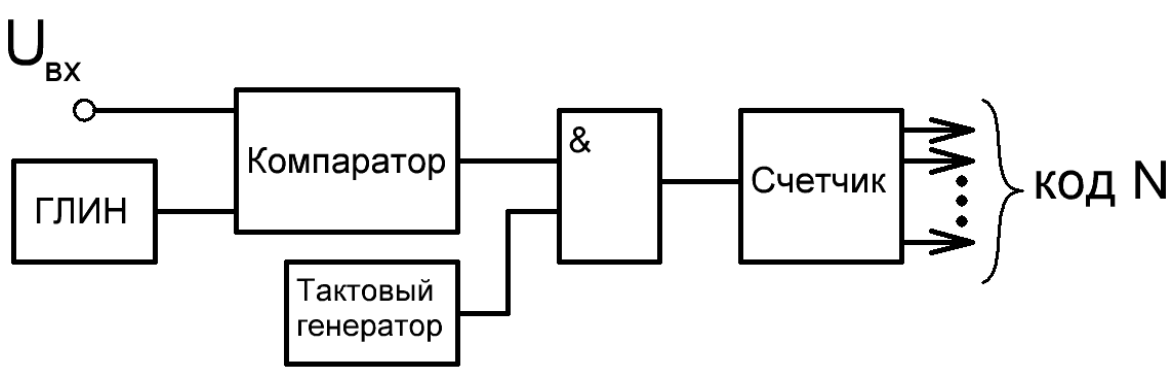

Рисунок 15.4 – Схема интегрирующего АЦП

Погрешность интегрирующего АЦП определяется, в основном, изменением наклона пилообразного напряжения, которое определяется постоянной времени RC интегратора (генератора пилообразного напряжения). Под воздействием внешних дестабилизирующих факторов, особенно температуры, постоянная времени, а следовательно, и наклон пилообразного напряжения меняются, что приводит к значительным погрешностям преобразования.

### 15.2 ПОРЯДОК ВЫПОЛНЕНИЯ РАБОТЫ

1. Собрать схему моделирования АЦП поразрядного кодирования, приведенную на рисунке 15.5.

2. Изменяя входное напряжение  $U_{\text{ex}}$  от 0 В до 1 В с шагом 0,1 В и далее от 1 В до 5 В с шагом 0,5 В занесите соответствующие показания вольтметра (выходное напряжение ЦАП) и показания индикатора в таблицу.

3. Получить осциллограммы входного напряжения схемы  $U_{\text{ex}}$  и выходного напряжения ЦАП. Объяснить полученную форму кривой.

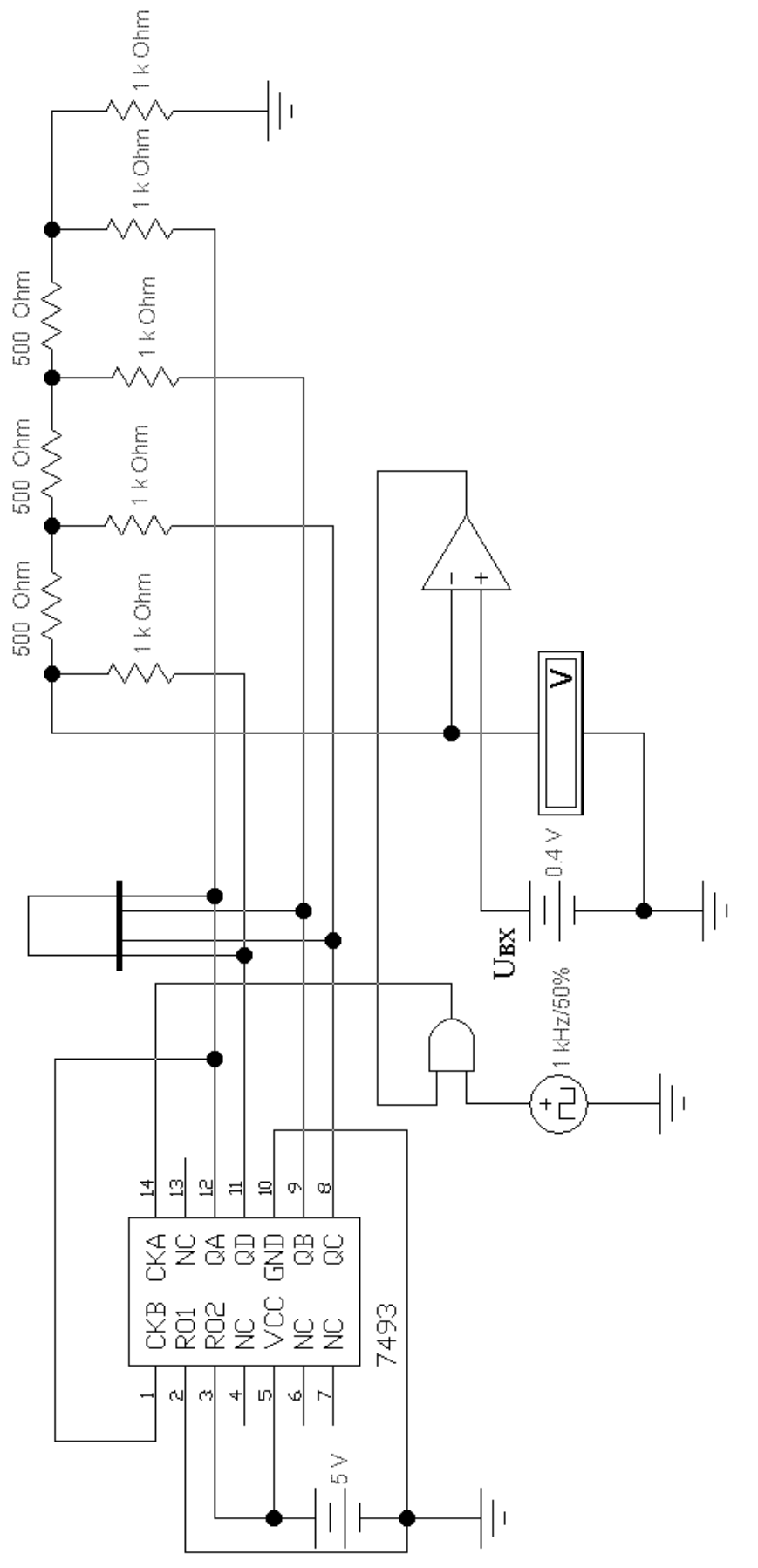

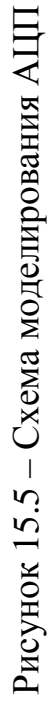

### **15.3 КОНТРОЛЬНЫЕ ВОПРОСЫ.**

1. В чем состоит назначение и принцип построения аналого-цифровых преобразователей?

2. Пояснить принцип работы схем АЦП 15.1-15.4.

3. Рассказать исследование АЦП по схеме рисунка 15.5.

### **ЛИТЕРАТУРА**

1. Ткаченко, Ф. А. Техническая электроника : учеб. пособие для вузов / Ф. А. Ткаченко. – Мн.: Дизайн ПРО, 2000. – 352 с.: ил.

2. Валенко, В. С. Электроника и микросхемотехника : учеб. пособие для вузов / В. С. Валенко, М. С. Хандогин. – Мн.: Беларусь, 2000. – 320 с.: ил.

3. Лачин, В. И. Электроника : учебное пособие для студентов технических вузов / В. И. Лачин, Н. С. Савелов. – 4-е изд. – Ростов-на-Дону : Феникс,  $2004. - 576$  c.

4. Забродин, Ю. С. Промышленная электроника : учебник для вузов / Ю. С. Забродин. – Москва : Высшая школа, 1982. – 495 с.: ил.

5. Тугов, Н. М. Полупроводниковые приборы : учебник для вузов по специальности "Промышленная электроника" / Н. М. Тугов, Б. А. Глебов, Н. А. Чарыков; под ред. В. А. Лабунцова. – Москва : Энергоатомиздат, 1990. – 576 с.: ил.

6. Жеребцов, И. П. Основы электроники / И. П. Жеребцов. – 5-е изд., перераб. и доп. – Ленинград : Энергоатомиздат, 1990. – 352 с.: ил.